Every month £1.45 October 1988

**DATA ON TAP DIY Toolkit** checks the pipes

S

N

C

R

A

## **ATARI'S QL EMULATOR**

**REVIEW General Ledger** 

## **TROUBLESHOOTER**

## **STRONG COMPUTER SYSTEMS**<br>BRYN COTTAGE, PENIEL, CARMARTHEN, DYFED, SA32 7DJ.

VISA AND ACCESS<br>ALL PRICES INCLUDE **VAT AND CARRIAGE** 

#### TEL. (0267) 231246

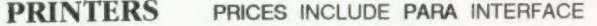

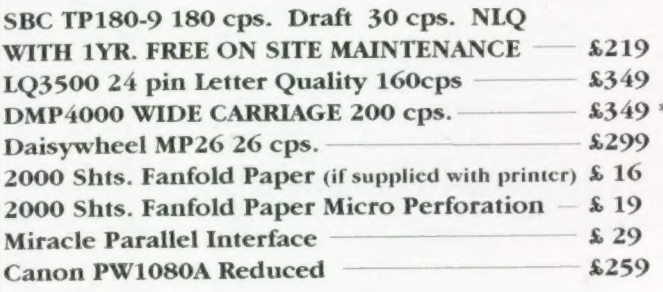

#### **RIBBONS**

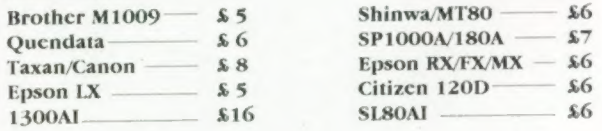

#### **MONITORS** (CABLES INCLUDED)

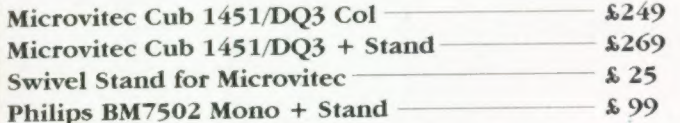

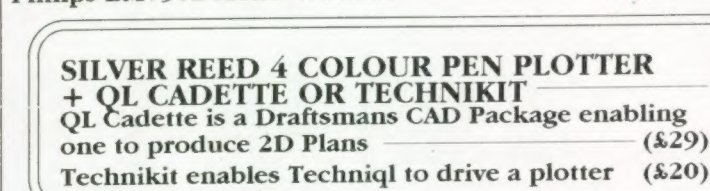

**£16** 

 $$13$ 

 $$13$ 

£13

 $$12$ 

£139

£149

**INVESTMENT** 

**MONITOR** 

**JUST** 

£19

**SINCLAIR QL COMPUTERS** 

**128K JM COMPUTER** 

**128K JS COMPUTER** 

**TALENT** 

**TYPE 22** 

ZKUL-

HORRODAY -**FARMER-**

HOVERZONE -

#### **3.5" DISK DRIVE SYSTEMS**

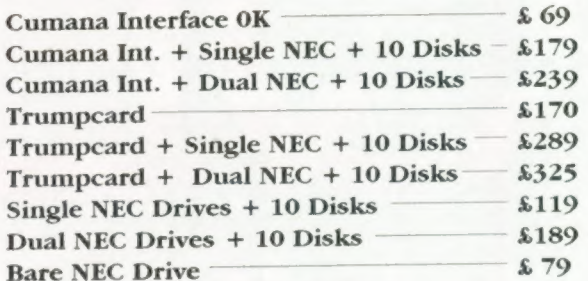

#### **DISKS AND CARTRIDGES**

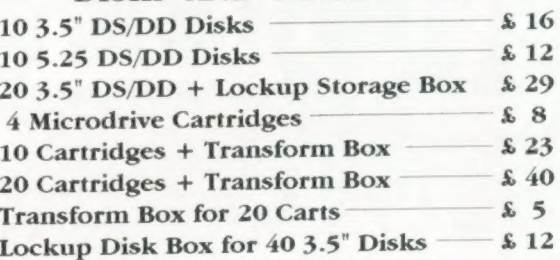

#### **SERVICE AND PARTS**

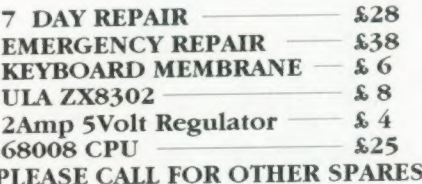

### ATARI ST WITH QL EMULATION

 $4 MEGST - $1495$  $1040$  ST -  $\frac{25}{30}$  $2MEGST - $1150$ FOR MONITORS PLEASE ADD TO THE ABOVE PRICES :-

> MONOCHROME MONITOR - £115 **COLOUR MONITOR**  $-$  £295

**DIGITAL PRECISION** 

### **SOFTWARE**

 $$199$ 

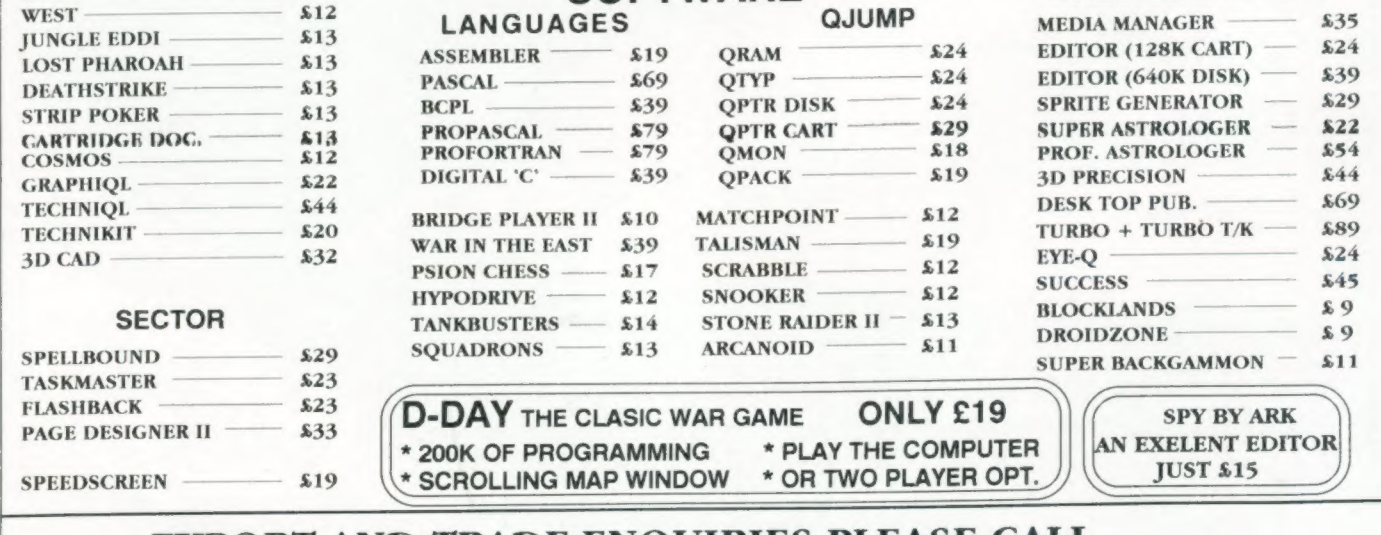

**EXPORT AND TRADE ENQUIRIES PLEASE CALL** 

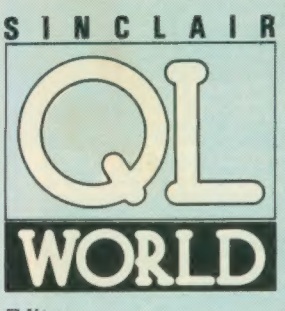

Editor Helen Armstrong Chief Sub Editor Harold Mayes MBE

Production Manager Nick Fry

Designer Chris Winch Art Editor

Neil Tookey Group Advertisement

Manager Perry Trevers

Advertising Sales Judy Gallon Robert Cole

Magazine Services Sheila Baker

Advertising Production Michelle Evans James Pyle

Managing Editor Brendon Gore

Publisher Trish Phillips

Publishing and Commercial Director Paul Coster

Financial Director Brendan McGrath

Chief Executive Richard Hease

Microdrive Exchange 089 283 4783/2952 (2 lines) TIL

Sinclair QL World Greencoat House Francis Street London SW1 1DG Telephone 01-834 1717 Fax 01-828 0270 Telex 9419564 FOCUS G ISSN 026806X

Unfortunately, we are no longer<br>able to answer enquiries made by<br>telephone. If you have any<br>celephone. If you have any<br>write to The Editor, Open Channel,<br>Trouble Shooter, or Psion<br>Solutions. We will do our best to<br>deal wit check availability.<br>Published by Focus Magazines Ltd.,<br>London. Distributed by Quadrant<br>Publishing Services, Sutton.<br>Subscription information from:<br>Tonbridge, Kent TN12 6DW. £15<br>Tonbridge, Kent TN12 6DW. £15

U.K. £30 Surface mail Europe and<br>the rest of the world. Add £5 for air mail + £10 overseas. Typesetting by LSG Graphics Ltd, Gainsborough. Tel. (0472) 5323. Printing by<br>Southernprint Ltd.<br>©COPYRIGHT SINCLAIR QL<br>WORLD — 1988

# **SNTENTS**

## OCTOBER 1988

- QL SCENE @ GAP fills the market 9 OPEN CHANNEL @ Your post has arrived 10 UTILITY FILE  $\bullet$  Software packages 12 CLUB GERMANY @ A report from the Continent 19
- QL EMULATOR @ Running the QL on an ST 20
- TROUBLESHOOTER @ Flashback revealed 26
- TECHNICAL HELPLINE @ Links and cycles 30
- DIY TOOLKIT @ How to install QL pipes 32
- SUPERBASIC @ Another link in the chain 42
- MICRODRIVE EXCHANGE @ Two new programs this month 46

We regret that there is no Program of the Month this month owing to the current postal strike. QL Gold members will receive one of this month's new Microdrive Exchange titles

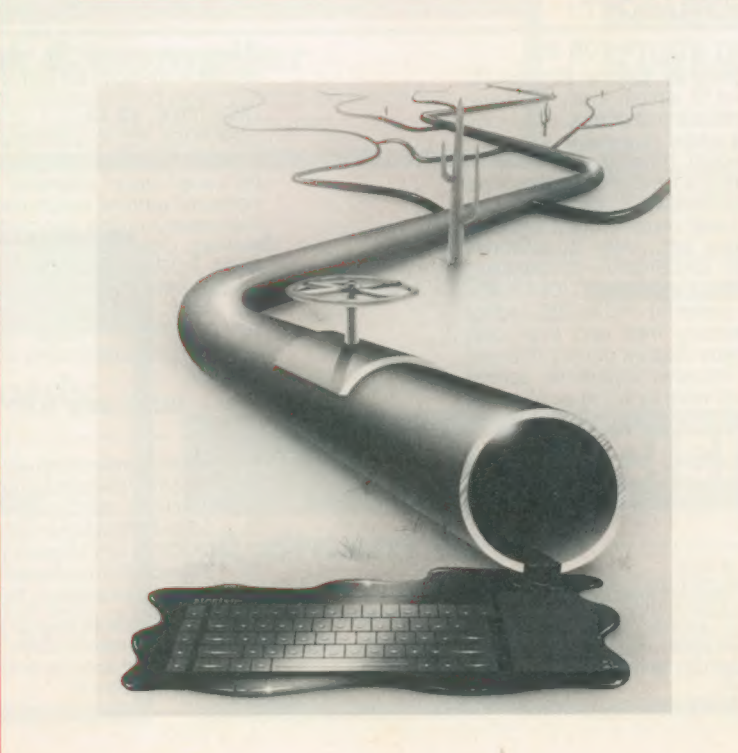

## **NEXT** MONTH

Wordsearch

A puzzle generator with a difference.

#### The Office Revolution

One business's experience of office administration on  $the$  $QL$ 

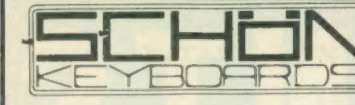

**HARDWARE** 

#### **QUALITY PRODUCTS FROM A QUALITY COMPANY**

**KBL 128 QL CASING** 

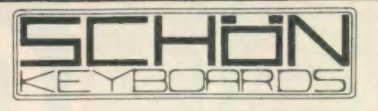

 $(04865)$  3836

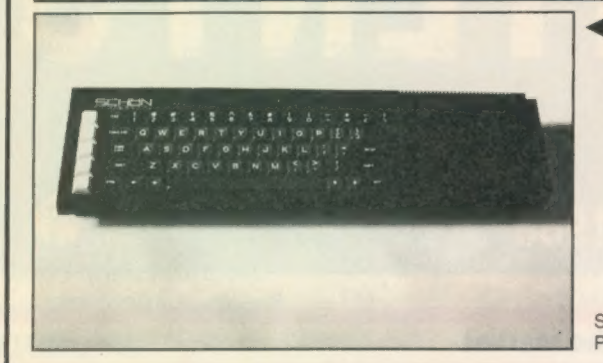

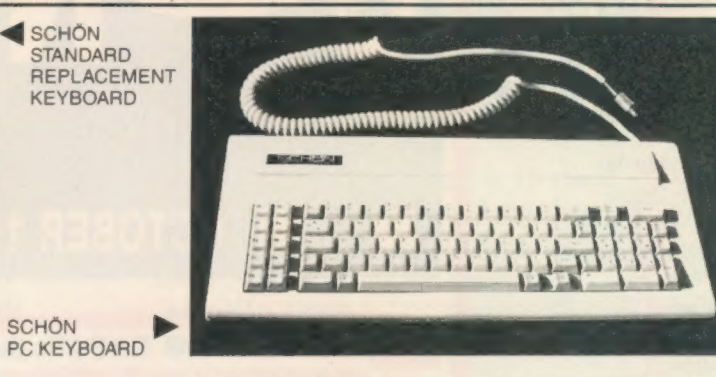

Schön Standard Keyboard: Still the most widely sold<br>keyboard for the Sinclair QL. The Standard replacement has a similar key layout to the original but has proper full 4 mm travel keys. Ideal for the owner with continual membrane problems or just restricted to space. All 64 keys are two shot moulded and both microdrives and expansion ports are unaffected. New QL cover and anti-<br>bounce device included in price. INSTALLATION:<br>Screwdriver, no soldering – 5 minutes. Guarantee – 1 yr +. Spec sheet available.

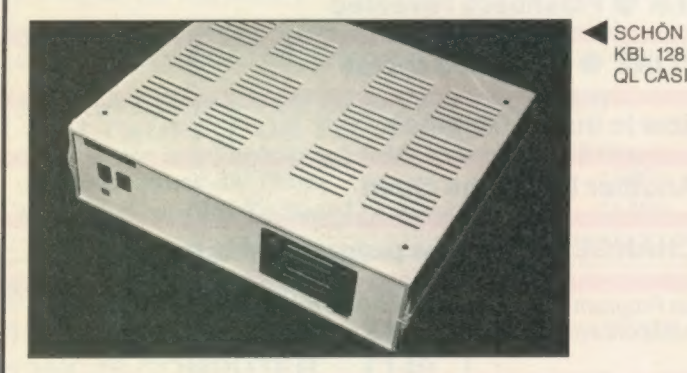

#### SOFTWARE - BY ULTRASOFT

#### QKICK V4.0 TRANSPARENT UTILITY FOR QL

QKICK is a multi-taskiing program for the Sinclair QL which runs in the background of almost every program. Using a pull down menu structure it offers numerous facilities which can be used whilst in a major program, facilities which normally would have to be done in Superbasic. Program activation is through a 'hotkey' and upon entry numerous options are shown. Basic Program Facilities: file manipulation, disk or ram, copy, backup, Facilities: file manipulation, disk of ram, copy, backup,<br>rename, delete, format, start job. User accessories<br>including, NOTEPAD, DIARY, CALENDAR, DATABASE,<br>SCIENTITIC CALCULATOR, HEX-DEC/DEC-HEX<br>converters. Tools include removal etc. QKICK also includes automatic screen switch off. Please telephone or write for full spec sheet as

Please send the ticked products to me at the following address: MR/MRS/MISS ADDRESS... PCODE. MOUNT ENCLOSED £ TELEPHONE ....

OVERSEAS! PC Keyboard Europeans send £96.91. USA, UAE, £101.91. For Standard keyboard Europeans send £36.44. USA, UAE, £45.00. Send<br>your completed form to Schön PCP Dept. US1, Northcote Crescent, WEST HORSLEY, Surrey, KT24 6LX, England.

Schön PC Keyboard: The only IBM style keyboard<br>available for the QL with specific QL funcitons. The 86 key available for the QL with specific QL tranctions. The one way<br>I layout includes single key commands such as delete left/<br>right, break, pause, system request (Ctrrl C), diagonal<br>cursor keys, 10 function keys, illuminated Ca and expansion port entry. INSTALLATION: Screwdriver,<br>no soldering. This keyboard will certainly alter your<br>approach to the QL and is GUARANTEED to benefit you.<br>Guarantee 1 yr +. Ignore the rest, look at the best. Spec<br>shee

Schön KBL 128 Computer Casing: Another high quality<br>British product from Schön. This is a special product for<br>the enthusiastic QL owner. Comprising of an inner metal<br>chassis and a strong ABS outer casing it is the perfect challenge to a competant QL owner who suffers from the<br>
"4 ft long problem". The Schön KBL 128 comes complete<br>
"4 ft long problem". The Schön KBL 128 comes complete<br>
with mounting screws and a 64 way "flip back" cable to<br> drives, power supplies, cooling fans, etc. Full spec sheet available upon request and plenty of telephone advice and suggestions. A highly rewarding project which works<br>superbly in conjunction with the Schön PC keyboard.<br>Price only £65.00 including 64 way cable, VAT, postage and packing and of course our supportive advice. Please telephone to chat about converting your QL. (Cooling fans available if required).

there is too much to mention in 1 advert. QKICK is available ex-stock for £21.95 including VAT and postage.

#### **DISKTOOL V2.10**

 $\Box$ 

DISKTOOL V.2.10 is another multi-tasking program which<br>again runs in the background without interferring and can<br>be called upon whenever necessary. It appears as a compact window which can be positioned anywhere on<br>the screen and the icon control enables quick access to all facilities. Options include DISK COPIER (icon controlled),<br>DISK FORMATTER (formats an extra 72 sectors per disk!!), DISK PROTECTOR (allows entry codes to be put on disks, directory shows up as blank and reads<br>PROTECTED). Please telephone for further details.<br>Superb transparent utility at only £9.95 including VAT and postage

#### $\star \star \star$  MORE NEW SOFTWARE NEXT MONTH  $\star \star \star$

- $\Box$ Schön Standard Keyboard @ £35.00. P & P @ £2.00
- Schön PC Keyboard @ £99.95. P & P @ £2.50  $\Box$  $\Box$ 
	- Schön KBL 128 Casing @ £65.00 inc. P & P
	- Schön PC Dustcover @ £4.95 inc. P & P
- QKICK v4.0 by Ultrasoft @ £21.95 inc. P & P (3.5" only)<br>Disktool v2.10 by Ultrasoft @ £9.95 inc. P & P (3.5" only)  $\Box$  $\Box$ 
	- Anti-bounce device for Schön Standard Keyboard @ £6.00

Please allow up to 28 days for delivery. Cheques and RO. orders only. Sorry no plastic dosh! Apologies to 5.25" drive users. Software should soon be available for your format VAT receipts available upon request

Sinclair/QL World October 1988

 $\rightarrow$ 

4

## THE EDITOR SPECIAL EDITOR

#### Text handling par excellence

These are the ultimate file-handling programs for your favourite computer. A new concept in hyperspeed information manipulation, Editor serves as a word processor, printer driver, database and programming environment. You name it, Editor does it. Its logic and consistency of approach put Editor in a class of its own.

Special Editor is only for expanded machines. It takes the QL to its very limits, and is ideal for documents.

## **LIGHTNING** The complete

#### QL speed enhancement system

Lightning accelerates the QL's text, graphics, screen and mathematical operations by mind-blowing factors of up to 14x. No technical knowledge or programming is required. Simple to use, but with many bells and whistles - 34 fonts, new nul device, user-variable precision, characterdrain, mode-change suppression,

## DESKTOP PUBLISHER DTP SPECIAL EDITION

#### Professional presentation

These programs provide professional wysiwyg document design with features found only on thousand pound programs. Huge number of RAM and device resident lo-res and hi-res fonts, continuously variable X & Y magnification, full compatibility with Editor, Quill and Eye-Q. Both versions require expansion RAM, and Special Edition is disk Only. Special DTP is supplied with a free copy of grafix.

## $\sqrt{ }$  $\overline{AB}$ GIGITAL PRECISION

## DIGITAL C

concise code on the QL. No cash crop conversion this! An excellent C compiler Truly portable, but carefully tailored and optimised to produce fast,

## **IDIS**

#### The first & only intelligent disassembler for the QL

— and the finest one we have ever seen. Takes all the tedium out of working in machine code.

Sinclair/QL World October 1988

## 3D PRECISION

#### A dream to use

Provides every facility for creating and manipulating three dimensional objects, at ttemendous speed. You have complete control over perspective, magnification and position, and you can create lines, surfaces, objects and worlds (collections of objects). Needs extra RAM.

## **TURBO**

#### The supreme **SuperBASIC** compiler

Turbo is compatible with the entire syntax of SuperBASIC. Its friendliness, features, tolerance, flexibility and fast operation are legendary. TURBOcharged programs run upto 100x faster than BASIC ones . TURBO is supplied with a general-purpose, 4 DIGITAL PRECISION Two hundred command toolkit.

**SUCCESS** 

The supreme

Converts the QL into a fully compatible CP/M operating environment. No ifs, buts or almosts. Run thousands of the world's favourite programs on your QL now! Emulates 280 too!!

CP/M Code Emulation

System

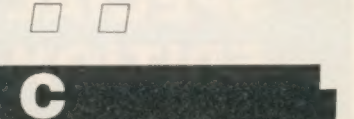

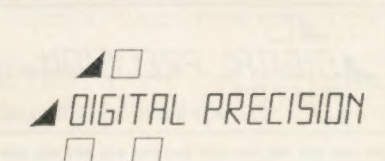

## MEDIA MANAGER

Manages and controls disks and cartridges, transfers from/to alien formats, recovers corrupt/lost data, makes the coffee.

### PROFESSIONAL ASTROLOGER

The best, most comprehensive computer astrology system in the world. Professional Astronomer is a companion program of equally high quality. Super Astrologer is a simple astrological program for beginners.

#### ACT SPECIAL EDITION

The Adventure Creation Tool enables the user - who need not know how to program — to create the most amazing adventures, with text, pictures and animation. A disk drive is needed.

TRANSFER UTILITY

Moves stuff from cartridge to disk, forever.

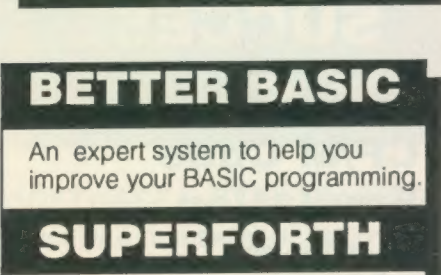

Quite simply, one of the fastest FORTH-83 compilers ever written.

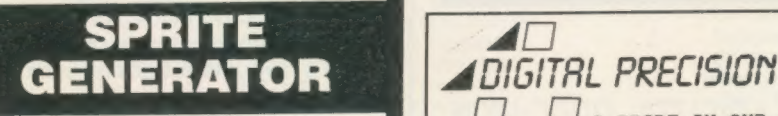

Moves things about, smoothly,  $\Box$   $\Box$  A PRIDE IN OUR quickly, flexibly. Fs. Digital Precision, 222 The Avenue, London E4 9SE

Outputs screens (from Eye-Q etc.) to printers (Epson or Oki)

THE REWARD for reading this is a<br>super offer ending Sept 25. Buy super offer ending Sept 25. Buy<br>TURBO, get LIGHTNING free. Buy if you have disks do you get  $\Box$  720 sectors  $\Box$  1440 sectors  $\Box$ SPECIAL ED, get 50% off LNG....

#### phenomenal educational and entertainment value! THE GAME **COLLECTION** Backgammon, Droidzone, Arcadia, Reversi/Othello, Blocklands...Super Fun! E The classic Q graphic syster With all the features you would expect. Its superb, silky, precision feel is what makes t program so special.

**MICROBRIDG** A generously specified contra bridge tutor and player. Of

## **SUPERCHAR** SPECIAL EDITION

The second- fastest BASIC compiler for the QL. Non-budget power, budget prices

IPOSTAL INTERNATIONAL INTERNATIONAL INTERNATIONAL INTERNATIONAL INTERNATIONAL INTERNATIONAL INTERNATIONAL INTE

If you have disks, do you get  $\Box$  720 sectors  $\Box$  1440 sectors

I jenclose cheque Coash O E tor fo GE Naa eas irccrcciasesreeseerecerserccees expires......... |

 $\overline{AB}$ 

For full program specifications see the July edition of QL World

#### PRICES

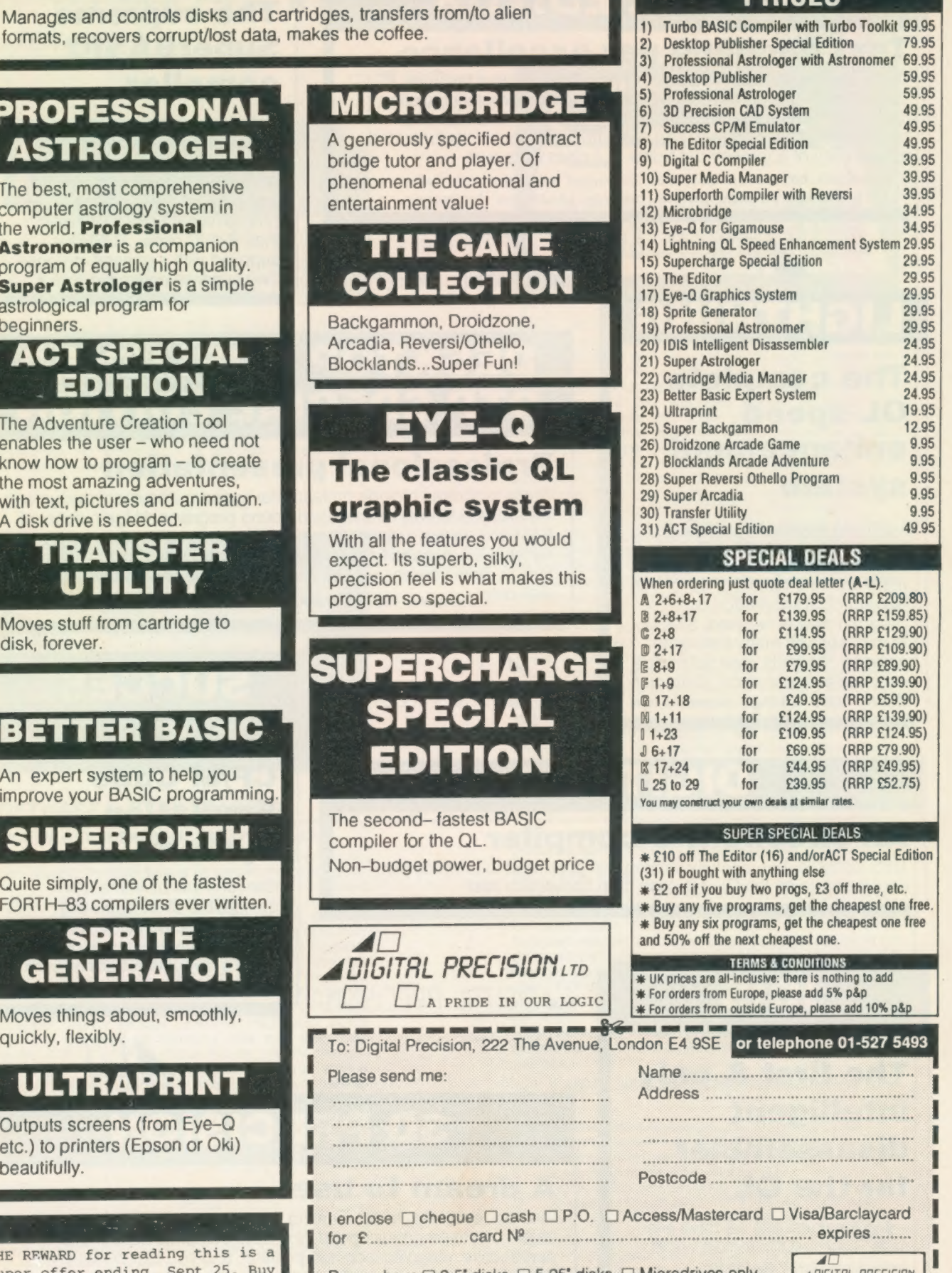

## DIGITAL C<br>SPECIAL Every so often, Digital Precision releases a EDITION

SPECIAL EDITION program - a piece of software of exceptional quality. Such a software release is DIGITAL C SPECIAL EDITION.

DIGITAL C SPECIAL EDITION has ALL the features of the much acclaimed DIGITAL C system, plus:

\* DIRECT ACCESS to all QL traps and vectored utilities is provided.

\* MACHINE CODE has now been' used for writing all the standard library functions - this maximises execution speed and minimises code size.

\* HUGE PROGRAMS can be compiled - no 64K or other code size limit.

\* MANY NEW FAST LIBRARY FUNCTIONS including SCANF are supplied.

\* USER-SELECTABLE SIZE OPTIMISATION gives the choice of efficient 16 bit and flexible 32 bit addressing.

\* LONG INTEGERS are now supported.

\* LONG POINTERS are now supported.

\* LONG CONSTANTS in octal, decimal and hex are now available.

\* USER-FRIENDLINESS is improved.

DIGITAL C SPECIAL EDITION costs just £49.95 !

An upgrade from the std C costs  $£20$  - return everything.<br> $\Box$  || GITAL PRECISION

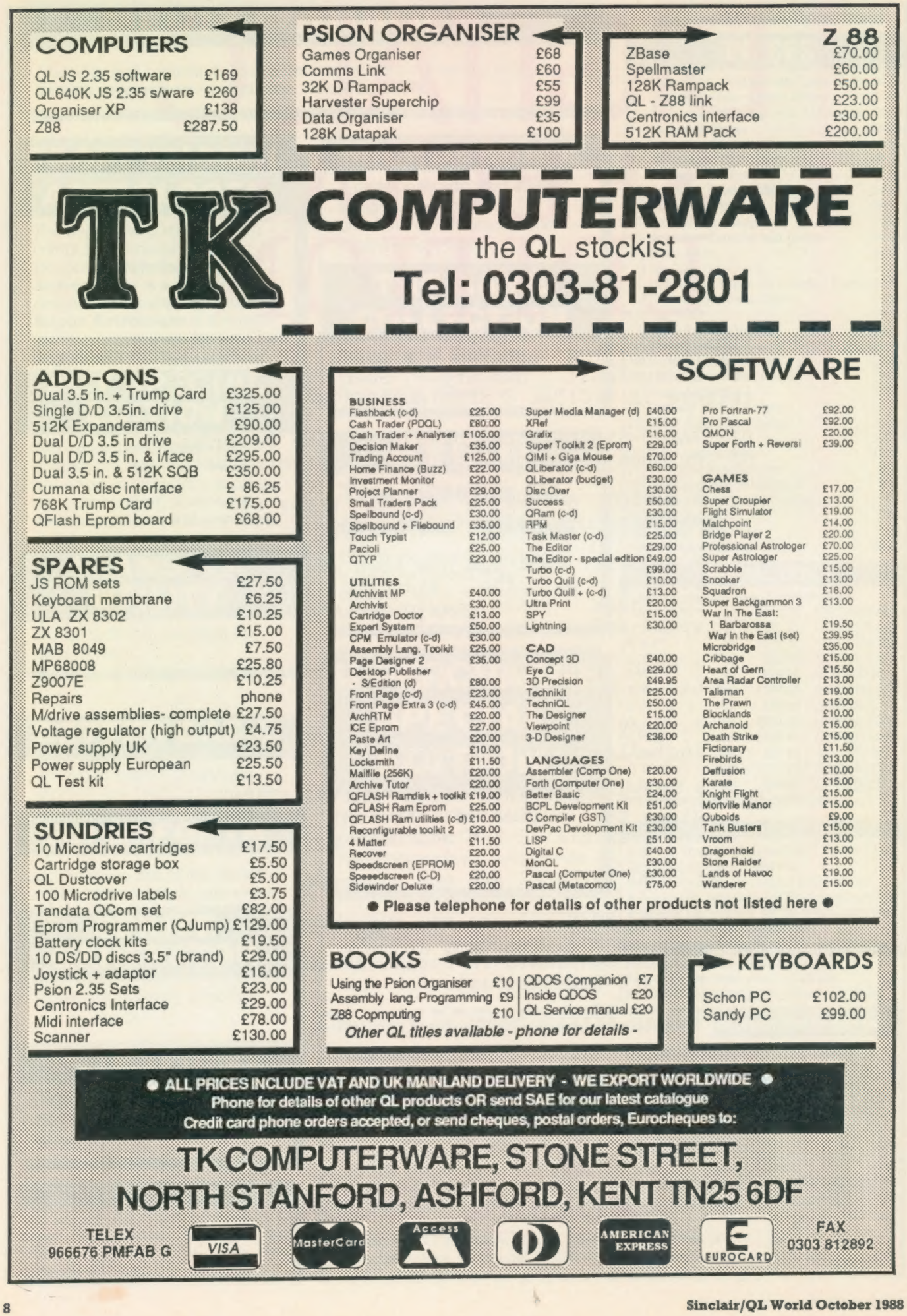

**SCENE!** 

## Magazine adventure

QL Adventurers' Forum now arrives in the form of a readable, well-presented 24 page A4 magazine. The subscription remains £4 for four issues inclusive of postage.

The address for subscriptions and enquiries is GCH Services, Cwm Gwen Hall, Pencader, Dyfed, Cymru SA39 9HA. Tel: 055934 574.

CGH has also published an adventure, From The Tower of Valagon by Alan Pemberton. QL World has received a copy for review, but no price or availability details at present.

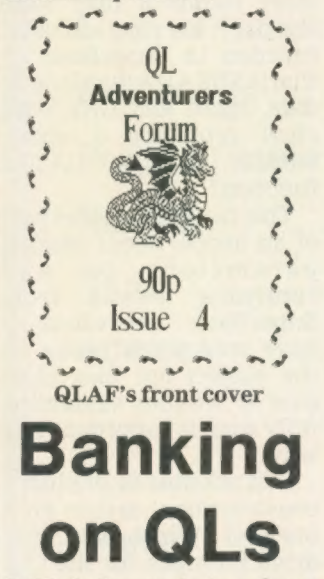

DJW Software is to release its Home Banker package in two versions V1.2 for unexpanded QLs and V2.1 for memory-expanded QLs.

For people who want more information, DJW issues its own news bulletin, the DJW Gazette, free to anyone sending a SAE to DJW Software, 11 Pound Close, Bramley, Hampshire RG26 5BL.

## Front page headlines

Gap Software is releasing some new lines updating its established desk-top publishing package Front Page and supporting other QL spin-offs.

Front Page Extra 3 brings a REDUCE routine to size down window contents. It can handle up to 50 percent reduction on the x-axis and y-axis individually.

For instance, a 10 percent reduction on one axis and a 40 percent reduction on the other is possible. A STIPPLE routine allows laser printer like stippling. Some simple rubberbandable graphics routines are included.

A separate version of the package is available for the Thor/Thor XVI, which supports Winchester disc subdirectories.

The price is £44.95 for a complete new package, £25 to upgrade from the unexpanded version of Front Page, or £10 to upgrade from an earlier Extra version.

Office Manager for the Thor/Thor XVI has all the expected filehandling functions — delete, copy, and so on — including a safe format routine which checks the disc for files before formatting. Office Manager supports the network and fileserver. It has messaging with background receipt and storage without interrupting the current task; a\_ diary; notepad; read any file as text, decimal or hexadecimal; copy files over the fileserver network; and other features. Winchester subdirectories are fully-supported, including remote ones on the fileservier.

Control of the program is via highlighted subdirectories, making it very easy to use. Up to 72 filenames can be displayed at a time.

The program will work on disc-based QLs with the addition of Toolkit IT from QJump. The job-starting routine is not available in this configuration. The program also works with the Smiling Mouse but not on the Thor XVI at present. The price is £30.

Cusfile is an easy-to-use card-index database running under Archive. It is a useful program for getting into Archive. Supplied as source code, it operates from a menu by single keypress options and can be user-amended.

Cashflow is a simple spreadsheet for use with Abacus, featuring around 30 debit items and several credit items.

The two programs together cost £10.

Top Drawer is the new Smiling Mouse graphics software. It is fast and has a number of unusual features, such as pattern fill, reduce and enlarge, unusually versatile rubberbanding and pencil-style shading. To work with the Smiling Mouse only, the package costs £25, or £60 if you want the mouse as well.

The new Smiling Toolkit has more than 100 new keywords, for graphics applications including pattern filling, pointer dumps and others. This package does not need the Smiling Mouse to operate. The price is £25.

Gap Software, 17 St John's Terrace, London E7 8BX. Tel: 01-552 5452.

Schon goes soft

Schon Keyboards has announced that it will be selling software as well as quality keyboards in the future. The first two programs, Qkick V4.0 and uDisktool V2.10, are both written by Ultrasoft of Germany and are the first in a series of new packages to be released by Schon before Christmas. Both programs are multi-tasking utilities which are, says Sch on, "useful additions to a software library."

When questioned more closely about the content of the programs, Schon's Chris Smith said: "It is necessary to go into a great deal of detail to pin down what they do, but both utilities are designed to be used from within a larger program. We will be putting as much detail as possible in our advertisements."

Both programs are written in machine code and are available now, costing £21.95 for Qkick and £9.95 for Disktool from Schon PCP, 15 Northcote Crescent, West Horsley, Surrey KT24 6LX. Tel: 04865 3836.

# OPEN GHANNEL

Open Channel is where you have the opportunity to voice your opinions in Sinclair QL World. Whether you want to ask for help with a technical problem, provide somebody

with the answer, or just sound off about something which bothers you, write to: Open Channel, Sinclair QL World, Greencoat House, Francis Street, London SW1P 1DG.

#### Ledger lines

I thought the report on General Ledger was very fair and accurate, although I have one or two comments. Firstly, the VAT bug, which only occurred with very small amounts, has been fixed. Secondly, it is our policy to develop our programs in superBASIC and to supply them in a listable form. Then, if a break should occur, it is possible to do a 'warm' restart without losing any data, hence the advice 'GOTO 100'. This is certainly not an admission that we expect the program to crash as it may have suggested. This approach

also makes it possible for programs to be customised, either by the user or by ourselves, as we do offer a tailoring service at reasonable cost to suit special requirements or non-standard printers, etc. It would not be possible to maintain this level of flexibility with compiled code. Despite the muchtrumpeted fool-proof errortrapping, I for one have been dumped out of such programs with regularity.

On the general subject of the QL's future now, I must say that Iam encouraged by the fact that many new users are coming into the market, having bought second-hand machines at

## **HETTEL**

#### **Editor's notebook**

Technical Helpline . . . any genuine solutions We get some requests for help — usually with printers or other exotica — which can clearly only be completely answered by someone with first-hand experience. I am going to throw sticky queries open in published in TechHelp as a direct response to an appeal in that column will be paid pro rata alongside our resident expert and his back-up team.

This may not provide 'instant answers" but it will help to short-cut the lengthy process of locating the right expert for the right problem.

rumours. . . call them what you will. . . are flying kitchen. CST's plans to remove production of the Thor XVI to Thor International's premises in Denmark appear to have coincided with — or sparked off — a major rift within CST prorietor David Oliver's own family. News, around like shrapnel. Everyone wants a say. We want to see the Thor rolling off the production line. Everyone who has an investment in the Thor — inside and outside the argument — should sort themselves out, get the pot boiling, or remove themselves from the

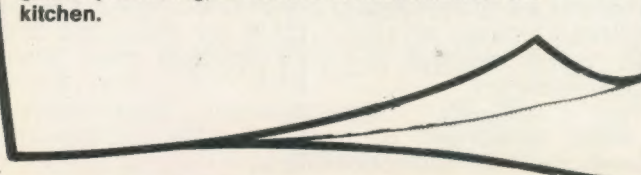

bargain prices. I can also report that people are returning to the QL fold after supposedly upgrading to Amstrad PCWs and the like. I think it would be a good idea for you to runa feature on the current alternatives, such as the Amiga and Atari ST as well as the business machines eg the PCs, MACs etc, to show what they really offer in comparison to the QL. Iam sure you would stop many people defecting, because there is really nothing to touch the QL in it's price/ performance ratio.

> S. D. Micro Systems Hitchin **Herts**

#### Join Johns

You asked me to let you know how the "Club QL" is progressing. We now have members, not only from the UK but from other parts of the world. I will not go into detail, but I have been told that there are users who want to join us but do not have the address. It is: Club QL International, 12A Wenaullt, Dolegellau, Gwynedd, North Wales LL40 1PW. Thank you for your help in the past.

W.G. Johns, Club QL International, Gwynedd.

#### Menu charge

With reference to my program Menu which was published recently, I have noticed a bug in it since writing it which occurs when the list of options occupies fewer than two lines, because the variable new row is not defined. It can be overcome by appending the statement "newrow = options  $+1$ " to line 6020. The routine can be further enhanced by adding the follwing line:

6225 = 232: CLS#9:CLOSE #9:RETurn — CODE9first —let\$(loop))

This returns the negative ASCII code of the first letter of the highlighted option when F1 is pressed and could be used to provide help on the desired topic.

I hope you do not think I am complaining, because I enjoy reading QL World every month, but I found the February edition of DIY Toolkit — file headers — a little untidy because of all the PEEKing and POKEing. Would not the routines be more usable if they were similar to the SDATE function in SuperBasic thatis SHEAD #chan length, date, space and GHEAD\$# chan returning a string similar to the DATE\$ function?

This could be used as part of an article about passing parameters to and returning values from SuperBasic extensions. I have read a few books on the subject but they gloss over it without explaining fully what is being done and why.

Is it possible to publish a constructional article on a low-cost Winchester disc drive interface for the QL? 5MB hard discs can be obtained very cheaply nowadays and I am sure such an interface would be of interest to many readers. P. McMahon,

Markyate, St. Albans.

Editor's comment: As soon as somebody can show us an interface design which works well we will start planning to publish it.

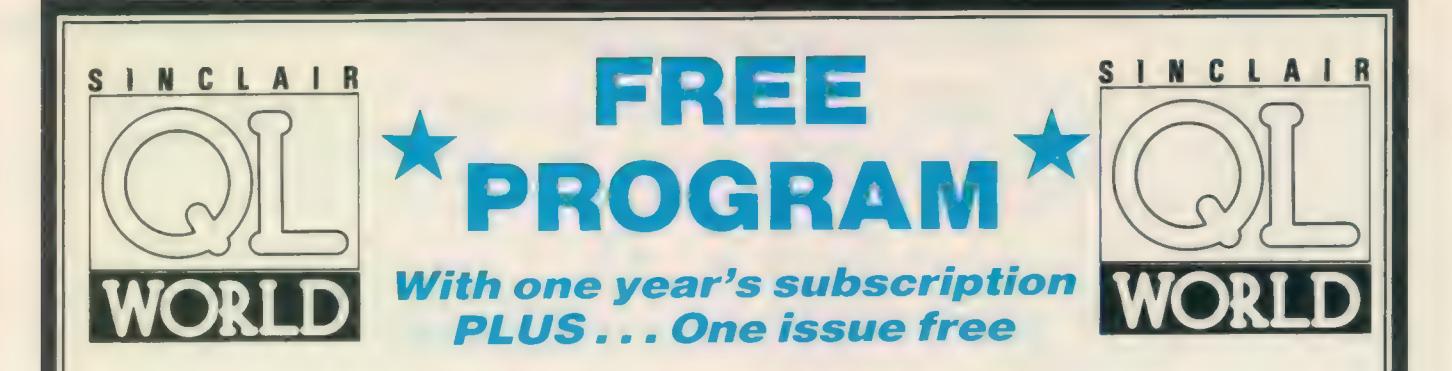

Take a year's subscription to Sinclair QL World and you can take your choice of one free program from the Microdrive Exchange. You will also receive an extra issue absolutely free, an offer you would be crazy to refuse.

Please send me a year's subscription to Sinclair QL World and the program of my choice from Microdrive Exchange, at a cost of £15, including postage and packing.

N.B. Offer applies to U.K. only.

Payment is by Cheque  $\square$  Postal Order  $\square$  Access  $\square$  Visa  $\square$ 

(please tick)

All cheques/postal orders should be made payable to Focus Magazines.

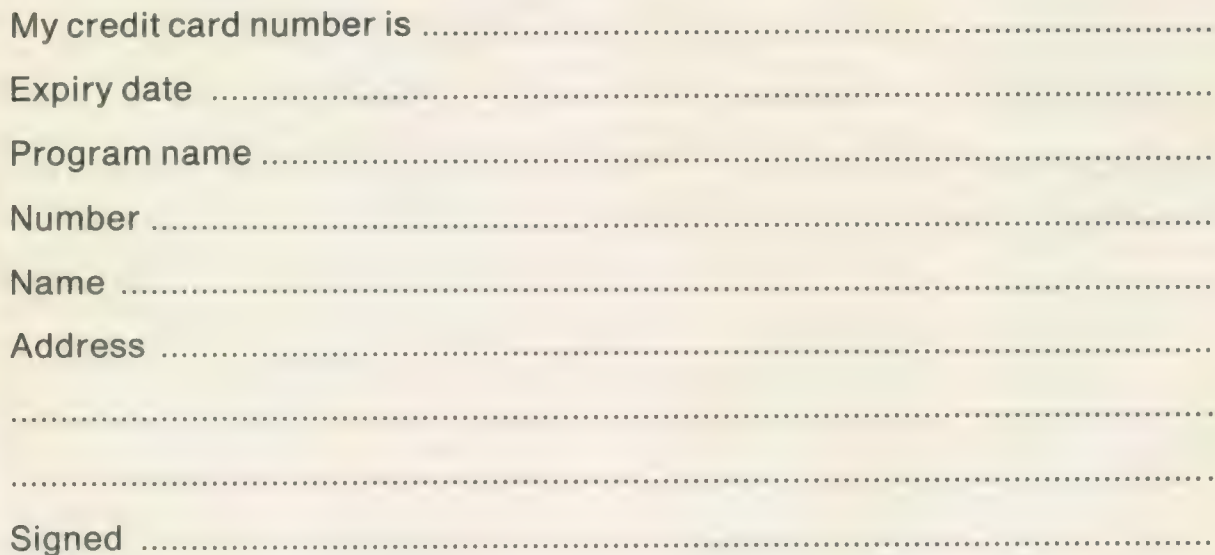

Please send completed form to:

Sinclair QL World Subscriptions Focus Magazines P.O. Box P.O. Box 74 MAGAZINES Tonbridge<br>Kent, TN12 6DW

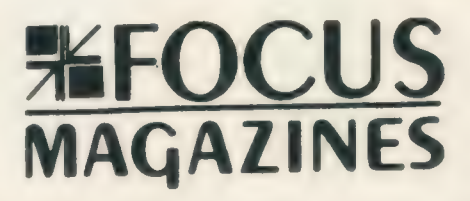

Product: Mandelbrot Quickly Price: Disc: £24.90 Cart: £19.90 Source: Sandy (U.K.) PCP Ltd., Unit 33, Murdock Road, Manton Lane, Bedford MK41 Tel: 0234 291814

Product: Mandelbrot Magic Price: £14.95 Source: Ultrasoft, Vennhauser Allee 218, 4000 Dussldorf 12, West Germany.

ne of the greatest assets of the computer is its ability to manipulate

complex and/or largely repetitive data. Examples of the process can be seen in spreadsheets, databases and especially in mathematically-orientated programs which produce a screen drawing as its end-product.

Specialised graphics programs can be used for every facet of entertainment and technical applications. Mandelbrot, like the facet programs from which it was derived, utilises mathematical calculations, signifying points, both real and imaginary.

The concept of the geometry of Nature was developed by Mandelbrot and has since found many applications in computer art and many scientific endeavours, the latter of which is most evident in various fields of biology.

Typical examples of Mandelbrot geometry can be seen throughout nature in objects such as snowflakes, plants and coastlines. Proceeding through ever-increasing magnifications, objects retain an infinite amount of detail; coastlines, with bays and inlets, become smaller bays and indentations, ad infinitum.

Mandelbrot, available following data input: Start Point: -3 << x < 3 from Ultrasoft, is menu-driven. Selecting the option for a new calculation requires the

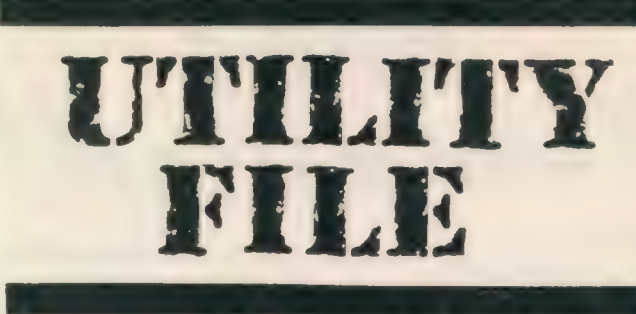

This month we present you with another batch of utility software packages

duce the drawing in the other.

The Ultrasoft Mandelbrot takes a considerable time to complete its calculations but draws its screen very quickly, in the region of 80 seconds or so.

Product: Ultraprint Source: Digital Precision, 222 The Avenue, London E4 9SE Tel: 01-527 5493

Ultraprint is a versatile printer dump system enabling you to produce

gt y i », 6 age ormula ō Menu off ee the community of the community of the community of the community of the community of the community of the c<br>Second community of the community of the community of the community of the community of the community of the c<br> Gn **XYcoeff**  $\Omega$ Col.min Col.max 32 spen Col.div  $4.0$ Density TORING r<br>Fødsler Direction  $\bf{0}$  $G$  , M , & L ,  $C$  , **Window** q Files Move Exit at, MANDELBROT  $\mathbb{E}_{\mathbb{Q}}\left[\mathbb{E}_{\mathbb{Q}}\right]_{\mathbb{Q}_{\mathbb{Q}}\left(\mathbb{R}^{d}\right)}$ QUICKL

Imaginary Point: -2 « y « 2 Width: 3 » width » 0 Maximum depth of iteration: 0 « iteration « 255 Are the above values correct?

Calculation type: Fixpoint - width » 0.01

Floating point evaluation Once input is complete, a

screen message indicates that you can use «CTRL»«C» to continue with other jobs while the calculations are in progress.

Mandelbrot quickly takes a different approach to its user interface. Exceptional to the range of such programs, as the name implies ths program calculates data very fast by using the 68008 instruction "MULS" which performs a 32-bit multiplication in about 12 microseconds. Division is implemented with "ASR" — Arithmetic Shift Right. Com- | the co-ordinates used to pro-

parative calculation time is reduced typically from 50 minutes to about 60 seconds.

Also menu-driven, values are changed by pressing the vertical cursor keys and «SPACE». Default values from the main menu are shown in the accompanying illustration.

A database — a demonstration instrution version is supplied with the program is a composite file. I liked the file-handling routine. When you call for a directory the contents from the compressed data file are listed in a window.

By pressing the left cursor key you access the directory window, allowing you to select a particular file for viewing. Two windows are opened and the drawing is reproduced in the smaller of them, with specifications of

graphic hard copy from Epson-compatible dot matrix printers in a range of sizes and print quality.

A multi-tasking program, once up and running you are offered a sequence of menu-driven options from which single keypresses are required, permitting you to modify your printed copy in terms of size, tonal values and resolution.

Screen dumps may be made using either a standard 80-column or, by selecting the larger magnification sizes, a 100-column printer from either of the two QL serial or an add-on parallel printer ports.

Two dump modes are provided — Normal, for mode 8 screens, and Special, for mode 4 screens, may be printed in monochrome as represented on the screen or

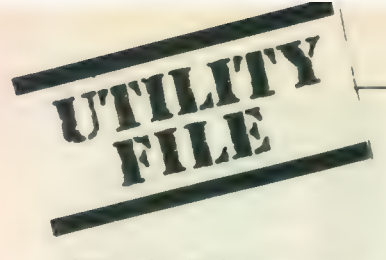

inversely similar to a photographic negative.

The next option allows you to select from a range of sizes available to each of the modes. In essence, it is a magnifying option but it is important to realise that magnification occurs with the left screen margin defin-: ing the left margin of the paper.

Selecting the size of the printed copy is determined partly by the size of the screen drawing. Where a dump of the full screen is required, the size range for an 80-column printer is restricted to sizes 1, 1b, 2 and 3 in Normal mode, and size 1 or 1b in Special mode.

After selecting the size of the copy you are offered the option of altering the default line spacing of the copy to

ers, or value/144", for Oki printers.

Prints produced from the test cards I use usually for printer drivers, made in both modes, show that an increase of the line feed by 1/216" can have a pronounced effect on the amount with my Canon but could vary considerably with other Epson compatables.

The final option in the setup sequence, controlling the density of the print copy, selects from a range of one to five passes of the printer head. Each pass overprints preceding passes of the printhead without off-setting dot registration.

Ultraprint filenames must include one of three extentions, -scr, -pcb, or -pic. When asking for a directory from a specified drive, only the files having any of these extentions will be listed. Loading a particular graphic screen is selected from a menu and, in common with

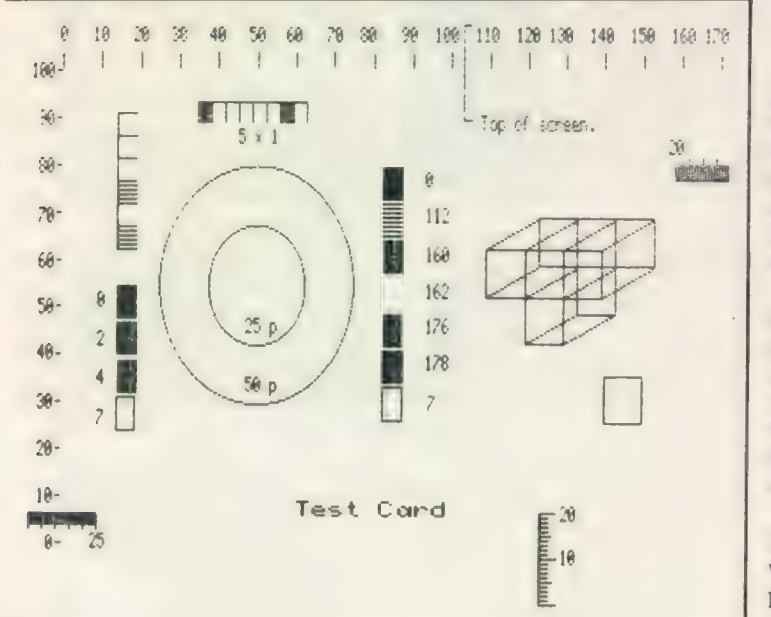

any value between 1 and 255. For most normal applications, however, DP recommends that variation of the default values should be minimal to avoid excessive vertical distortion.

Selection is made by pressing the up cursor key to increase the line spacing, or the down cursor key to decrease the line spacing by value/216", for Epson print-

other options available throughout the program, single keypresses.

When each dump is completed you are offered the option of making another dump of the same screen. If you select "Yes" the sequence of menus is re-pre sented; if "No", you are offered a directory of files which include the pre-requisite extentions.

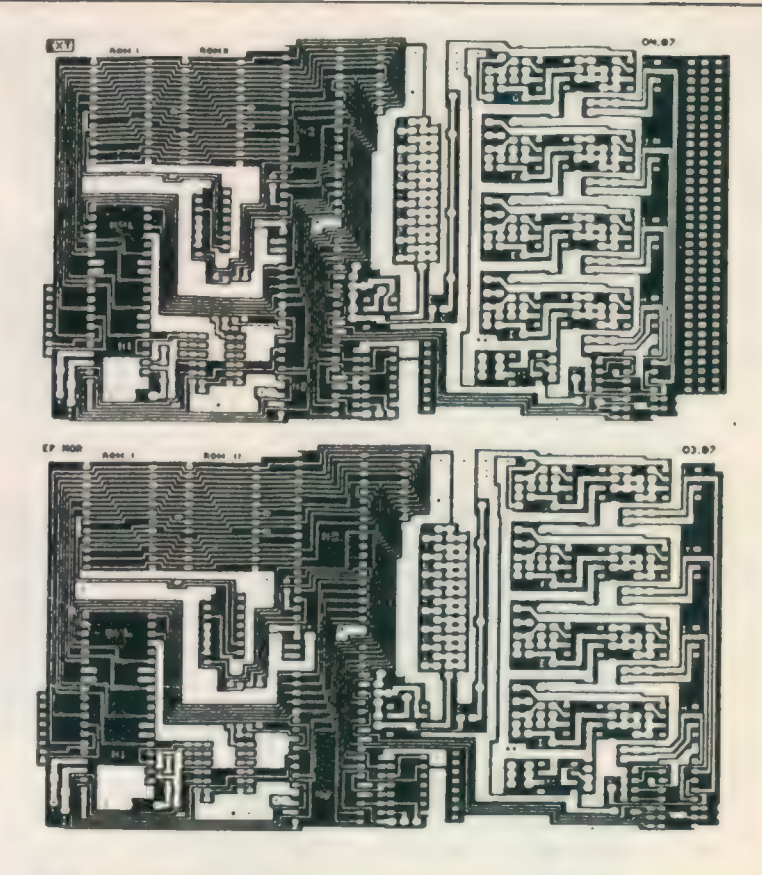

#### @ Examples of screen dumps from the Ultraprint system

Ultraprint was tested using my Canon PW1080A. While there is some tendency for dimensional distortion, for the majority of general graphics applications this should prove acceptable.

As can be be seen in the sample hard copy there is a dramatic difference between the Normal and Special printing modes. As one would expect, Special produced a higher-definition, somewhat smaller print.

Using the Normal mode, however, produced an effect with the black-and-white portions of the test card roughly equivalent to offset dot registration and is caused by the mathematical limitations of the QL.

Overall, Ultraprint provides a flexible means of tailoring hard copy for particular applications and is very easy to use. I feel that its greatest strength may be in the field of graphic arts.

Although it purports to produce camera-ready copy from technical drawings for

subjects such as printed circuit layouts, dumps made on my Canon exhibited distortion which proved uncorrectable and would result in PCBs with connection pads in the incorrect position, For manual illustration porposes, however, Ultraprint produces exceptionally good print quality.

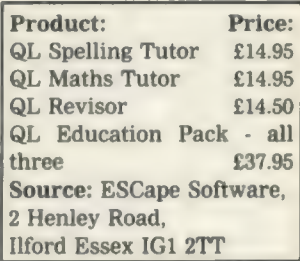

t is curious that, with the tremendous processing capabilities of the QL, so little educational software has been written for it. Paddy Software, sadly no longer trading, once provided a comprehensive range of revision software in a variety of O and A level subjects.

ESCape Software can now supply a range of education-

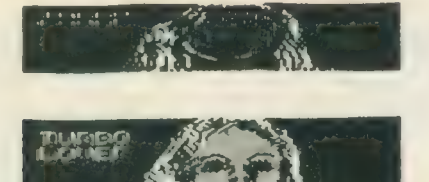

@ Different sizes are controlled using the QL function keys

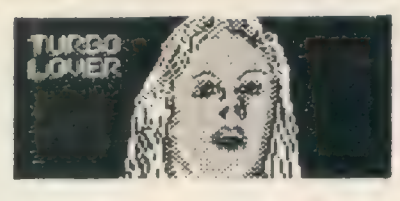

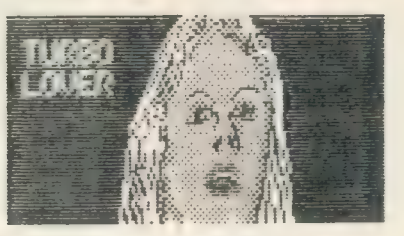

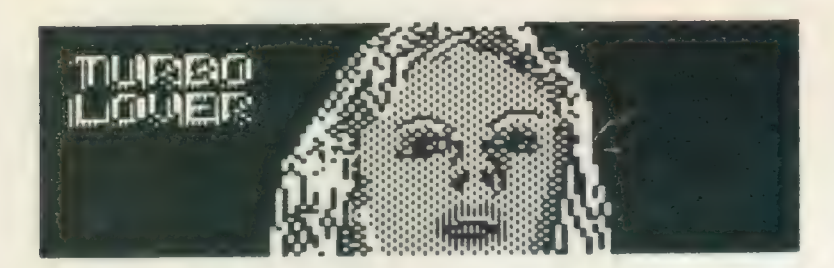

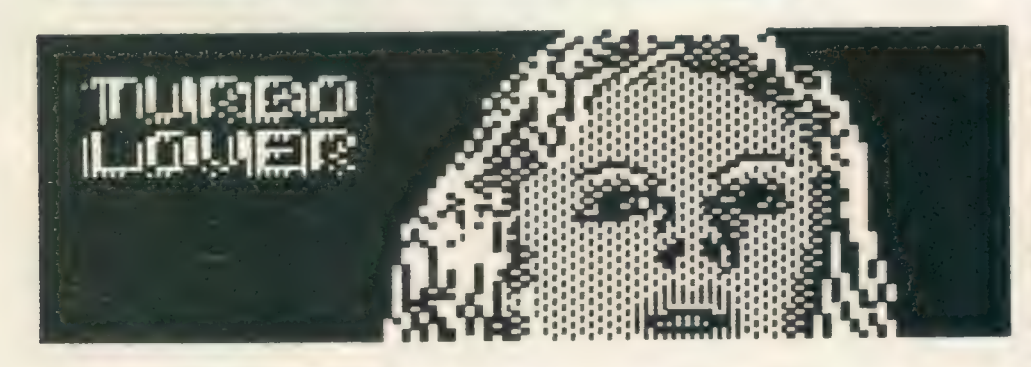

al programs, produced inhouse and obtained from other sources, which should have appeal for all age groups.

Spelling Tutor, in common throughout the range available from ESCape, is a suite of routines which, produced in a games-like environment, can make learning fun. Among its repertoire is Tutor, Hangman, Anagram, Wordsearch and, from the Tutor Files option, a means of loading the extra word lists supplied with the program.

A default word list is loaded with the program, to which you can load additional word lists of particular categories such as films and physics and, by using a separate program, make many additional word lists pertinent to your interests or requirements.

Tutor provides a choice of two routines, "Copy-Me" and "Missing Letters". The former is a simple exercise of typing a word presented onscreen after it is removed from view. The latter provides a list of words

Hangman is the traditional game played by almost everyone and is therefore self-explanatory. Anagram provides you with a choice of scrambling up to four words chosen at random from the program word list. Wordsearch is a particu-

larly well-presented version of the standard word game which, depending on the level of difficulty chosen, can consist of up to a 16 by 16 grid from which you must find the words selected at random by the program. Words may occur horizontally, vertically or diagonally and eiher normally or

reverse spelling.

A second program system available from ESCape is Maths Tutor which provides choices including Nim, Hi-Lo, Mirrors, Shoot Sums and Fraction Tower with a separate, particularly good game of Patience. The principal object of the program is to provide practice in basic concepts of arithmetic, geometry and logic.

The Nim screen consists of a group of icons with which you can elect to take either first or second turn. The object is select one or more icons in a row and delete them but also to avoid having to delete the last icon. I believe that the QL cheats at this game.

Hi-Lo appears to be a guessing game in which you also play the QL. The first play opens as you are asked to think of a number between one and 1,000. While the game may appear simplistic there is a certain amount of logic required in guessing the specified number by ranging the over and under estimations.

Mirrors, like Nim, is played with icons, the difference being that you are the only player.

Of all of the routines included in Maths Tutor I feel that Shoot Sums is most likely to provide the greatest amount of attraction to anyone wishing to learn or improve mathematical skills.

For one thing, its presentation is similar to a Space Invaders game in that you are presented with three windows, at the bottom of which is a spaceship. Mathematical problems selected at the beginning of the game for addition, subtraction, division, multiplication or a random mix are scrolled downwards towards the spaceships.

You have 10 lives and, as you type-in the correct answer to any of the three problems, the spaceship is launched and destroys the problem.

Fraction Tower is presented in a multi-tiered pagoda. A fraction is printed at the top of the pagoda and the fractions you input must be larger than the preceding fraction but also less than one.

Rounding-out its range of educational software, ES-Cape has included the Digitrix Revisor, a superb, flexible teaching frameworktype program first reviewed in the February, 1987 Utility File, which has maintained a steady popularity.

The Revisor system is an invaluable aid for teachers and students. Applicable to any subject or age level, in a wide variety of tutoring formats, it can be used for learning from questions with multiple- or singlechoice answers and visual teaching. Screen layouts are entirely flexible and you can design your screen layouts with windows applicable to virtually any type of application.

SECTOR SOFTWARE . SECTOR SOFTWARE . SECTOR SOFTWARE . SECTOR

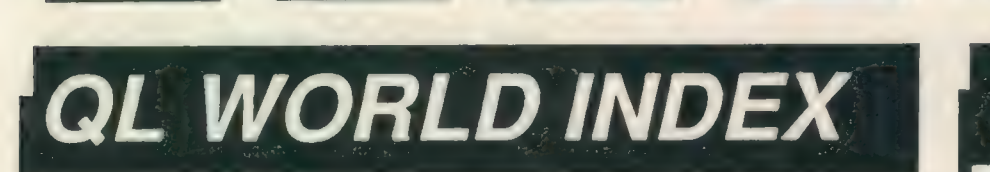

The QL World Index is a complete reference to all Sinclair QL World/QL User articles compressed to fit in a standard QL.

In one second it will find any article by name, author or subject. For example; "printer" will find all references to printers from QL World or QL User. "Dillon" will find all artcles by Charles Dillon. Everything worth knowing that has appeared in QL world and QL User from its launch in June 1983 to the current issue is included. An invaluable guide for anyone who has a collection of these magazines or wants to order back issues.

## Amazing value at only £6

## **STAR LC10**<br>COLOUR PRINTER

- 8 Colour printout
- several resident fonts
- Front panel selection
- 140 cps draft mode
- 36 cps letter mode
- 4K buffer
- **•** Parallel interface
- colour screen dumps 'Paper parking' -
- simultaneous sheet and continuous stationery feed

A quality colour printer from an established manufacturer.

> Only £259 replacement ribbons £6

Don't forget to phone the Bulletin Board for the latest QL and Z88 bargains !

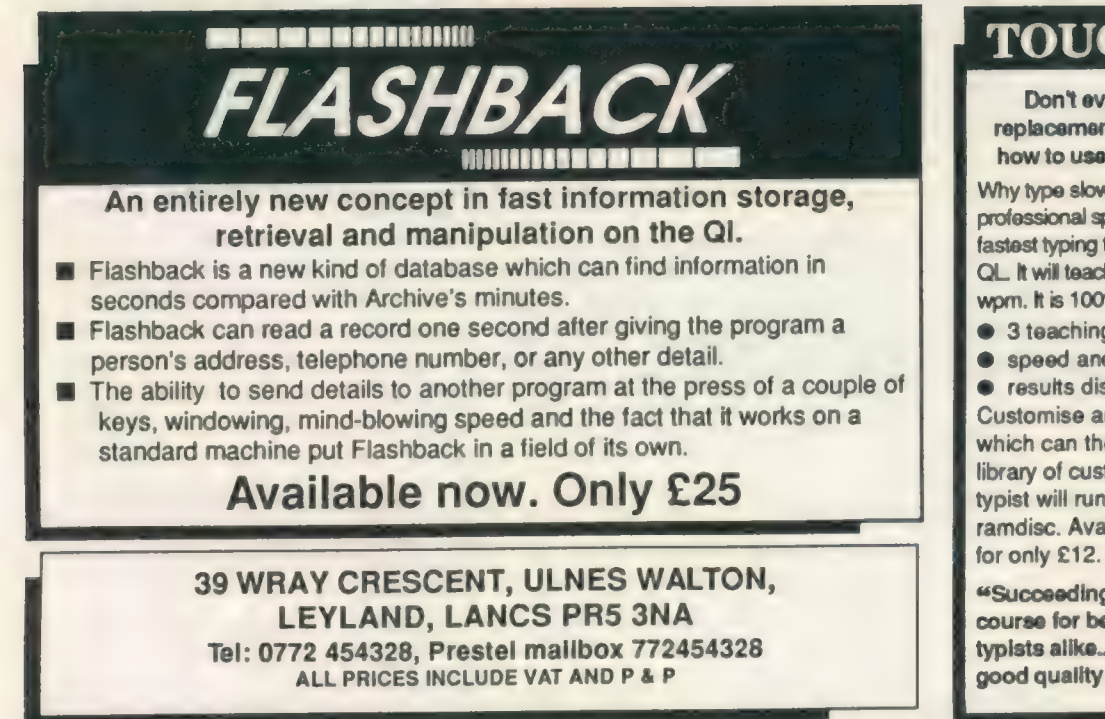

#### **TOUCH TYPIST**

Don't even think about buying a replacement keyboard until you know how to use the one you already have.

Why type slowly when you can be typing at professional speeds? Touch Typist is the fastest typing tutor available for the Sinclair QL. It will teach you to type at up to 211 wpm. It is 100% machine code and has:

- 3 teaching modes
- $\bullet$  speed and accuracy targets

 $\bullet$  results display graphs Customise any or all of the 200 lessons which can then be saved to create a library of custom lesson sets. Touch typist will run from disc, Microdrive or ramdisc. Available on disc or Microdrive

"Succeeding admirably as a serious course for beginners and experienced typists alike... the professional polish of good quality software" - QL World

### )FTIWARE @ SECTOR SOFTWARE @ SECTOR SOFTWARE @ SECTOR SOFTWAK

**D SECTOR SOFTWARE @ SECTOR SOFTWARE @ SECTOR SOFTWARE @ SECT** 

## SPELLBOUND E SOFTWARE

REAL TIME spelling checker for Quill or The Editor V1.17 onwards on the expanded Sinclair QL.

Spell Bound is a real time spelling checker for Quill or the Editor V1.17 onwards on the expanded QL. Spellbound checks your spelling as you type with its 30,000+ word dictionary, with no discernible reduction in the operating speed of Quill. The dictionary is fully expandable to your Forth £34.00 memory/media limits.<br>Toolkit 2 (EPROM) £34.00

memory/media limits.<br>Available on disc or ficrodrive at only £29.95

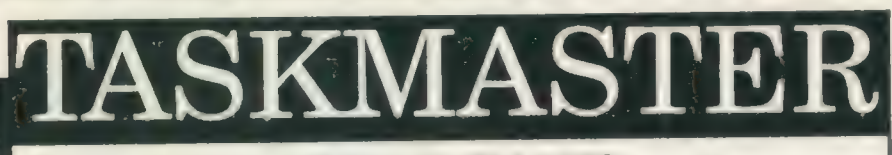

#### THE ULTIMATE

- @ NOT JUST another multi tasking program, but a complete front end memory management system for the expanded Sinclair QL.
- @ ONSCREEN CALCULATOR with many features including delta percentage mark up.
- @ POWERFUL FILE MAINTENANCE of discs and Microdrives.
- @ NOTEPAD with word wrap and 'send note' feature.
- @ SOFTWARE RESET scans for, and warns of any vulnerable open files at close down.
- @ SERIAL PRINTER BUFFER user configurable up to 32K
- $\bullet$  SERIAL PRINTER BUFFER user configurable up to 32K<br>  $\bullet$  DUPLICATE CODE SHARING allows multiple copies of the same program without losing  $\Box$  OL SPARES memory to additional code space e.g. 12 copies of Abacus with 230K free.
- COMMAND FILE MODULE easily creates files which will operate the machine in your absence. For example it could load quill, fill in your address, type a standard letter and print it.. You will, however, have to post it yourself.
- @ USER FRIENDLY It was described as "virtually idiot proof" by a major software reviewer. Available on disc or Microdrive and still only £25

CAMBRIDGE COMPUTERS Z88 -from Sir Clive Sinclair £287 |

- Built in screen
- @ Full size keyboard
- @ Built in word processor
- @ spreadsheet and database
- @ 32K RAM
- @ Diary and Calculator
- @ Comms software
- @ All Z88 accessories available
- @ Runs for 20 hrs on 4 AA batteries
- @ Many more features

QL-Z88 file transfer software £15 (QI-Z88 cable - £8)

**NEW!** Use the QL for storage and editing of files, or use the Z88 as a portable terminal.Version 2 now avallable -send SAE for update!

> Purpose bullt Z88 Carrying case with room for six Eproms. Protection for your portable for only £10.

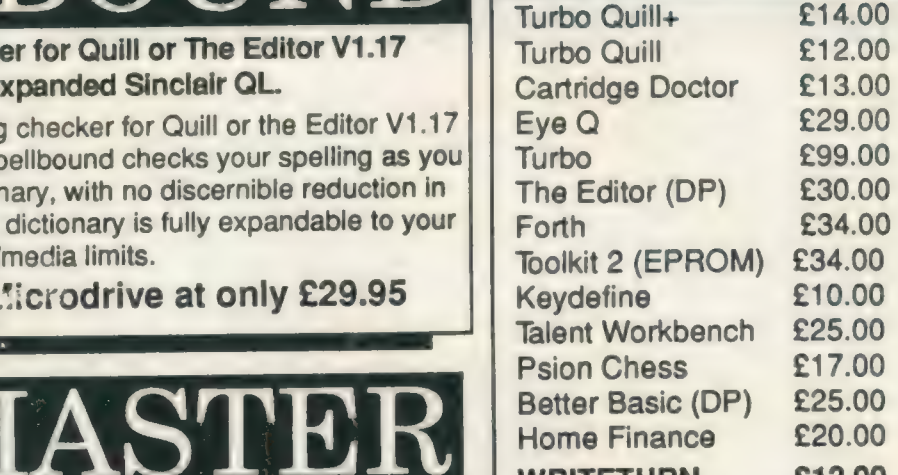

#### WRITETURN £12.00

Prints spreadsheets, documents and text files sideways on an Epson or compatible printer, no more taping two sheets together!

Service Manual - This is the most up to date book for repairing the QL. It contains all circuit diagrams, faultfinding charts and oscilloscope displays to enable you to repair your own QL or understand how it works. This is not the cheap photocopy offered by some firms £25.00

QL Test Software - Including RS232 loopback lead. Tests all major functions of the computer - sound, colour, keys, RS232, Micro-drive etc. Used by repair companies - £14.00

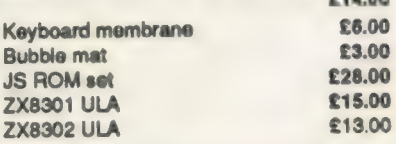

#### **VARIOUS**

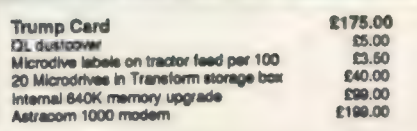

 $\mathbf{B}$ Comany more realities and the speed point of the company of the company of the company of the company of the company of the company of the company of the company of the company of the company of the company of the company SECTOR SOFTWARE . SECTOR SOFTWARE . SECTOR SOFTWARE . SECTOR

)TWARE @ SECTOR SOFTWARE @ SECTOR SOFTWARE @ SECTOR SOFTWARE

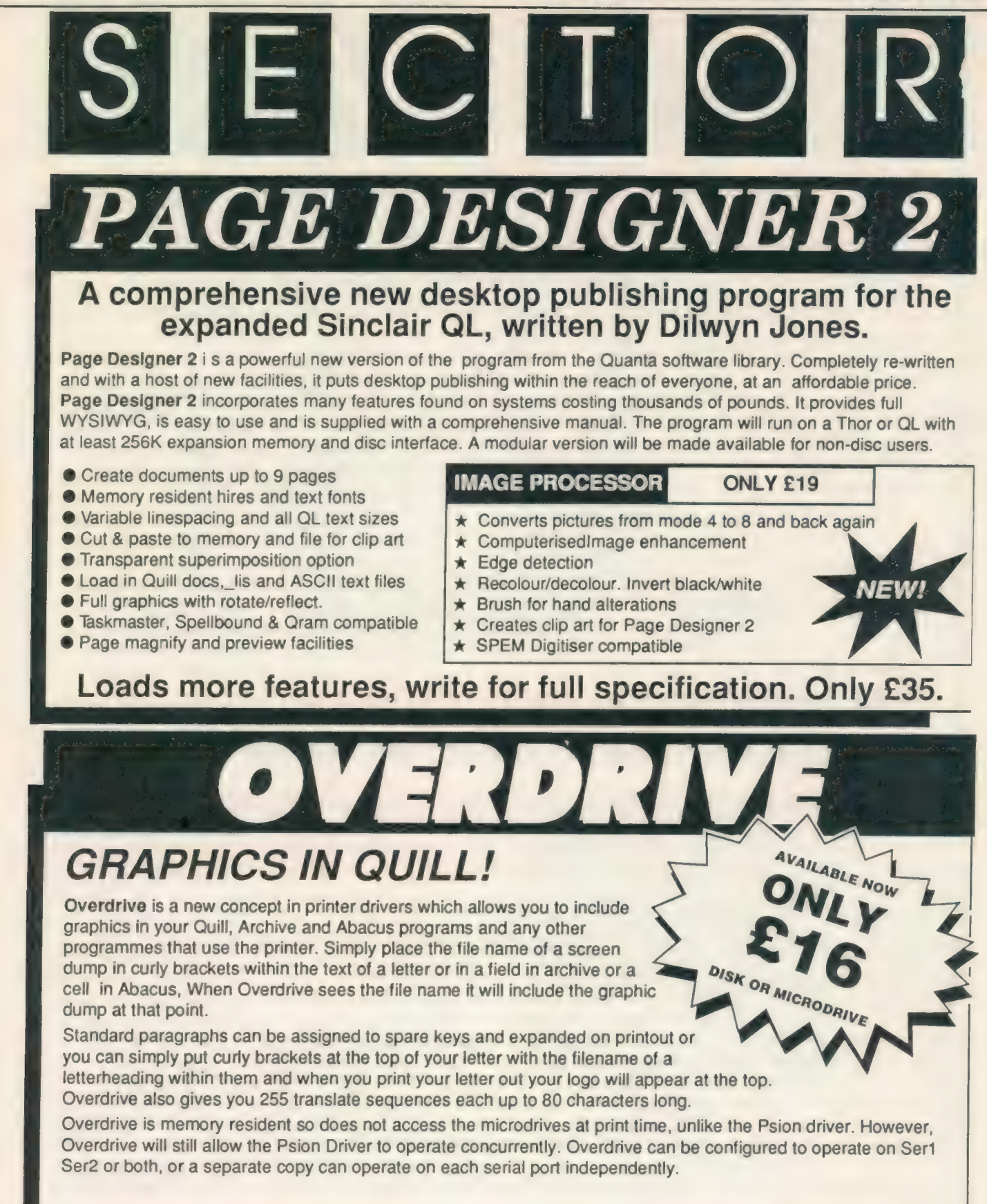

SECTOR SOFTWARE @ SECTOR SOFTWARE @ SECTOR SOFTWARE @ SECTO

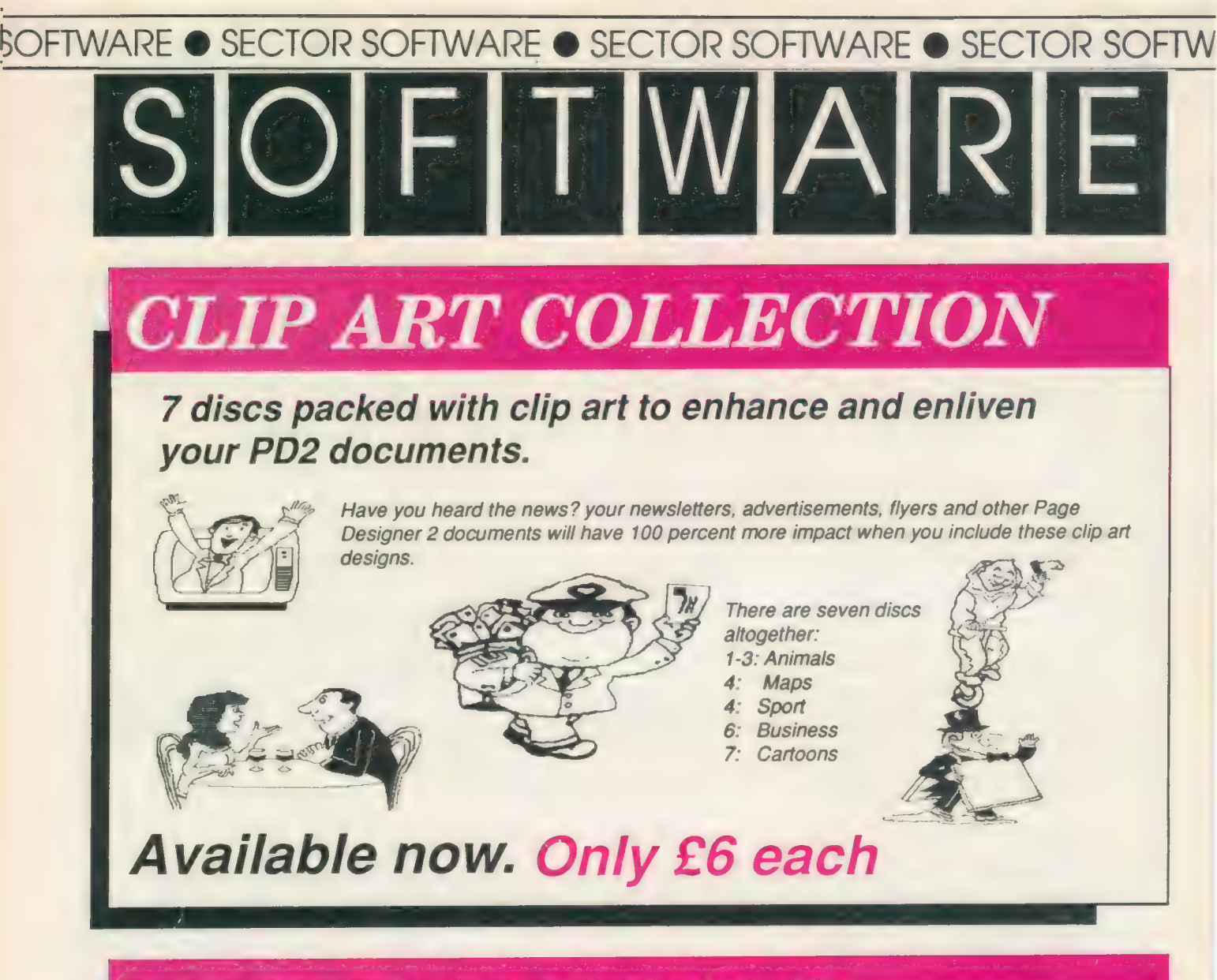

## BULLETIN BOARD

What QL and Z88 owners have been waiting for. An online magazine dedicated exclusively to these machines.

Anyone can log on to the bulletin board, absolutely free of charge, from 6O'clock in the evening until 9 O'clock the following morning, all weekends and Bank Holidays.

Anyone with a modem and 1200/75 Viewdata software (including the Miracle modem) can access the board for the news, letters, reviews, problems and to order QL and Z88 products on-line.

The board will feature noticeboards for second hand equipment advice, messages etc. and last minute Sector Software bargains that didn't make the QL World copy deadline. Special offers will also be advertised

Modems to access the board are available, price £45 including software from Sector Software.

Phone 0772 454328 after 6pm and at weekends

ISOFTWARE @ SECTOR SOFTWARE @ SECTOR SOFTWARE @ SECTOR SOFTW

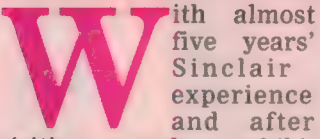

visiting countless exhibitions I thought I had more or less seen a good crosssection of Sinclair owners. A Microfair is a good place to see them, a place where the Sinclair fanaticism seems to be most apparent —orsoI thought.

Some time ago I received an invitation from Martin Berndt of Ultrasoft, Germany, to attend the annual meeting of the German QL Users' Association. He gave me a brief description of the event on the telephone and I said I would go. I knew that the QL had plenty of German enthusiasts but the English QL scene had struck me as being naturally more devoted. So it was time to meet them face to face and see what they were doing.

Armed with a handful of German samples, sales information, my ''Sprechen sie Deutsch" EPROM in my . brain, I flew to Dusseldorf. Once at Berndt's home/

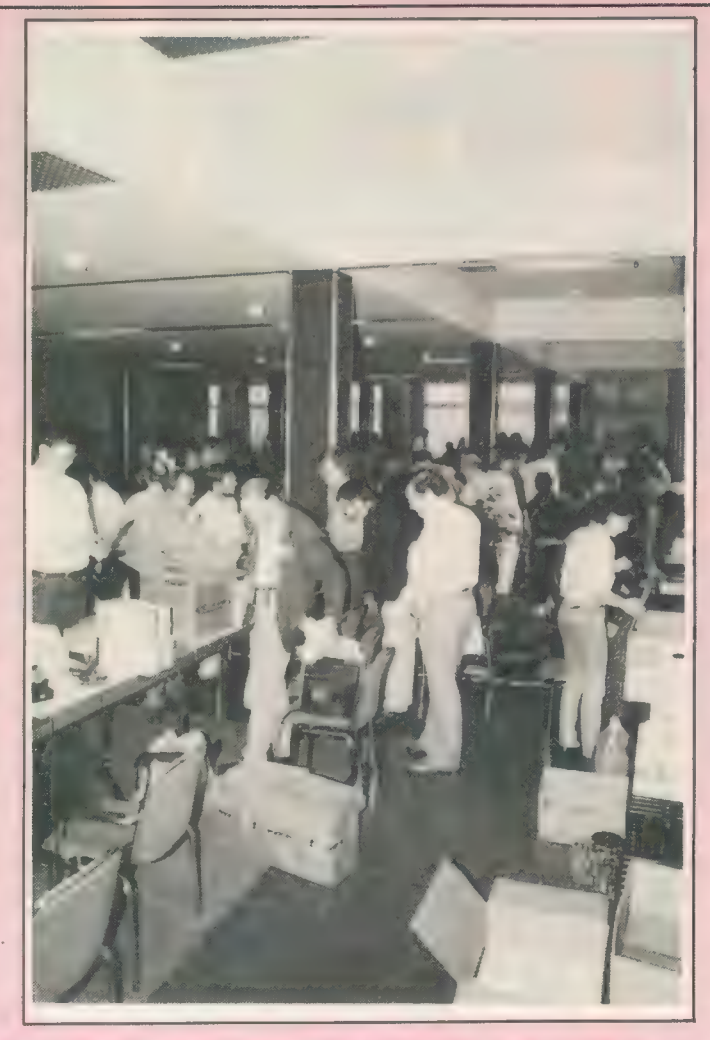

## office we discussed the CLUB GERMANY

relevant QL details one usually does and then he fired-up his QL. I thought my machine took time getting to the copyright screen once powered-up but this was ridiculous.

Along with the normal F1 and F2 and so on were about a dozen other names, version numbers being displayed by all the bits and pieces he had managed to squeeze inside his little black box. Following that he guided me through his latest software achievements, which were outstanding. Not only is Berndt the chairman of the German QL Users' Association but he is also a prolific author of QL software in Germany.

The following day we arrived early at the Stadthalle, Neuss so that we could decide what to do with the hall. It was a

Chris Smith tries to claim that this was no wild weekend

rather plush environment to host a meeting of this kind but nobody objected. Tables and plants were moved and finally when a few QLs emerged everybody felt at home.

The event was rather unusual in that not only was there a club meeting to be held in the room but also a handful of retailers set up stands and began selling their equipment. As well as the expected box-movers there were a few club members who had taken their own computers and were demonstrating the

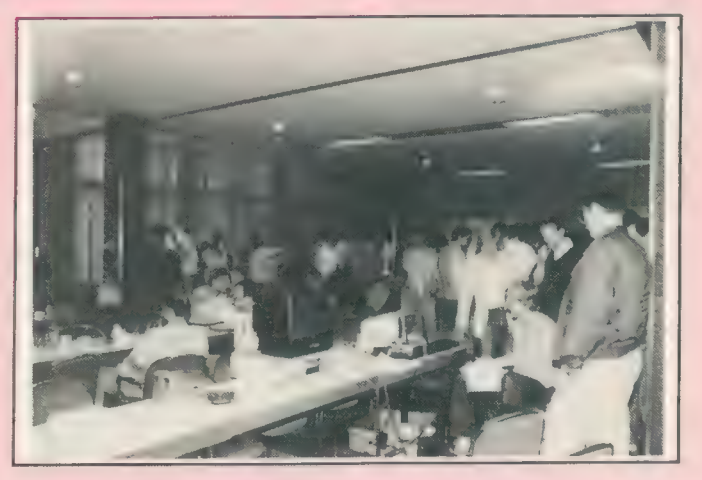

various bits and pieces they had either built or written.

It struck me that those enthusiasts had taken it in their stride to design and produce their own ideas as if they were making a plastic model. PCB manufacturing in Europe is notoriously expensive so I

meeting as chairman and left the meeting as chairman.

On the whole, the weekend was a good experience and I have opened a few doors so that some of the brilliant German soft/ hardware can be shared by eager British users.

Sinclair/QL World October 1988

was not surprised when I saw a fully-functioning wire-wrapped hard disc interface which had been built by a young man and many other prototypes had been built using primitive but affective methods.

I was amazed when I discovered that people were producing their own PCBs using photocopiers and microwave ovens. People were buying blank EPROM cards as if there was no tomorrow.

Seeing all this at first hand re-assured me that the QL is far from dead. It was fantastic to see and meet all those enthusiastic QL owners and to be able to discuss with them what they want to see the British do for the QL; I must say they had plenty of ideas.

Throughout the day I noticed that the hall contained two main groups of members, those who were interested in the debate and final vote for a new chairman and those who were not. After a few hours I understood that the members could not decide on a new chairman. The main board attempted the vote a few times and finally became resigned to having a postal ballot. All this, I thought, for a QL User group. Berndt went to the

Ron Massey puts the QL onto an Atari with a new program.

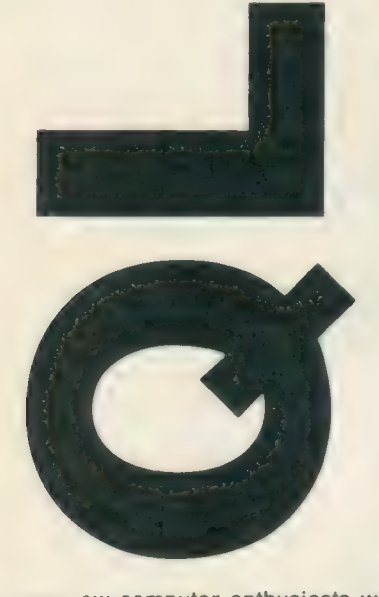

ew computer enthusiasts will argue against the statement that QL SuperBasic is the best implementation of Basic yet devised. Other features, often absent on more expensive machines for which the QL has been well-endowed, is its native genuine multi-tasking, networking and fileserving facilities. Other machines which offer similar options usually do so at considerable extra cost.

The features offered by the QL operating system Qdos are built into its ROM. The majority of other current micros rely on using one or more utilities for accessing I/O devices such as the screen, printer or storage drives. Loading an operating system on start-up is far more common with the majority of machines. The main advantage of this approach is that upgrading a system is easier and less expensive.

In common with most other micros, the QL, with the proper kind of software, can mimic an alien operating system. Mimicry of another environment is called emulation. The process of emulation makes one computer think that it is another machine and a good emulator will allow you to use most of the software available for the alien machine on the host, provided it is not also hardwaredependent, i.e., requiring specialised chips for dedicated functions.

The Sandy CPMulator and Digital Precision Success are both implementations of CP/M emulation on the QL. Currently in the middle stages of development, another emulator for

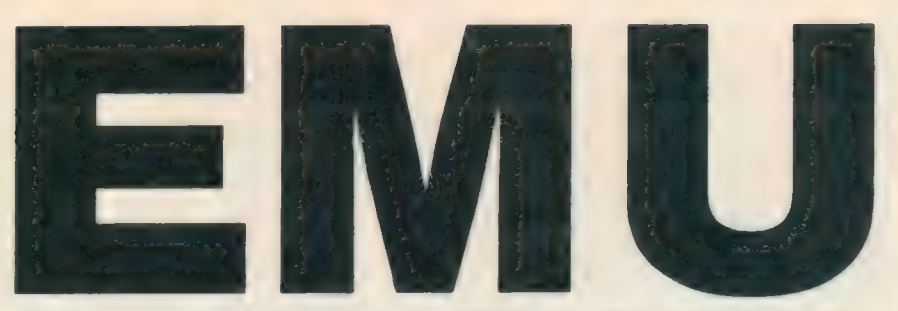

synthesising a different operating system is promised for delivery soon.

One of the main problems with emulation arises where the host machine — in this case the QL — does not have the hardware available to perform particulare tasks. Limitations of this kind make running operating systems such as that of the Amiga, with its host of specialised chips for sound, graphics and colour, virtually impossible.

Another problem inhibiting emulation arises where, lacking the intended hardware or where hardware is utilised in a manner divergent from the QL method of working — disc access is one of the most common problems — a means of simulating the alien hardware must be found.

Most software suppliers try to provide programs which will work with all QL configurations, whether a standard 128K machine only with Microdrives or fullyexpanded machines. That the QL CP/M emulators have supported this concept is evidenced by their ability to read and write CP/M files on to Microdrives and that is a very alien environment for a DOS to meet.

#### Sideways

In many ways, the emulation of an operating system is a\_ sideways development. The advantage of emulation is that users have effectively two or more computers in a single machine.

What about putting the QL operating system Qdos on to other machines? One of the biggest problems encountered is that much of the internal QL workings are largely QL-specific. Emulating the QL requires the consideration of three broad areas of QL design — the keyboard driver, the non-standard display and the integral Microdrive system. Since other machines are not likely to have any provision for Microdrives, effective error-trapping for program references to Microdrives must be considered.

Designing a QL emulator requires certain considerations for mimicing the multi-tasking system. Multi-tasking considerations can be broken into four broad categories, all of which are managed by Qdos:

Memory allocation; each task requires its own workspace.

Time-sharing; each task is assigned processing time in multiples of 20mS.

Keyboard management; for user-

eerste van die beste gewone van die beste gewone van die beste gewone van die beste gewone van die beste gewon

defined connection to specified tasks.

1/0 device management; shared responsibility between Qdos and a device driver to ensure that devices — output ports, storage devices — operate without conflict.

The Welsh-based firm Strong Computers has released the first emulator which enables you to have most of the many features of the QL on two other 68000-based machines, the Atari ST and the Atari Mega. The Strong QL/Atari emulator was developed originally by the Norwegian firm Futura Data Centre — no relation to the QL derivative — for

#### Direct type-in

its own communications system and has since been refined for commercial release.

The complete emulator kit consists of the hardware adaptor, an Atariformatted disc containing the relevant files for switching the ST into QL mode and a QL-formatted disc containing a routine which will extract the QL ROM and transfer Qdos from your QL to a previously Atari-formatted disc.

The emulator hardware consists of a small printed circuit board on which is mounted the displaced Atari Shifter chip, a QL 8301 ULA and several surfacemounted TTL chips. Installation of the emulator card requires that all of the Atari internal metal shielding be removed. Connection to the ST is made with only seven wires but two connections to the Atari GLUE chip must be modified to allow software to switch the Atari into QL mode.

A QlL-compatable Atari may be obtained in either of two ways. You have the option of buying a modified Atari with the upgrade kit installed or you can have your Atari upgraded by Strong Computers.

From the user's point of view there is one important difference between the QL and the Atari; the QL interpreter enables you to type-in commands directly. The Amiga also makes provision for this option, although a utility — the CLI must be loaded first. Neither Atari provides native facilities for inputting commands directly from the keyboard.

Starting the emulator could not be simpler. On switch-on or re-set, have the Qdos/Atari disc in drive A. After the relevant files are loaded you are presented with the familiar QL copyright screen. Put the application you wish to

——————

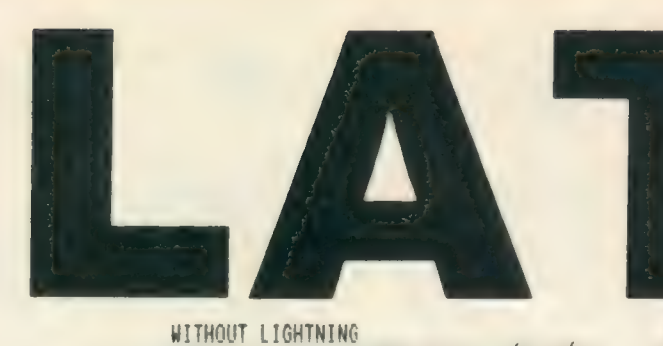

**TURBO** 

**BASIC** 

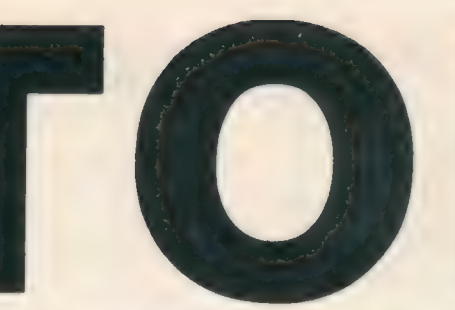

**TURBO** 

**OPTIMISED** 

WITH LIGHTNING

BASIC

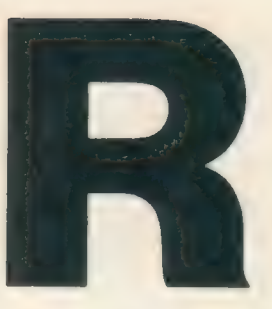

Left: benchmark readings obtained with the Strong Computers **QL/Atari Emulator on a** program running under the interpreter (in **Basic)** and compiled.

run in drive A and  $pres < F1$ .

QL programs running on an Atari is an interesting combination. The emulated environment can give you several advantages. The Atari acquires a real multi-tasking system, albeit by a rather roundabout route. Second, QL programs work significantly faster. Quill, on the ST, is really impressive.

A basic 1040 ST, in QL emulation mode, offers about 810K of usable memory. SDL supplies a RAM card for the ST which will expand the ST memory by another 2MB. The emulator running in the Mega can have more than 3.5MB of memory on a fully-expanded machine.

Arguments concerning computer

ays been popular. Unfortunately, benchmark tests are often taken as definitive indication of computer prowess. This usually leads to erroneous conclusions. The following bench tests indicate the improvements experienced with the emulator provided for review, figure one. The tests were carried-out with the same Basic program, running under the interpreter  $-$  in Basic  $$ compiled with

Turbo and compiling with Turbo optimising for speed. Two identical tests were run, without and with DP Lightning. Improvement

in speed depended entirely on what was being accom-

 $\overline{C}$ 

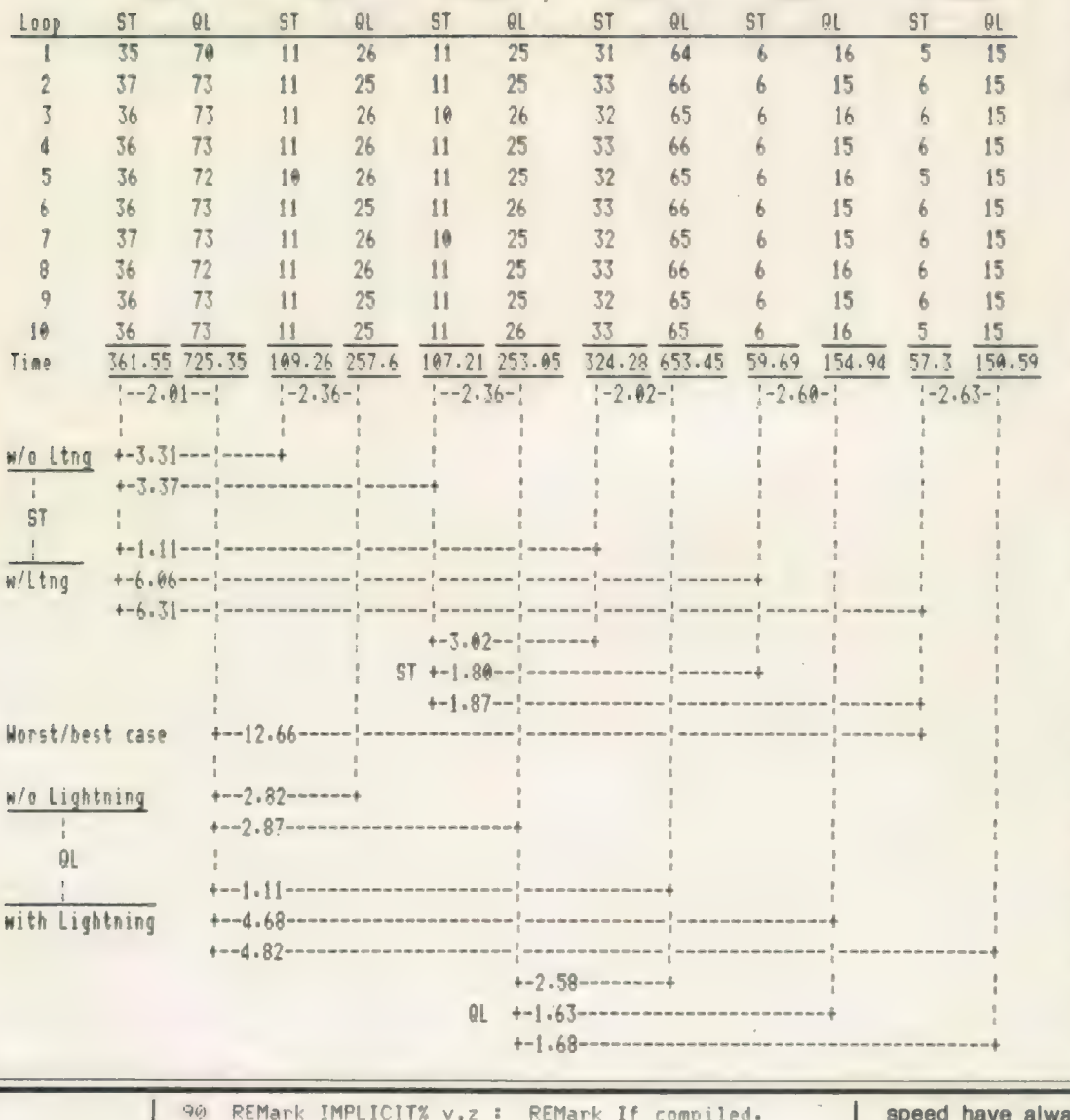

OPTIMISED !

**Right: the program** used to obtain the benchmark times above.

100 CLS

120 AT 0,0 : CLS 3

130 DIM a\$(1000)  $140$   $t1 =$ DATE 150 FOR y=0 TO 9  $d1 = \text{DATE}$  $160$  $a$ \$=""  $170$ 180 FOR  $z=1$  TO 1000 190  $a$ = a$$ 200 AT 0,0:PRINT y&' ',z&' ' END FOR z  $210$ 220  $d2 = DATE$ IF  $y < 9$  : AT  $y + 1$ , 2 : PRINT  $y + 1$  ! ! d2-d1 230  $240$ IF  $y \ge 9$  : AT  $y+1$ , 1 : PRINT  $y+1$ ! d2-d1 250 END FOR y 260 t2=DATE 270 PRINT\ TO 5, t2-t1 280 PRINT\ " Over "; 290 FOR i=1 TO 18 : BEEP 200,2 : PRINT'\*'; : PAUSE 3 : FND FOR i

110 INPUT "Press <ENTER> to start .... ", q\$

21

plished. Generally, speed improvements varied between 1.1 to 12.7 times. As a proof of QL compatability, the Basic listing, following the bench tests, was compiled with Turbo using the ST and this report was prepared in Quill running inside the Sector Taskmaster, all on the ST.

The figures in figure one were obtained with the following listing. The Turbo complied version is without optmisation. The optimised version of the compilation is for Structor code @ < 64K and front-end set to FAST.

#### Two in one

The comparisions in figure two were made using version 2.05 of The Editor and 2.3 Quill on the ST and the QL, with and without Lightning.

Without putting too fine a point on it, QL programs operating on the ST are a dynamic combination.

If what you are seeking is a go-quickly QL at a moderate to middle range price, there can be little doubt that the Strong QL/Atari emulator is a valuable addition to the continuance of QL design philosophy. At £199, one might consider the upgrade a little expensive but having two machines in a single package has much to commend it.

One of the principal advantages of running QL software on the Atari is that the Atari hardware is generally better than that of the QL and you have the ability of utilising greater memory expansion than is easily possible with the QL. Another advantage of the QL emulator is that you have the option of running all the normal Atari software as well

While reviewing the emulator I tried several QL programs considered as industry standards in the world of the QL such as Taskmaster, the Psion suite, The Editor, the QJump QRAM system and a variety of other similar programs, all of which ran satisfactorily on the ST.

The emulator works only with the MODE 4 colour range. Entering "MODE 8" will switch to the QL low resolution but you will still have only four colours with which to work. As the majority of serious programs are intended for use in the QL high-resolution mode, this is not likely to prove to be a great hardship for the majority of users.

The lack of the integral Toolkit Il, supplied with most of the better QL disc interfaces, was overcome by loading TK ll extensions as software from the QJump re-configurable version of TK Il. Provided certain precautions were observed, disc access was reliable.

If you are using the re-configurable version of Toolkit Il, be sure to select the default PROG, DATA and DESTINATION drive options. If you fail to make provi**QUILL** 

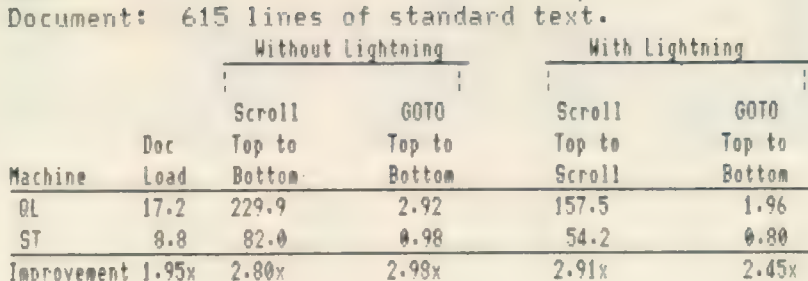

L A T Oo R

#### THE EDITOR

a

Document: 1643 lines.

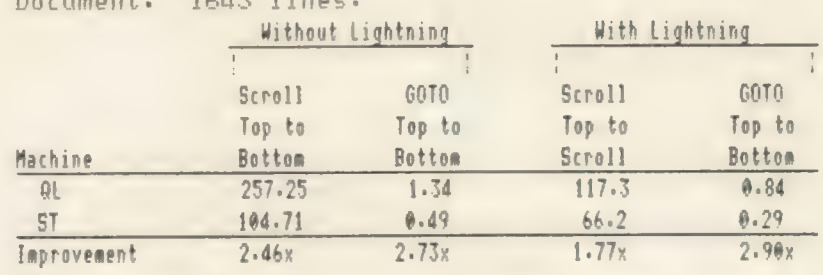

#### Above: Speed comparisons using Quill and The Editor.

sion for having default drives and input "DIR" without specifying a drive number — as TK Il normally allows you to do into the QL/Atari, expecting the drive to default to, say, drive one, you could have both, causing the emulator to hang up and possible corrupting your disc as well.

Although the Atari can print through either its serial or parallel port, the usual printer connection is to the Atari parallel port. When opening a channel to the printer you should use SER rather than the more logical PAR.

As one might expect, there are a few snags. The emulator is definitely not a DIY upgrade. For one thing, there are about a dozen versions of ST main circuit board, making explicit installation instructions difficult. This would not be so bad in itself but the components on each version of the motherboards are assigned different part numbers.

#### QL Copyright

Second, you should own a QL to meet copyright requirements for copying the ROM from your machine for use with the emulator. If your QL is not disc-based it has been suggested that Strong Computers may consider offering a service which, if you send your QL, it would copy the ROM from your machine and return it and the relevant files on an Atariformatted disc for a small fee.

QL programs running on the ST should avoid particular references to QLspecific features. While "mdv" is recognised by the emulator it invariably

eerste gebied in die gewone en die gewone gewone gewone gewone gewone gewone gewone gewone gewone gewone gewon

caused the system to hang up which is no use at all. Disc errors, such as changing a disc or attempting to write to a writeprotected disc, normally well-managed on the QL, can corrupt a disc on the ST completely.

Tony Tebby of QJump found one incompatibility in the ST emulator which means that some QL software may require revisions to run on the ST. Address 0 is special on the ST; on the QL it contains 0.

The potential for future developments of the QL/Atari combination is an open book. The version of the emulator supplied for review was a prototype and exhibited several of the teething problems from which any new system at this stage of development can suffer. Being aware of the possible pitfalls made working around them fairly easy.

There is tremendous potential for developing the current implementation of the QL/Atari combination by interested parties in a succession of possible future upgrades. As just one area for consideration, it is conceivable that the Atari hardware, which produced very good sound and graphics eventually, could be linked into the emulated SuperBasic, making the Atari into a kind of highspeed Super QL.

Working backwards, it is also conceivable that a ROM-based system for the emulator, developed as a Qdos lookalike, could be put on to EPROM for the QL as its own ultimate upgrade; new features intended for the Atari hardware would be ignored when operated in the QL.

#### ARCHIVERS DO IT WITH PDQL Archive users are well served with PDQL utilities

#### ARCHIVE TUTOR £21

Teaches you all you ever wanted to know about the mysteries of Archive. Interactive — it runs in Archive version 2 and later — it demonstrates all the Archive commands and functions with comments and examples of uses and abuses of the system. Many unpublicised uses explained. You can even learn from the way TUTOR has been built!

## ARCHIVE SCREENPRINT<br>FORMAT PRINTER £7

This most useful utility prints your screen format form file as it would appear on screen together with a directory of ink/paper colours and changes and co-ordinates and string lengths of all variable fields.

#### SEDIT £15

The easy way to design your Archive Screen — extends functionality of the Archive Sedit command beyond recognition many extra commands and cursor movements available. Recently enhanced version now available.

#### ARCHIVE DATABASE RECOVER £20

The insurance program dedicated to recovering lost database files on disc or cartridge. It creates an Archive export file converting alien symbols into per cent signs to simplify the recovery process.

**ARCHIVE DATABASE ANALYSER £7**<br>used and maximum individual record useage. This assists in tightening your field usage record size, number of times each field is<br>overlength fields etc. Reports to printer, screen of file.

## PDQL address the problem

address line and telephone number. Apart from selective listing, the system can print labels and enjoys general mailing and mailmerge<br>type features. **NAME AND ADDRESS £18 for Archive Use — £36 for ArchDEV Use**<br>A menu driven, general format Name and Address system which you can modify to suit your particular needs. You can create your<br>records, amend, delete, search and

The bonus is to use it with the recently modified

MAILMERGE de LUXE £14<br>Mailmerge reads a file from Quill or Editor and creates an Archive prg. When the prg is run in Archive a personalised letter is created exists etc, lines ignored for null fields e.g. Company name. Print may be halted for cut stationery use or at any time during the print which "picks up" the fields in your database file. De luxe features include default expressions for null fields e. g. Dear Sir if no surname

#### COMPARE

Displays in character, HEX or decimal any differences between two supposedly identical files, each sector containing a mismatch shown on screen, reposition by number and magic panel alignment to continue the scan. Program line numbers can be ' ignored 

#### PDQ-XREF — Indispensable

Provides a full glossary of user-defined key words in your Super-BASIC program. Every occurrence listed in alphabetical order with line numbers reference and type of user summary. Gives warnings of names used but not defined, or defined but not used. Typing errors immediately spotted ..................... £15 LAZARUS raises from the dead those text files lost on disc grieve no more £20 SPELLBOUND checks as you type FILEBOUND (Turbo'd) checks old documents in: SPELLBOUND at three words per second (minimum)

Together

FILEBOUND on its own £5 — send s.a.e. and blank disc/cartridge with remittance.

THE EDITOR SPECIAL EDITION printer driver included block-copy by line, character or column, many other improvements . . £49.95

#### PAGE DESIGNER 2

The new version of an old favourite; a formidable desk-top publisher at only £35

use with (or if you must without)

IMAGE PROCESSOR To provide a polished finish

PDQ PAYROLL

Takes the aches out of producing the weekly paypackets. Pre-printed pay-slips available. Handles all aspects and reports for PAYE purposes ................... £70

Annual Support Scheme ..................:ccccccccceseeeee £15

Sinclair/QL World October 1988

FLASHBACK the new data handling system PSION Suite upgrades: v. 2.38 Archive and vs. 2.35 Quill. Abacus and Easel £5 each — send s.a.e. + disc/cartridge with order.

PDQ-COPY — Not merely a fast copier, it can compare two volumes displaying file sizes and dates copied, highlighting files of the same name but of different sizes. You can copy all files, by Y/N from the directory, by (up to three) strings, in alpha or arrival sequence, pause before over-writing, formal option, all for ... £8

#### graFix + SCREEN DUMP

The printer driver you have been waiting for, now you can print from Front Page or Desk Top Publisher on any dot-matrix printer compatible with the QL. Very simple to install. Can rescale your graphics horizontally/vertically and it can print sideways .... £16

#### IMAGE D

A brand new three-dimensional drawing system with a difference — moves to any required perspective — displays four perspectives on demand — shaded options — option to combine a number of separate drawings capable of designing commercial produces and domestic items — create own 3D Logo £24 ArchDEV/RTM — The developed and Run Time Module Archive package — version 2.38 £20 TASKMASTER — Multi-tasking in comfort  $$25$ DOMINATION — at last, time for leisure. THE game of economic and military strategy

#### **LIGHTNING**

Speeds up the QL in both text and graphic mode; faster number crunching; a versatile utility

EYE-Q

The graphics program that has stood the test of time ..... £29.95

#### DATA-POINT

Needs extra memory — for ArchDEV/RTM use only. Incorporates name and address, product price, last contact and appointments database files. Whether you use it for appointment alarms or sales chasing you will wonder how you managed without it. ................£64

## PDQUALITY

#### **Systems for Businessmen**

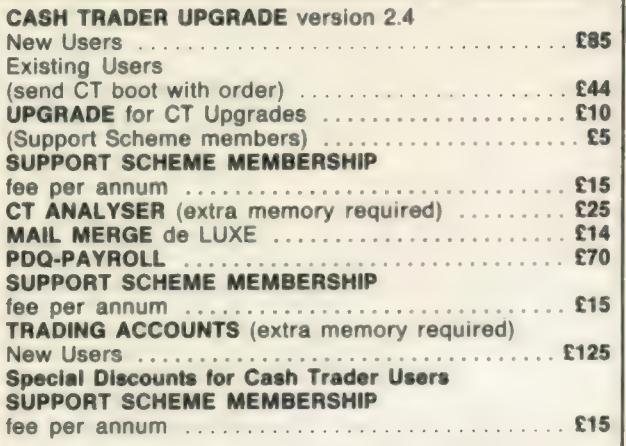

#### **Programs for Programmers**

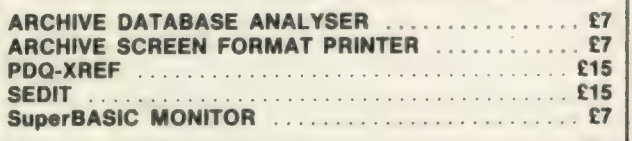

#### **And for Leaisure**

**DOMINATION** 

#### **Programs for Everybody**

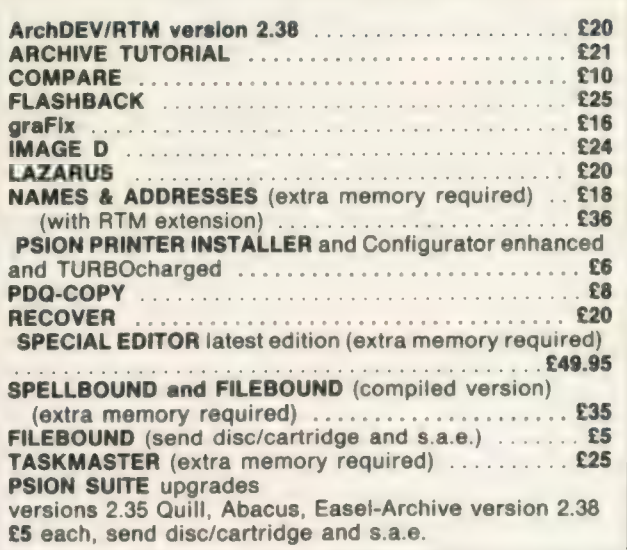

#### **Recent additions to the list**

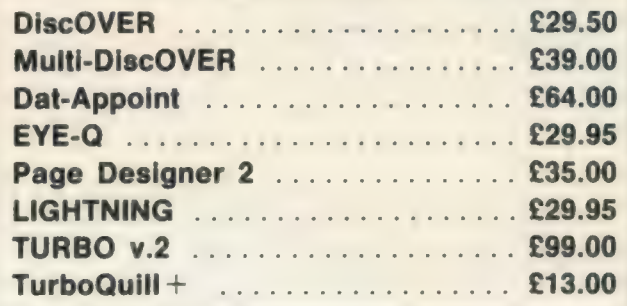

## **HARDWARE**

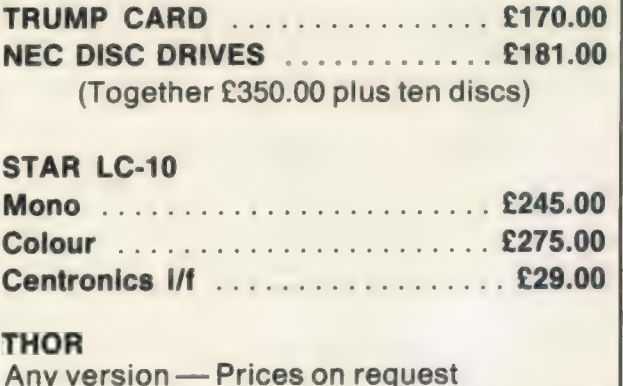

#### **CAMBRIDGE COMPUTERS**

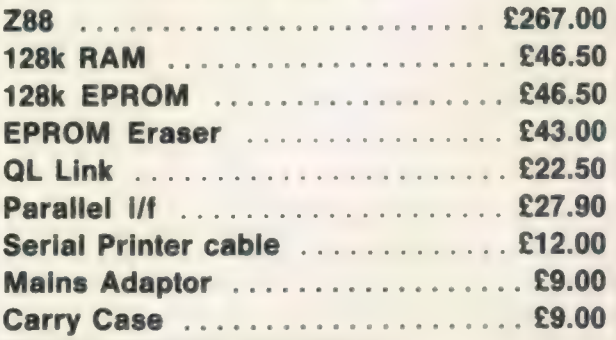

**MANY OTHER** General Utility, Archive Utility and Application Systems. NEW Systems or adjustments to existing systems built to order. All PDQL SuperBASIC programs are TURBOcharged. All PDQL built programs are THOR compatible.

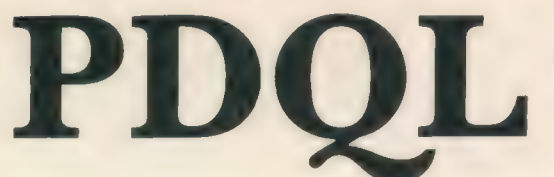

UNIT 1, HEATON HOUSE Systemsand CAMDEN STREET Software BIRMINGHAM B1 3BZ 021 200 2313

#### MAKE THE MOST OF YOUR QL AND THOR

for home or business use — Order form list or write for current catalogue. Prices include VAT and postage within the UK. Cheques with orders to, and full descriptive list available from PDQL. Please state details of toolkit, extended memory and or disc.

#### Your ticket to DiscOVER

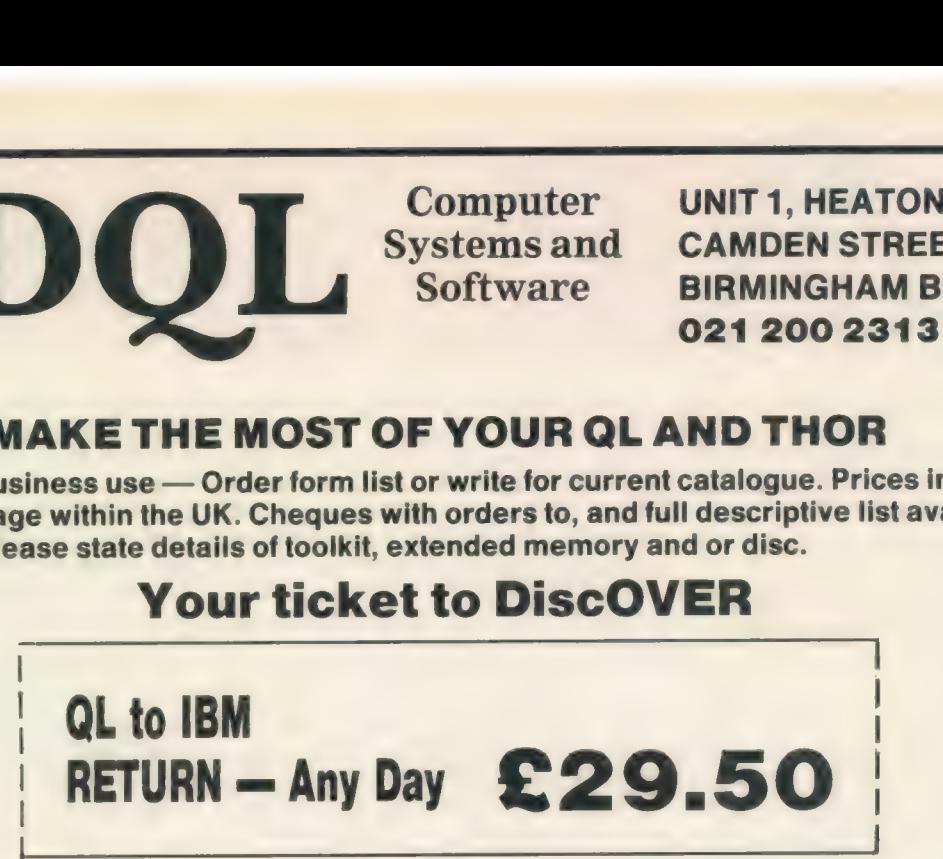

DiscOVER is the essential program for transferring any file EITHER WAY between QL and IBM format. NO CABLES NEEDED. NO SIDE-by-SIDE MACHINES. Run DiscOVER, select to or from the QL, transfer all or cursor selected files. Features include optional symbol translate; delete file; view file; automatic file-name change for IBM/QL compatibility.<br>Available on 3.5 or 5.25 disc.

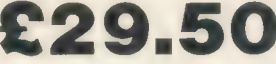

PDQL have a larger version including CPM and BBC transfer facilities as well as IBM —<br>MUTLI-DiscOVER —

European Orders may be placed with:

DANSOFT 15 DK 1057 COPENHAGEN File transfer DENMARK without tears TEL. 45(01) 930347 care and the case of the case of the case of the case of the case of the case of the case of the case of the case of the case of the case of the case of the case of the case of the case of the case of th

#### DiscOVER —

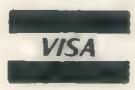

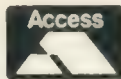

**ACCOUNTS MADE EASY BY PDQL** 

#### CASH TRADER UPGRADE TRADING ACCOUNTS

provides a complete and easy-to-enter Accounting Routine with instant up-to-date Balance sheet, Profit and Loss A/C, Audit Trail, VAT Report and VAT Return as well as a Trial Balance.

Accountants use it — nuff said!

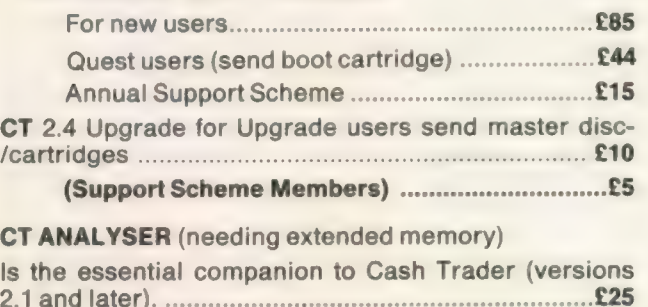

#### CT ANALYSER (needing extended memory)

Is the essential companion to Cash Trader (versions

The Accounts program built for the small business. It A brand new flexible Accounts package - Cash provides a complete and easy-to-enter Accounting Trader Data files easily converted - built at the request of Businessmen with extra book-keeping needs.

At least 256k memory required.

All the advantages of Cash Trader Upgrade plus many new features — navigation by initial letter as well as scrolling; varying size Groups a feature; Analyser included with other features designed to speed up both book-keeping and reporting ................cceeeeseeeeeeeeeeee £125 Special prices to existing Cash Trader users as follows:

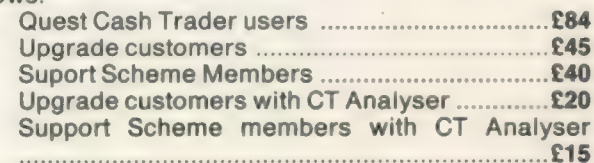

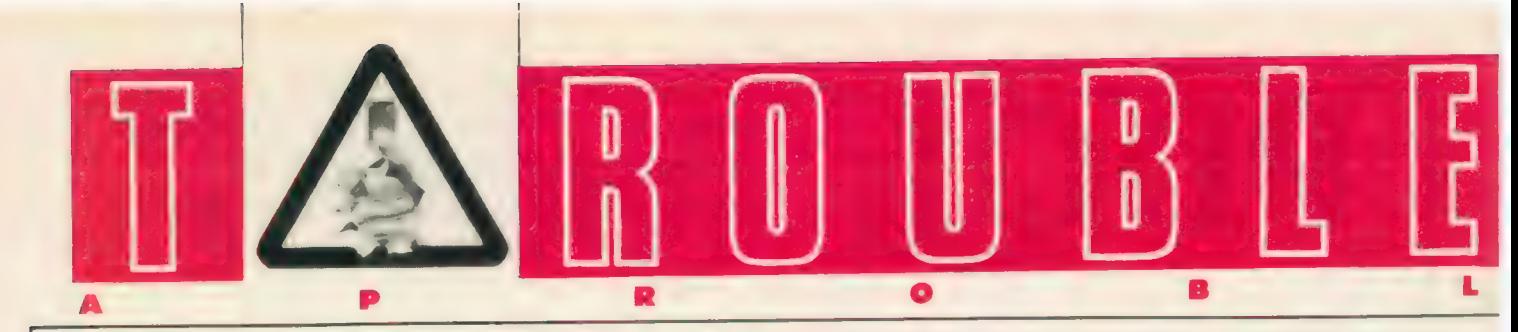

#### This month, Bryan Davis shows us, among other things, how Flashback can break down barriers.

here are various reasons why some users do not take advantage of the facilities Archive offers. One of them is that it is necessary to understand and

make use of the programming language which is associated with the program. Another is that the speed with which information can be recalled is not always sufficient for the desired application.

The program Flashback circumvents both of these objections and is well worth considering for database applications in general. There is no programming language to bother about, entry and editing of data is simple — as easy as using Quill and the speed of searches for data is really surprising.

Using it on a name and address file of 267 records and a German dictionary file of 1,427 records I found that searches for groups of characters produced almost instantaneous response, in all cases. Both files are normally used with run-time Archive, which gives instant response using the Locate function, if a full field is typed-in but takes a few seconds when only part of a field is entered — the Find function. Worse still, when the character group entered is searched for several times in succession — using Locate, followed by Find and Continue — as when looking for several people with the same name — it can take more than 10 seconds for the program to make it known that it cannot find another occurrence of the group.

While a smart programmer might find ways of improving Archive response in such situations there is no need to look for them with Flashback; it is fast enough. A very useful feature of Flashback is the ability it has to take existing Archive —dbf files and convert them to —dba files for its use; the process is simple and does not take too long.

If you have reason subsequently to alter the layout of records it can be done in a similar manner to editing a Quill file. The converted files are likely to be smaller than the original —dbf ones; my dictionary file dropped from 113K to 98K. The memory requirement should also be less;

the Flashback file is about 16K smaller than Archive but only about 2K smaller than Run-time Archive and you do not need to allocate a fixed amount of data space and RAM disc space, as I do using Archive with a switching program.

You have to expect to lose something, of course, and lack of a programming language and the ability to write your procedures restricts the amount of tailoring you can do. I use procedures in Archive to back-up the RAM database file at intervals but only if changes have been made to it and I can also swap database files with the back-up procedure taking place automatically first but Flashback permits both reading and writing of files, so there is no great loss. A certain amount of additional keying may be required but the gain in speed should make this acceptable.

The rigid format of commercial software has, until recently, led to users thinking in terms of one-job programs. You have had word processor, database, spreadsheet and business graphics in separate packages and the best for which you could hope was the facility to interchange data between some of the programs, in a rather ponderous procedure involving converting files, copying them to a drive, then importing them.

#### Handles data

The time taken often exceeds that required to re-type the data into the other program. Flashback is an example of a program which breaks down some of those barriers — it handles data rather like a word processor, it permits fast access to any of the data as a good database does, and you can order data.

The other program I have found to be a never-ending source of new ways of doing jobs is The Editor. It is something which can grow on you through the years, especially as it has so far had new features added every few months. Some readers' letters suggest too much is expected of the existing Psion programs and too little thought is given to alternative ways of doing things. Given the need to combine text with ordered numeric information, Editor allows you to enter the numeric information into the text file an as it comes sequence, then to sequence specified blocks of that data numerically, taking into account the data in certain columns only.

The best way to try to make this clear is an example and I have had a succession of similar ones recently. They have been

spare parts lists for electrical appliances; there are a variety of parts number formats, prices and descriptions and they do not apply to all models of each range. The parts numbers and descriptions were all typed-in in the form supplied, unordered, then ordered on the middle five columns of the numbers to enable prices to be added — the price lists are ordered primarily on those five columns — and ordered subsequently on the last five columns, to correspond with the way they are identified on parts breakdown drawings.

#### Model names

A further action is to add the appropriate model names to indicate which parts are used on which models and that has to be done step by step, as model data is obtained from several separate documents. Putting the model names at the end of a line allows a variation of the normal Find/Exchange procedures to be used, where groups of characters can be looked for only at the ends of lines and exchanges made there as models are added to the list.

Doing such a job with Quill would be a real pain, even if Abacus were called on to assist. Such jobs are only one step in a chain which leads to a printed result service manuals in this case — but there is no reason why Editor should not be used for on-line databases as well. The Find facilities are comprehensive and fast in operation. If you need to move blocks of text around, laterally as well as up and down, the new Block Move command is easy to use and can act on blocks of characters, columns or lines, rather like the cut-and-paste operation in desk-top publishing and graphics programs.

The regular Microfairs in London attract many visitors and, although QL suppliers sometimes say the effort of attending is not worthwhile, I am sure QL users who visit them feel they are important. This is of only academic interest to people who live far from London. One supplier points out that the time involved in a trip to a fair from the Midlands is scarcely worth the effort. He asks if there is sufficient interest to suggest similar fairs being held further north. Birmingham would seem the obvious location, because of its geographical position and relatively easy access by train and road.

Having spent almost six hours on the road getting to and from the Which Computer? Show at the NEC, I am inclined to give that show a miss next year but would

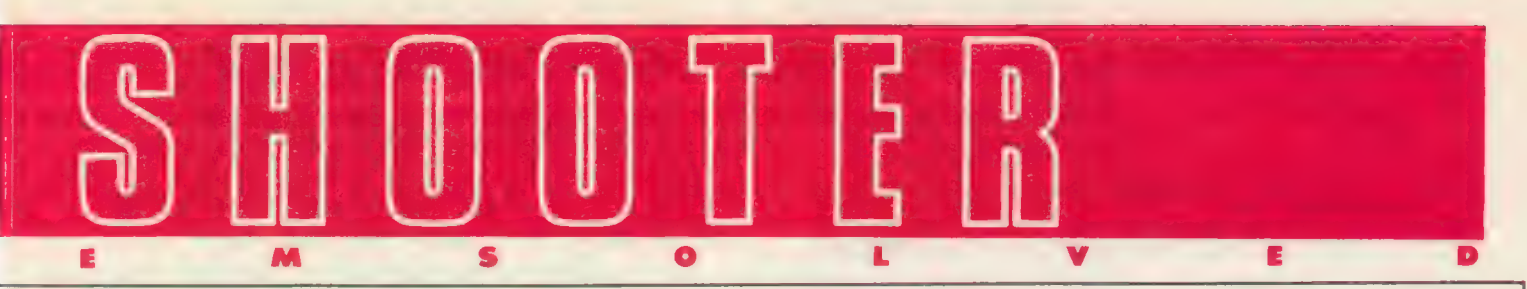

still go if there were some QL attraction nearby at the same time.

Perhaps the major factor in the fairs is the support of Spectrum users, as the majority of visitors are to be seen around the Spectrum-only stands. Another idea from the same source is videos on the use of software packages. Video demonstrations of products are a standard feature of shows such as the Which Computer? Show. Can we hope for some at future Microfairs?

R. A. Mellor is experiencing problems running the programme Froggy, since he has fitted a Trump Card to his QL. Is there any advice from the program author Tony Day, or Miracle Systems?

Mellor hopes that 1988 will "see an end to the copyright problems preventing a new ROM being brought out.'' Some readers will know that the ability to produce an improved version of Qdos is available but the attitude of Amstrad, as the buyer of the QL rights, is such as to make it rather risky to sell ROMs which are based on the original Qdos. The threat of lawsuits is real enough, apparently, to keep such projects on the back burner. Does anyone have any more up-to-date information on the situation?

J. Camps Oliver has written previously from Spain. His first query has been dealt with subsequently with by the supplier concerned. The latest request was for assistance in obtaining Microdrive cartridges, ordered from Q Parts in April and May last year and not received as of September last, despite a reminder in July. As several months have elapsed since the reader wrote to QL World, the goods may have been despatched by now but a response from the supplier to my January letter would be appreciated.

#### Profitable business

No doubt other people have had difficulty obtaining cartridges and one reason is that the sources of cheap cartridges have largely dried up in the last six months, leaving some suppliers with orders which they may not be able to fill at the original prices. I have found that the cost to me has gone up from 70 pence to £1.50 each, in quantities of 10. Allowing for the fact that there may be some poor cartridges in large batches this is a high price for about 100K of storage space. Buy disc drives.

J. R. Christy had difficulty with a copy of Desktop Publisher, purchased from Digital Precision, and complained about always having to speak to an answering

machine when he called. DP responded within two days to my request for comment and stated that the matter had been dealt with and that has now been confirmed by Christy. The delay was because he contacted the office at the start of a holiday period. The problem was associated with. the boot file and only affected copies of the program sold at the previous Microfair and used subsequently on JM ROM machines.

C. Roger Fernando also had occasion to contact DP during the holidays. If he still has a problem using Super Media Manager on his system, I would appreciate further comments from him. The problem appeared to be related to the interface he uses with his QL; the MCS interface was not supplied with the Tony Tebby Toolkit built into it and SMM required certain Toolkit commands to be present to perform disc access functions. Apart from SMM not working with the MCS interface there can be problems when swapping discs between systems, if the other system uses a "'standard"' interface i.e., one with the TT Toolkit - most interfaces, in fact.

Files can become inaccessible because of apparent corruption of the disc directory. Apparently I was mistaken in thinking that a replacement EPROM can be obbtained now for the MCS interface incorporating the TT Toolkit but it is possible Tebby could produce one on request. Bear in mind, however, that one-off requests of this nature are not profitable business and the charge might seen rather high.

Suppliers have an obligation to deal with complaints within 28 days. That is a fairly long period and I think most complaints are dealt with in less than that time, but obviously it is rather difficult to ensure response within one or two weeks at certain times such as holiday periods.

T. V. Hargie wishes to convert his Taxan 12in. colour monitor so that he can receive TV transmission on it. This type of conversion has been offered in the past but | do not know of anyone providing the service now. Any suggestions? The obvious thought is that the cost of such a modification is likely to be similar to that of buying a TV set.

Sven Weber in the Orkneys bought 51/in. disc drives from D. S. Enterprises in June last year and had to return them as they did not appear to work. Since then he has heard nothing from D. S. As reported in a previous issue, D.S. has not been contactable for some months and I do not have much hope of Weber seeing his drives again. Any news of this supplier will

be reported. Readers who wrote about Pyramide (Rio Promotions) should try contacting the original address and tlephone number again. The company is apparantly still in Pyramide to Transform International. The latter company is supplying some of the same programs and has made improvements but can obviously not accept responsibility for dealing with any complaints which concern Rio.

#### Interpreter required

Stuart Tirsun wrote a detailed letter in answer to the request for help on Pascal from M. Zavadsky. Tirsun has three versions of Pascal for the QL — those for Prospero, Computer 1 (Compware) and UCSD (TDI). He suggests using the Computer 1 version as it is user-friendly and suited to beginners and simple projects. It can be used from RAM disc. As Compware is still active in the QL business, you can also expect support for the product.

For more advanced work he recommends the Prospero ProPascal system which has all the features of ISO Pascal. It has the GST linker, allowing combination of Pascal with other languages in the same program and it can be multi-tasked. Another possibility is the Metacomco Pascal which includes an editor program, although you might find The Editor from Digital Precision more useful.

UCSD Pascal is different, requiring an interpreter for each particular computer, since it was designed for use on a computer which was not in existence. This version does not conform to the ISO standard fully, as it was written before that standard. As the supplier, TDI, has gone from the QL scene, the only source Tirsun can suggest at present is Philgerma but the cost is more than £100 and you need to deal in German with the supplier.

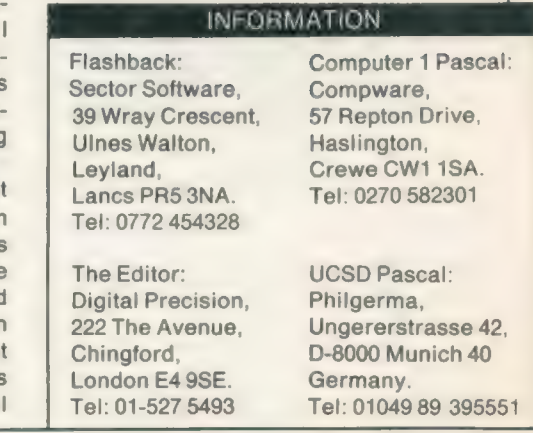

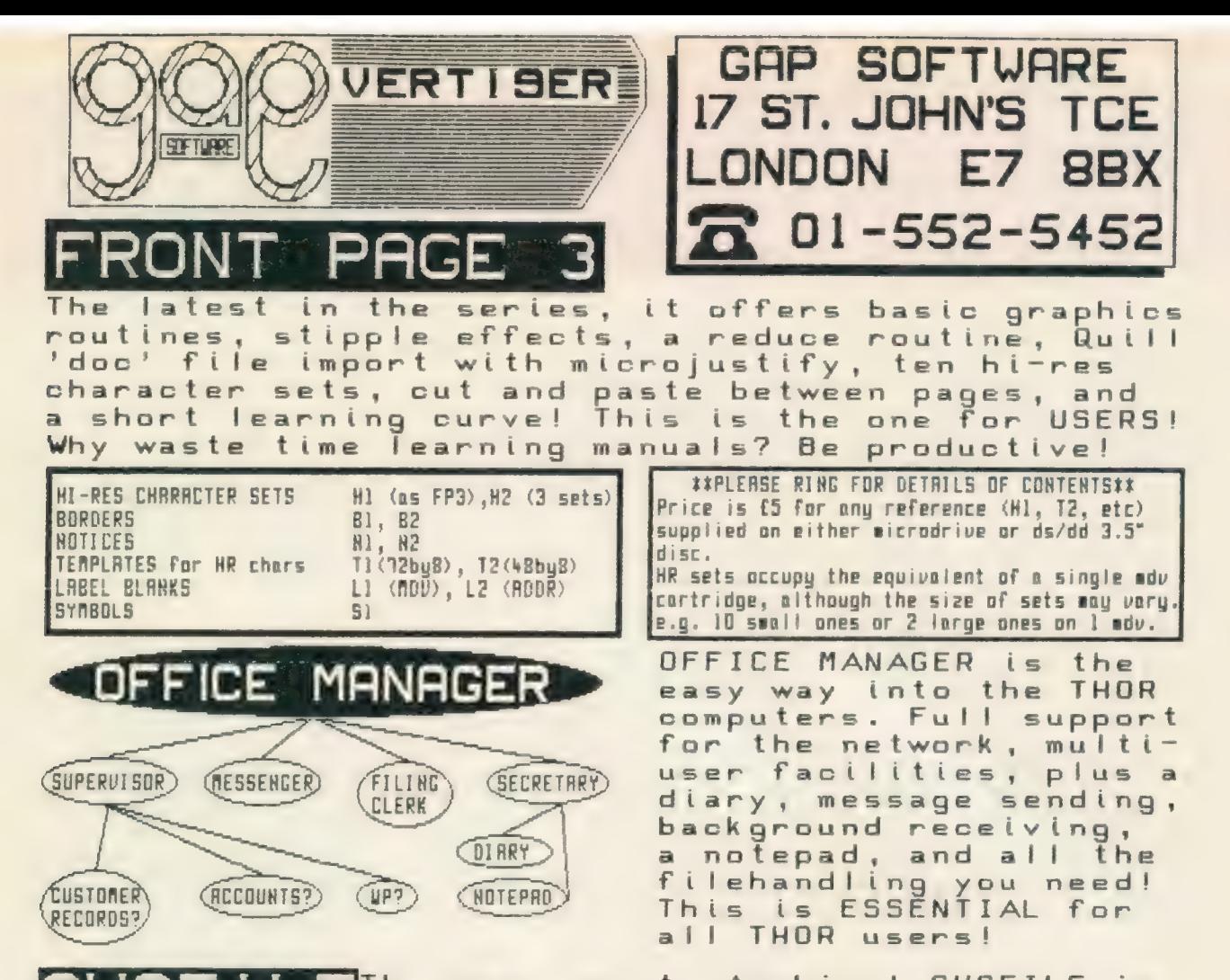

The easy way to Archive! CUSFILE is<br>a simple card-index style database, and Cashflow is a basic spreadsheet<br>for use with Abacus. Both dead easy! These two items are the beginnings of our range of software intended for the small business that does not have the time to plough through manuals before anything can be done. Both are fully usable, but can be amended if required to suit the needs of YOUR business.

SCREENPLAY is a piece of software to<br>help you design advertising displays and services at exhibitions, in shop windows, on<br>counters, etc. You provide the screens, then you<br>'do things' to them with SCREENPLAY.

BLAG! is a police adventure for your leisure time. Not an elf or goblin in sight! Use police methods to get the criminals. Access to police computer, suspect questioning, evidence collection, etc.

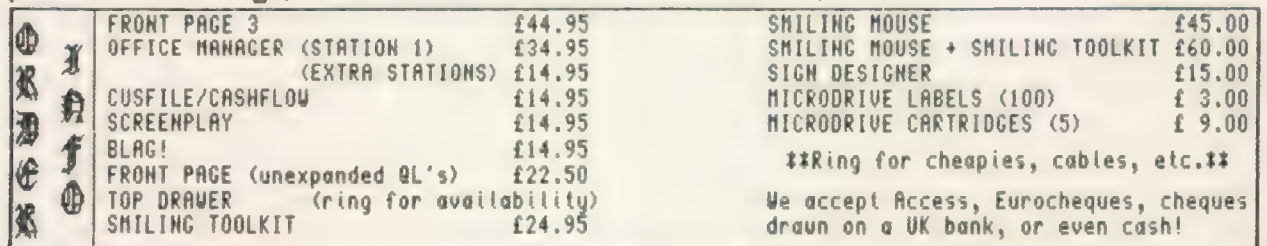

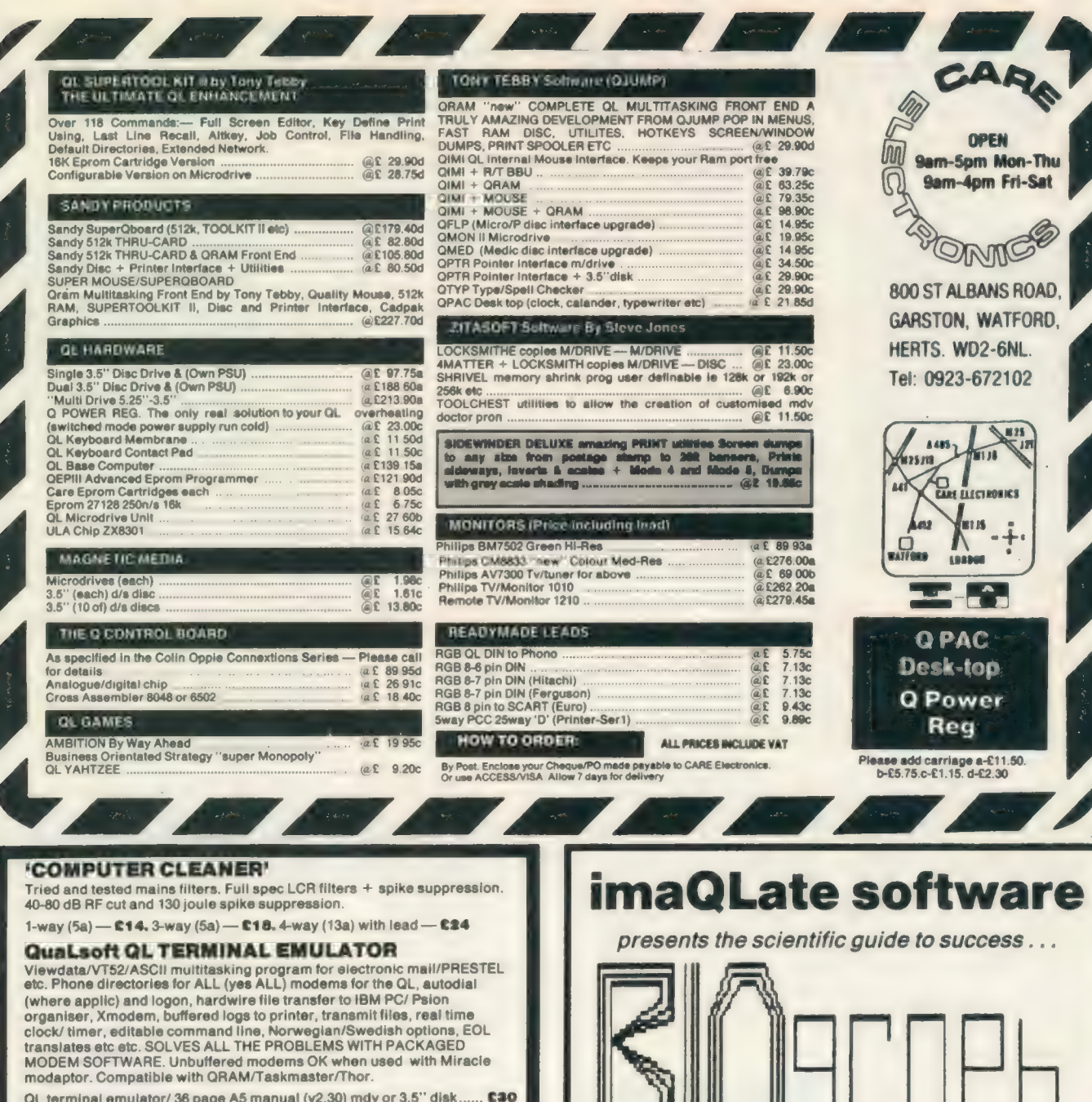

For use with the Qual soft terminal emulator:-<br>IBM PC file transfer program (3.5 or 5.25) and PC com1/QL ser2 lead... C15 IBM PC file transfer program 3.5 or 5.25) and PC com1/QL ser2 lead £17.50

IBM PC program/lead as above, with QL ASCII/XMODEM file transfer **C25** program QL/Psion Organiser serial lead (via ser2) ...... €10 Een deluxe communicatieprogramma van Kwalsoft ................ Belgian BB

**ASTRACOM** intelligent modem with text status messages. Hayes<br>protocol, parallel printer port (6K buffer). Operates off 240v AC mains or By DC. Autodialling and many other programmable features, including<br>printer logging of RX and/or TX data. BT approved. V21/23 (300 baud & 75/1200 baud). **C175** V21/V22/23 (adds 1200/1200 baud full duplex & tone dialling)...  $...$ £274

V22 upgrade to existing V21/23 models (to Hayes + tone dialling)....... £98 **QL TELEPEN BARCODER**<br>Read and write ASCII barcodes (text, numbers, etc) for EPSON compatible

printers. Will print ASCII text from keyboard or file. Use for archiving data, stock control, library booking etc. USR program supplied for direct input into Archive programs (V2.38

archive with USR() function). Barcoder is renovated model originally costing over £600. TELEPEN barcoder and QL program. cos Serial lead (std QL 25D plug via ser2 OR 25D socket via ser) ......

**E10 THAT** Prices include vat, postage and packing (in the uk)

TF SERVICES, 12 Bouverie Place, London W2 1RB tel: 01-724 9053 fax: 01-706 2379 prestel: 017249053

telex: 265451 (ref BTGold 72:MAG90645)

Sinclair/QL World October 1988

#### THE ULTIMATE BIORHYTHM PREDICTION PROGRAM!

- Easy to use, practical and very entertaining
- Monitor your highs and lows with ease  $\blacksquare$
- Selectable one month or six month displays ■
- Individual chart analysis for every day of the year
- Personal compatibility profile very revealing!
- Full printing of screens and analyses
- $\blacksquare$ An invaluable aid to business efficiency
- FREE book (price £2.50) while stocks last

Send cheque or PO for £20 sterling to

**42 Albion Street, Broadstairs** Kent-CT10 1NE 3.5in disc or cartridge

**B** Have some serious fun with BIOgraph"

THE PROGRAM FOR LIFE!

## THINLEL HELPLINE  $\sum_{\textit{Paul Walton looks at linking a Spectrum to the QL, a Brother to the}$

QL, and the mysterious Cyclic Redundancy Error.

#### Spectrum files

C. Hicks of Chiswick writes: Is there any way in which Tasword 2<br>Spectrum files can be transferred to Special Editor on the QL? Taking the question a step<br>further, can I transfer<br>text files from a Spectrum Basic program for use with a QL Basic program?

There are two problems the hardware link between the two machines and the software control of the transfer. The obvious way to connect the two machines is through an RS232 link between serl on the QL and an interface 1 unit on the Spectrum and basically print files from Spectrum to QL.

So, first, the hardware connection. Use a standard QL serial lead; remove the 25 D-pin connector. Replace it with the 9-pin D connector required to fit Interface 1 on the Spectrum and make the connections as shown in figure one.

So far as the transfer of Tasword files is concerned, the simplest way is to "print" them to the interface as if they were going to a printer. This leaves only the problem of receiving the text at the QL end and saving it to a file. Figure two shows a listing to do this. When you can see the transfer is complete, break the program and type "CLOSE #5".

The Special Editor program can then be used to edit the files as plain text. Your text files on the Spectrum can be transferred by writing a Spectrum program, similar to figure two, to read the file at the Spectrum end and print it to the serial port.

#### Figure 1.

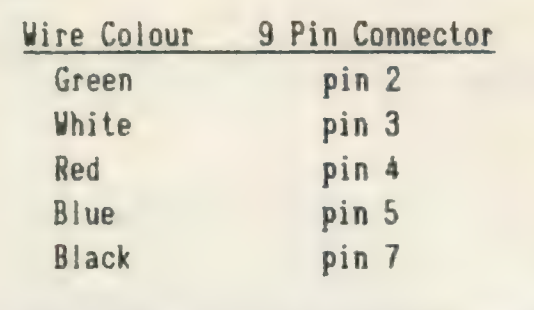

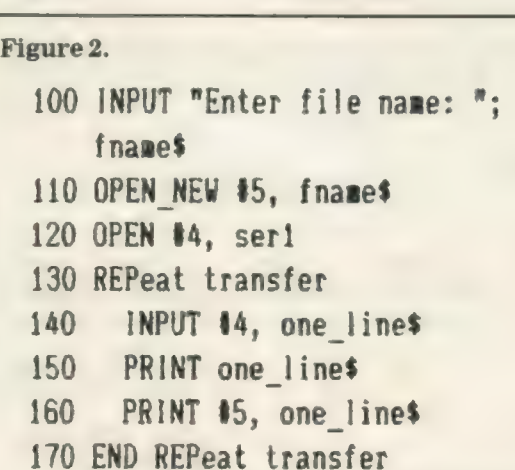

#### Code stall

R. Fowles of Liverpool is having difficulty, a Brother making daisywheel printer work. He writes; Although I have tried a variety of codes to install the printer, none seems to have the desired effect. Is it possible that the connecting cable is not wired to suit the QL?

You indicate that the Brother is set to a baud rate of 300 with odd parity. So to set serl to the same conditions and print to it you could use:

OPEN #5, serloc BAUD 300 PRINT #5, Brother" "Hello

If this has no effect and yet the Brother self-test works, the problem is presumably in the cable or the QL. The easiest way to check the QL is to try it on another printer which is known to work.

You do not say what model the Brother is but if it is the cable wiring most Brother machines need the serial connections shown in figure one.

Be careful when joining the 4, 5, 6, 8 pins at the Brother end as these connections must not touch the other pins, especially pin 7.

#### Dise check

S. Hurwitz of Cirencester writes: Occasionally my QL throws up the<br>message CYCLIC RE-<br>DUNDANCY ERROR.<br>No-one seems to have heard of it. Have you?

I have heard of it but not on the QL. I assume that you have a disc-based system because this error message usually is associated with the transfer of data to and from disc.

Cyclic Redundancy Checking is a method of adding extra bits to data being transferred so that its, correctness can be verified at the receiving end. A similar technique of which you may have heard is the use of a parity bit; a 7-bit data code is padded with an eighth bit set to one or nought to make the total number of 1s even. The receiving device can then check the evenness of the count to see if an error has occurred in transmission.

Such a check is not infallible. Another major limitation is that, even when the check reveals an error, it cannot reveal which bit is at fault. CRC is a more. sophisticated method which adds several extra. bits to enable the receiving device to detect an error and also to correct it. The method can detect more than one error but it is still possible for multiple bit errors to be unresolvable.

Even if the error message were only a warning that a correction had been made, it could indicate a head alignment problem or poorquality discs. You may be in danger of corrupting your files. Have the drive head alignment checked and/or use quality branded discs.

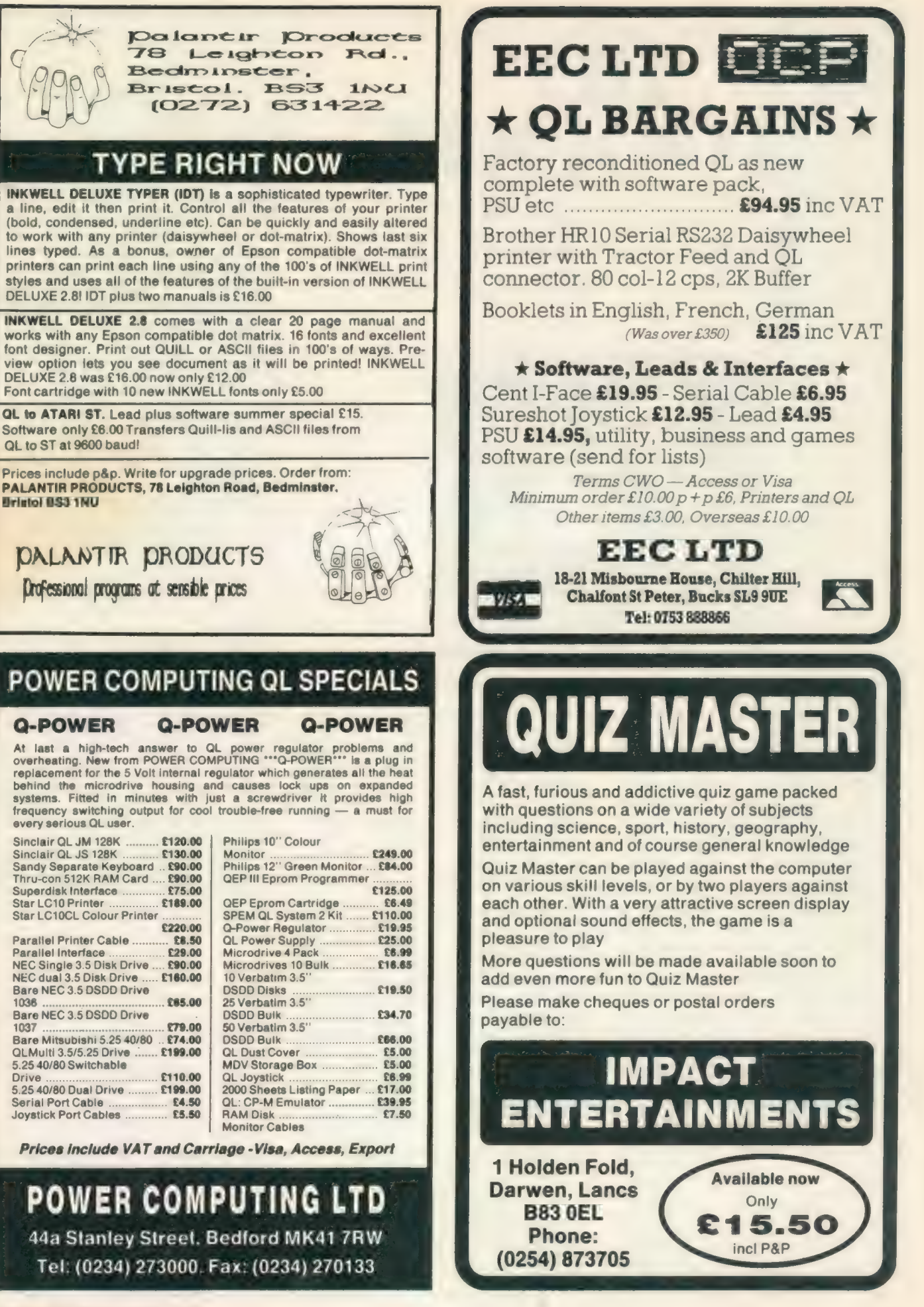

Sinclair/QL World October 1988

31

# ~ TOOLKIT

Simon Goodwin opens access to pipes on any QL, Basic. in interpreted or compiled

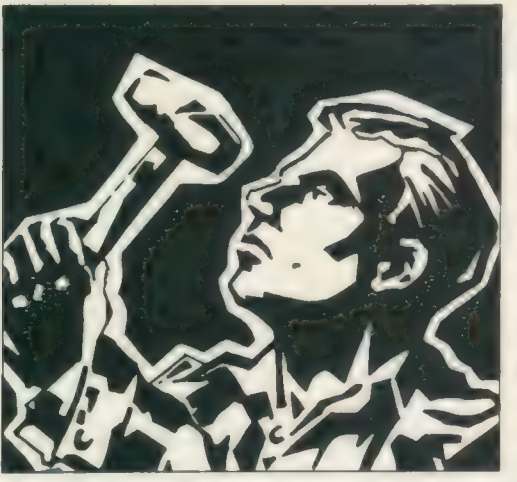

here is a little-known device built into every QL, the pipe. Pipes are temproary buffers for information but they work like hardware devices. Programs can PRINT information into a pipe channel and read it back later with INPUT. Functions like INKEY\$ and EOF also work with pipes; once a pipe is open it can be treated like any other character device.

Pipes are fast; they can read or write about 10,000 characters a second. They were designed to allow communication between tasks but they are also useful in independent SuperBasic programs.

Unfortunately there is no way to use pipes on a standard QL. The code to handle them is in the ROM and you can open a pipe for output but you cannot read back data because there is no SuperBasic command to open an input pipe.

DIY Toolkit comes to the rescue, giving you full access to pipes on any QL, in interpreted or compiled Basic. Four new routines are introduced and explained.

The first routine is a procedure, QLINK, which can appear in a program or as a command. QLINK takes an output pipe channel and a new

channel number and links the two channels so you can read values from the new channel after they have been written to the output pipe.

You open a pipe for output much like any other channel. After the device name you put the capacity of the pipe, in characters; it can be any value between 1 and 32,767. For instance, this opens a 2K pipe:

#### OPEN #4, PIPE-2048

Once you have opened a pipe channel you can print characters to it. The characters vanish until the pipe is full, when the system waits for something to take out characters. You need a new command, QLINK, to do this in SuperBasic.

QLINK connects an output pipe toa new channel, from which you can read the information in the pipe. The first thing put into the pipe is the first to come out, as you might expect. This program illustrates QLINK, although it is rather a long-winded way of saying hello to yourself:

- 10 OPEN #5,PIPE-30
- 20 PRINT #5,''Hello";
- 30 QLINK #5 TO #4
- 40 INPUT "Type your name"; A\$
- 50 PRINT #5,A\$:CLOSE #5

#### 60 INPUT #4,B\$:PRINT B\$ 70 CLOSE #4

Listing one shows how you can use QLINK to do more interesting things in SuperBasic.

Closing the output channel puts an 'end of file' marker in the pipe. It is important to close both ends of the pipe when you have finished, or the memory reserved for its contents will not be reclaimed. The operating system uses about 100 bytes to store channel details, in addition to the 'queue' used to store characters. All this memory is released once both ends of a pipe are closed.

If you fill a pipe you cannot, put in more characters until some are taken out, so that space can be re-used. In SuperBasic, as usual, you can get out of this situation by pressing Control Space, which stops output prematurely. The new pipe functions introduced later make it easy to avoid this problem.

There is no check on the separators used with QLINK, so you can type QLINK 5, 4, or QLINK #5 TO #4 or even QLINK 5!4; the only important things are the values and their order. As usual you can use variables or calculations instead of numbers if you wish

QLINK does not contain code to expand the channel table to accommodate channels which have never been used previously. That would take a good deal of code, because there is no safe way to access the Sinclair expansion routine. This means that thé second, input, channel number must be equal to or lower than the higest channel number you have used so far, or you will get a 'channel not open' error.

The easiest way to ensure this is to open the output pipe using a high channel number and then use a lower number for the input pipe when you QLINK it.

#### Compiled

Compiled programs use static channel tables, so they do not run into this problem. It is best to keep channel numbers in the range 0-15, to suit compilers and to save memory when programs are interpreted. The SuperBasic channel table uses 40 bytes for each channel number up to the maximum, whether you use it or not. OPEN #500,PIPE-15 works, but uses about 20K of memory which would still be available if you used OPEN #5 instead.

The most common problem when using QLINK is getting the input and output pipes muddled. This usually gives a 'bad parameter' error, for

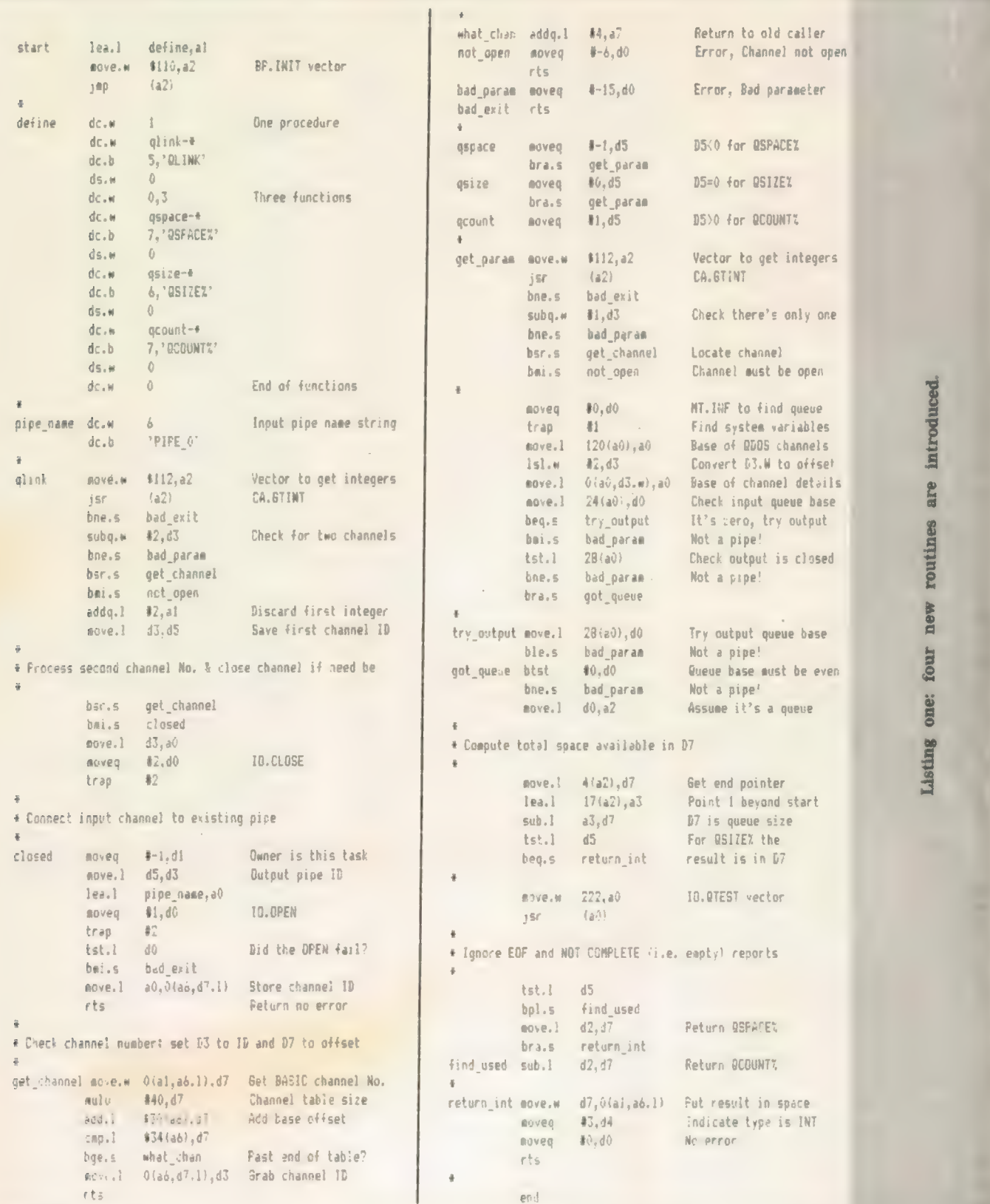

instance if you try to write to the input end of the pipe.

This month's kit includes functions which let you interrogate pipes, from either end, to find their capacity and contents. The functions were developed for use with Quickfax, a

new QL database which makes extensive use of pipes but they are equally useful in other programs.

All the functions return integer values between 0 and 32,767, the maximum capacity of a pipe. They have one parameter, the number of a

channel currently in use for pipe input or output.

Checks in the code should cause an error report if you try to use the functions on a channel which is not a pipe. It is possible that some 'freak' channels might slip through the net

 $\rightarrow$ 

 $33<sup>°</sup>$ 

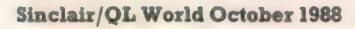

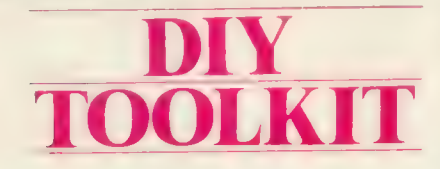

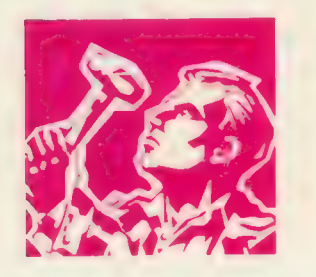

when they should really be rejected. In this case the functions may return strange values but your program will not crash.

QSIZE% tells you the maximum capacity of a pipe, in characters. This matches the value specified when the pipe was opened for output. QSIZE% allows a task expecting input from a pipe to check the maximum length of data it can expect.

When PRINTing to a pipe, remember that an invisible end-ofline marker, CHR\$(10), is written after each line of printing, unless you put a separator at the end of the PRINT command. INPUT needs the marker to tell it where each line ends. You must use INKEY\$, or similar functions, to read data that is not split into lines.

QCOUNT% returns the number of characters which have been written to a pipe but not yet read from it. QSPACE% returns the number of unused character spaces in a pipe.

The functions have been written to work reliably on any QL-compatible computer, including CST Thor and Thor XVI. They are ofen particularly useful in compiled tasks. They work on all QL pipes, including ones created by multi-tasking commands like EX in Super Toolkit or Turbo Toolkit EXECUTE.

All this month's routine names start with 'Q', as they work on 'queues' in the QL memory. Queues are circular buffers — areas of memory manipulated via two pointers. One pointer says where new characters are to be put and another says from where they are to be taken.

#### Queues

Queues de-couple programs, which process data, from the hardware which collects or transmits it. Queues are used all through the QL — for keyboard input, network and serial data transfer.

The Thor XVI uses queues to pass messages between its two processors. Thor queues are held in an 8K area of memory shared between the processors, which makes communication much faster than on the QL.

Sinclair machines transfer data bit by bit through a serial link, slowing things and tying up both processors as messages are transferred. If you want to see what happens when this links gets out of step, try pressing CTRL, ALT and 7 simultaneously but save your work first.

The QL pipe driver was implemented very quickly and makes heavy use of existing routines in the ROM. The while device driver is 56 lines of machine code. The code for the pipe routines is listed in two forms. Listing one is the source text, assembled using the HiSoft DevPac. You can type this text into your own assembler if you want to customise the code or play with it to see how it work.

Listing 2 provides a quick way to enter the code without using an assembler. It loads the equivalent machine code from DATA statements and saves it in a file. The first part of listing two is Marcus Jeffrey's hex loader, used in each month's DIY Toolkit project. Only the DATA, from line 590 onwards, changes from month to month.

When you RUN listing two it checks the data and prints a message if you have made a typing mistake. If all is well it asks you to enter the device and filename and creates a concise code file, which you can load like this:

base-RESPR(268):LBYTES name"',base:CALL base "file

Once you have typed these commands you can use QLINK, QCOUNT%, QSIZE% and QSPACE% in you programs. You must load the code file before loading Basic programs which use the new keybwords.

As usual, the START routine calls BP.INIT, the ROM vector which adds new commands to SuperBasic. The table labelled DEFINE indicates that one procedure and three functions are to be added and gives their names and addresses.

First, QLINK reads its parameters. Both are integer channel numbers, so it calls CA.GTINT to fetch them. GTINT returns with a non-zero value in DO, signifying a 'bad parameter' or 'error in expression' if it cannot find suitable values.

#### Maths stack

The number of integers found is returned in D3 and the values appear on the 'Maths stack', addressed by (A1,A6.L). If it does not find two values QLINK reports a 'bad parameter'.

GET-CHANNEL takes a channel number from the maths stack and uses it to find the address offset of the SuperBasic table entry for that channel and hence the 'channel ID'

```
...<br>OG REMart Columnar CATalogue command v 0.4
10 REMart Capyriaght Simon N Goodwin 11/8/88 
© DEFine PROCedure CAT (cols) 
      Cal max_chars%, col _width%, names (36) ,drivesiS) 
3.45.3: PRINT #0;"Bad CAT parameter" : STOF 
10 OFFIN #4, pipe_4000
.<br>150 DIR #4, drives<br>150 DLINE #4 TO #7
  © CLOSE #4 : REMar} 
Mark end of file 
\ddot{\phantom{a}} , \ddot{\phantom{a}}.<br>0 REMar: Compute maximum number of characters per line
      mas char (%=CHAN_W%(#1,28) DIV CHAN_W%(#1,38)<br>Stigste Allow for 2 character gap between columns
      char s%=max_char s%+2# (1-cols%) 
71 _ widthZemax_«hars% 
TF col_width% Shs 
DIV cols% 
PRINT #0;"Bad CAT parameter" = STOP 
279 col%=0 ; 
REMark Column numbers are 0 to (cols%-1) 
» REFeat tab 
        TF EQF(#3) EXIT tab 
         INPUT 45, names 
F calzZ=0 : PRINT =: 
ELSE PRINT " 
-14\frac{1}{2}1F LEN (name) >=col_width*% 
PRINT name$'il TO col_width%); 
\sim _{\rm 1}^{\rm 1} .
\overline{\phantom{a}}ELSE 
           PRINT nanessFILLs(" 
", col _widthZ-LEN (name$) ) 5 
1.50\rightarrow 7.7
        END IF 
        col%=(col%+t) MOD cols% 
77"a0 END REFeat tab 
o CLOSE #3 
OG END DEFine 
               Listing three: CAT uses QLINK in a 
                           stand-alone program.
```
#### Listing two: The hex loader and data.

the system uses to identify it . A 'channel not open' error occurs if the channel table is not big enough.

On return from GET-CHANNEL the 'negative' flag is set if the channel is not open. We can rely on this because the last data value fetched was D3, the channel identifier, and that is always negative for closed channels. The first QLINK channel must be open; we complain if it is not.

The next two lines discard the first channel number, so that the second is at the top of the stack, and code the first channel identifier to D5 for safekeeping. GET-CHANNEL is called again to process the second number. This time we expect the channel to be closed; if it is not we close it and continue.

The last part of QLINK, from CLOSED onwards, calls IO.OPEN to allow input from the pipe indentified by D3. If it is not a pipe identifier the system returns an error code. Otherwise we plug the input channel identifier into the channel table for SuperBasic to use in future.

As in May, much of the function code is shared. When differences are required the program checks D5, used as an indicator or 'flag' to record which result is required. D5 is chosen because it is rarely corrupted by the operating system, so the value survives even if subsequent code makes heavy use of QDOS.

GTINT and GET-CHANNEL are again used to read and check the parameter. The Qdos call MTJNF finds the system variables and the Qdos channel table, distinct from the SuperBasic one.

The word value of the channel identifier gives us the position of a pointer in the table. The pointer is the address of the channel details, which includes the address of the 'queue' used to hold pipe data.

This access method is not so neat or compatible as SD.EXTOP, used in May, but EXTOP works only with console channels. Luckily, pipes are handled consistently by all QL versions, so the 'magic number' offsets of 24 and 28 should always work.

The functions check that only one queue pointer is in use; if more than one pointer appears to be set this cannot be a pipe channel. Queues always start on an even address, as they begin with a long word value, so we must check that the base is even, or an 'odd address' error could crash the system.

There is no explicit check that the channel number you indicate corresponds to a pipe, because Qdos will not let extensions ask a channel its type; it is meant not to matter. It matters a great deal if you want to address from the address 17 bytes - 4

Sinclair/QL World October 1988

```
100 REMark Sinclair @L World HEX LOADER 
110 REMark by Marcus Jeffery & Simon N Goodwin 
120 3 
136 CLS 
 150 RESTORE : READ space : start = RESPRispace) 
160 PRINT "Loading Hex..." : HEX_LOAD start 
170 INFUT "Save to file..."3f% 
180 SBYTES #, start, byte : STOP
190 :<br>200 DEFine FuNction DECIMAL(x)
\cdots END DEFine DECIMAL
200 - 1000 DECIMAL (x) 2 - 48 - 7* (h$ (x) >"9")
  > DEFine PROCedure HEX_LOAD (start) 
        .<br>byte = 0 : checksum = 0<br>REFeat load hex digits
              READ h$<br>TF h$-"*" : EXIT load_hex_digits<br>TF LEN(h$) MOD 2
 \mathbf{I}\frac{1}{\sqrt{2}}\gamma_{\frac{p}{2q}}PRINT"Odd number of hex digits in: "3h 
\mathcal{D}_{\mathcal{A}}STOP
\langle \rangleEND IF
             FOR b = 1 TG LEN(h$) STEP 2
                    h = 0.00 or h = 0.00<br>
h = 0.00 h = 0.00<br>
h = 0.00 h = 0.00 h = 0.00 h = 0.00<br>
h = 0.00 h = 0.00<br>
h = 0.00 h = 0.00<br>
h = 0.00<br>
h = 0.00<br>
h = 0.00<br>
h = 0.00<br>
h = 0.00<br>
h = 0.00<br>
h = 0.00<br>
h = 0.00<br>
h = 0\overline{\phantom{a}}.
-7.14\tilde{m}41iSTOP 
\frac{479}{450}e<mark>ND IF</mark><br>FOME start+byte,16*hb+lb
-3.3(1)checksum = checkchecksum + 16*hb + 1b451450 byte = byte + 1<br>460 END FOR b
470 END REFeat load_hex_digits 
48G HEAD check
490 IF check » checksum 
S90 PRINT"Checksum incorrect. Recheck data." 
S10 STOP 
S26 ELSE 
S30 PRINT"Checksum is correct" 
             PRINT"Data entered at: "#start
SSG END IF 
560 END DEFine HEX_t OAD 
57.3S30 REMark Space requirements for the machine code 
590 DATA 268
f(x; b)610 REMark Machine code data 
610 REMark Machine code data<br>620 DATA "43FA000A34790000","01104ED200010034"<br>630 DATA "455146494E4B0000","0003008007515350"<br>640 DATA "41434525007A0651","53495A4525000074"<br>650 DATA "6F30347900000112","4E9266455436446<br>670 DAT
680 DATA "4E4272FF260541FA", "FFD270014E424A80"<br>690 DATA "6B262D8878004E75", "3E31E800CEFC0028"
690 DATA "6B262D8878004E75","3E3iE800CEFC0028"<br>700 DATA "DEAEOO30BEAEOO34","4C06263678004E75"<br>710 DATA "588F70FA4E7570Fi"."4E757AFF60067A00"
720 DATA "60027A0134790000", "01124E9266EA5343"<br>730 DATA "60027A0134790000", "01124E9266EA5343"<br>730 DATA "66027A0134790000", "4E4120680078E54B"<br>740 DATA "66C460062028001C", "6FBC0800000066B6"<br>750 DATA "30790000000E4E90", "
720 DATA "60027A0134790000", "01124E9266EAS343"
```
make the best possible use of devices.

My ad hoc checks reject most invalid channels and subsequent code is designed so you do no harm by reading values from the incorrect channel. The maximum length of a pipe can be determined from the queue header, documented in Andy Pennell's Sinclair Qdos Companion and other books about the QL operating system. The second long word in the header points to the end of the queue, which starts immediately after the fourth long word.

One byte of space is never used to simplify Sinclair code, so QSIZE% is calculated by subtracting the end long words  $+1$  — after the start of the header.

QSPACE% uses the vectored utility IO.QTEST to determine the number of free bytes in a queue.QCOUNT% is calculated from QSIZE%-QSPACE%.

At RETURN-INT the result is slotted into the stack space previously occupied by the channel number and passed back to SuperBasic.

Listing three demonstrates one use for QLINK in a stand-alone program. CAT is an improved version of the normal DIR command. When you type DIR a list of file-names appears on the screen. Each name is on a line of its own, which means that the list

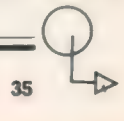

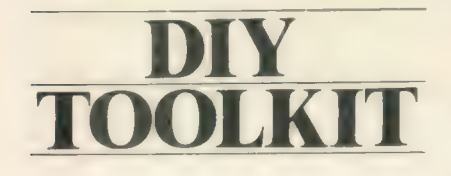

soon scrolls off the top of the screen and does not use the full width of most windows.

CAT formats the output of DIR into neat columns across the screen, using the full width of the window and avoiding needless scrolling. You can still pause output by pressing CTRL-F5, as normal. CAT requires one parameter — the number of columns to be displayed. CAT 1 gives results just like a normal DIR, except that excess characters are chopped from the end of long names printed in narrow windows. CAT 2 gives two columns and so on.

CAT can cope with any number of columns so long as it is left with at least two characters of space between columns and room for two or more characters of each name. You can change these limits by substituting other values for the '2' in lines 240 and 260 respectively.

You get the message 'Bad CAT parameter' if you ask for less than one column or more than will fit in the default window. CAT uses the DIY Toolkit channel functions to find the number of characters which can be printed in a window. You do not have to change the program whenever you move the window or change MODE, BORDER or CSIZE.

Line 220 uses CHAN-W% to determine the width of the window, in characters. The code for this function was listed in the May QL World. If you do not have the code you must replace line 220 with an assignment statement to suit your normal window set-up. For instance:

#### $220$  max-chars  $\% = 68$

would be suitable if you normally use TV windows in MODE 4 with no border and CSIZE 0,0. You will need to change this if you adjust the window, whereas the version using CHAN-W% adapts automatically.

CAT is just a start. You may like to add a heading, showing the date and device name. If your directories become very full you will find the channel functions useful when formatting the directory display into separate pages.

As written, CAT works with only one drive, pre-set in line 160. It always directs output to the default channel, SuperBasic channel 1. You could add extra parameters to circumvent this, giving a command like:

#### CAT "FLP2—" TO #3, 4

This might send a four-column directory of floppy disc drive 2 to channel 3. What about optional parameters and name parameters as recognised by the Sinclair machine code DIR command? You cannot handle them with normal SuperBasic or existing toolkit functions.

@ Next month will extend the QL language to give interpreted Basic the same flexible parameter handling you can use in machine code.

Since REPLACE was printed I have had several requests for more information about the inner workings of SuperBasic, so I plan to explore the core of that system, the Name List and Name Table, in next issue. If you would like me to explore a specific area in this column, or implement new commands, particularly ones unavailable in commercial toolkits, please send your suggestions.

Software: General Ledger<br>Supplier: SD Microsystems.<br>PO Box 24. Hitchin, Hertford- SOFT FILE has it figured shire

Tel: 0462 675106

Price: £19.95 (14.95 if purchased with Traders Pack) inc. VAT postage and packing.

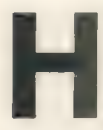

ard on the heels of its updated Small Traders Pack, SD Microsystems has produced a new

General Ledger package. This sets out to replace the tedium of paper book-keeping with a flexible but easy-to-use keyboard accounting system. The software aims to produce accurate accounts in formats likely to satisfy the accountant and the taxman. There are no more columns of figures to add, no more end-of-the-year panic to get matters in order.

The package presents a friendly face even to those who find the subject of accounts boring and frustrating. The accompanying notes are easy to follow and sample data is included on the cartridge to enable the novice user to experiment before risking real data. Better still, try acomplete dummy run and discover if the package will serve your particular needs.

Think long and hard about account codes and plan the frequency of your accounting periods — which under this package can be as short or long as you like, though there is a limit of about 250 entries per data file. There is a facility for aggregating separate files to bring together a whole year's accounts.

As befits an accounts package there is nothing exciting about the screen displays but they are clear throughout. The package works on expanded and unexpanded QLs and is at home on a disc with the addition of an 'flp—use mdv' to the beginning of the boot file. Menus take you through the package and operations happen crisply. Having altered the account codes to suit your circumstances —

peere GR ne ed ee ee ee

and you must remember to save any changes which are made — you are ready to enter some data. When the data entry option is selected, your codes are listed in the left-hand window. This is useful when deciding which category to allocate to different receipts and cheque stubs as you enter all transactions. There is no need to worry about entering transactions in the correct date order because option eight on the main menu will juggle things round for you.

Care is needed in inputting data since, in keeping with accounting practice, transactions cannot be erased — only balanced by a negative entry. My one criticism is that you cannot abort an entry partway through when you realise you have made a mistake you have to complete the entry and then press 'N' when asked to confirm. The same tendency occurs throughout the package.

٠

The true value of the software is shown when, having made a few entries, you can test the summaries, ledgers, VAT accounts and profit and loss situation. To have this kind of information at the touch of a button or two is a real delight — though the manual warns against extremes of elation or depression at the profit and loss account. Beware of drawing too many conclusions from short-term data.

The package assumes the use of a dot matrix printer for hard copy and I use a daisywheel. This manual warns that breaks may occur but that 'GOTO 100' will get you out of trouble and back to the main menu. This lack of polish is explained by a desire to keep the program short and not too memory-greedy.

At a modest price, the package offers the prospect of saving hours of tedious work and is an encouragement to good book-keeping practices.

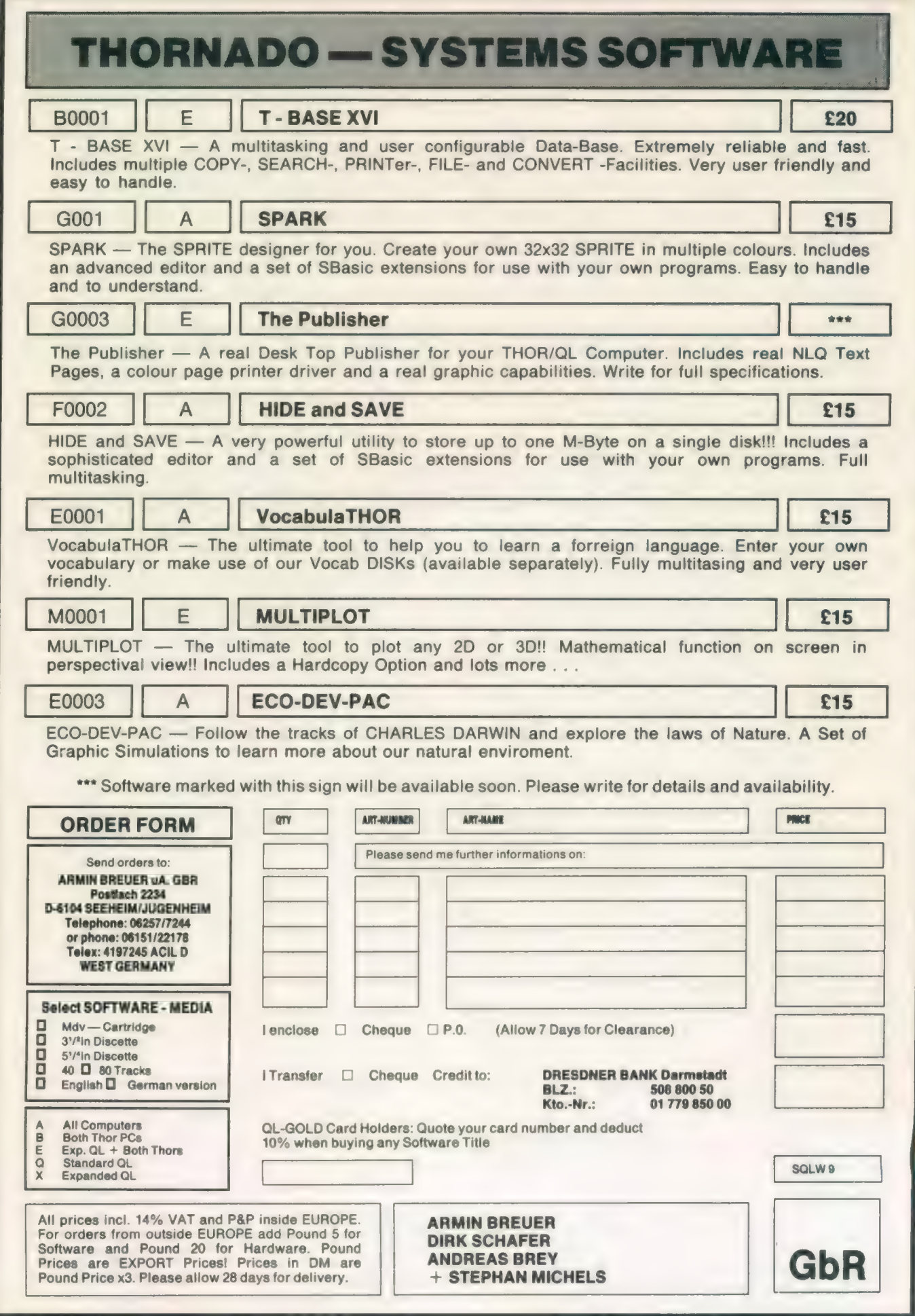

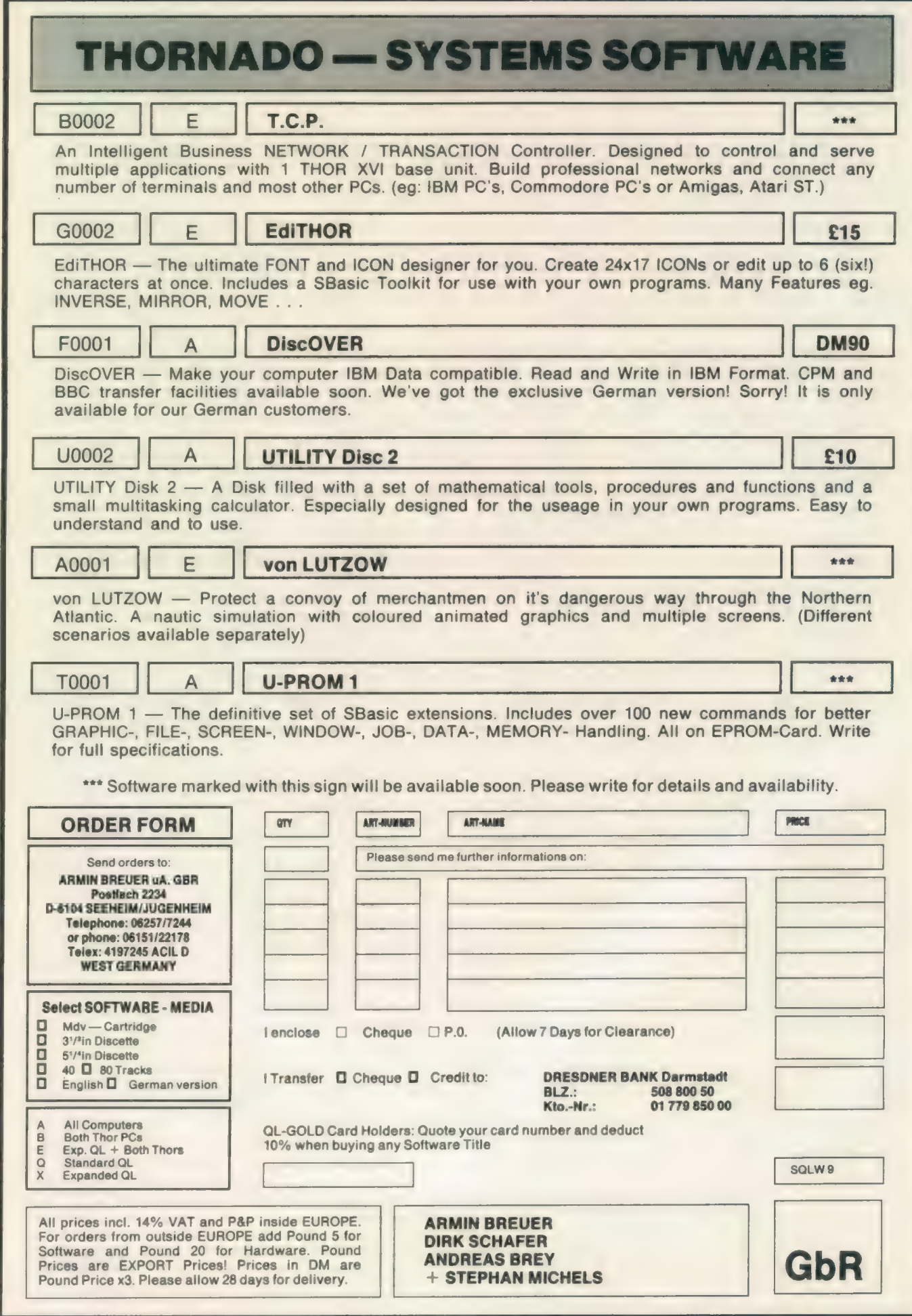

 $\sigma$ 

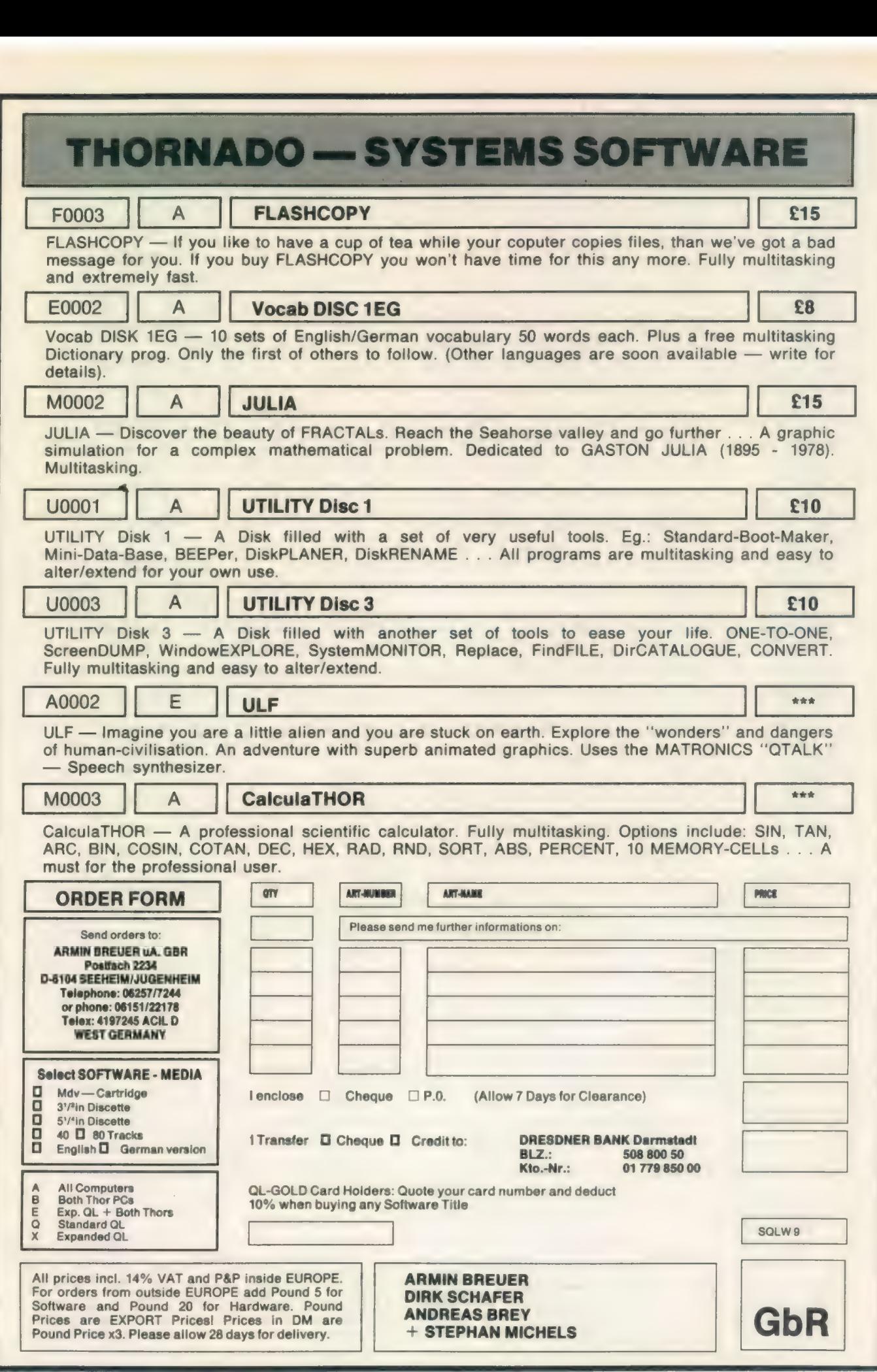

## **THORNADO — SYSTEMS HARDWARE**

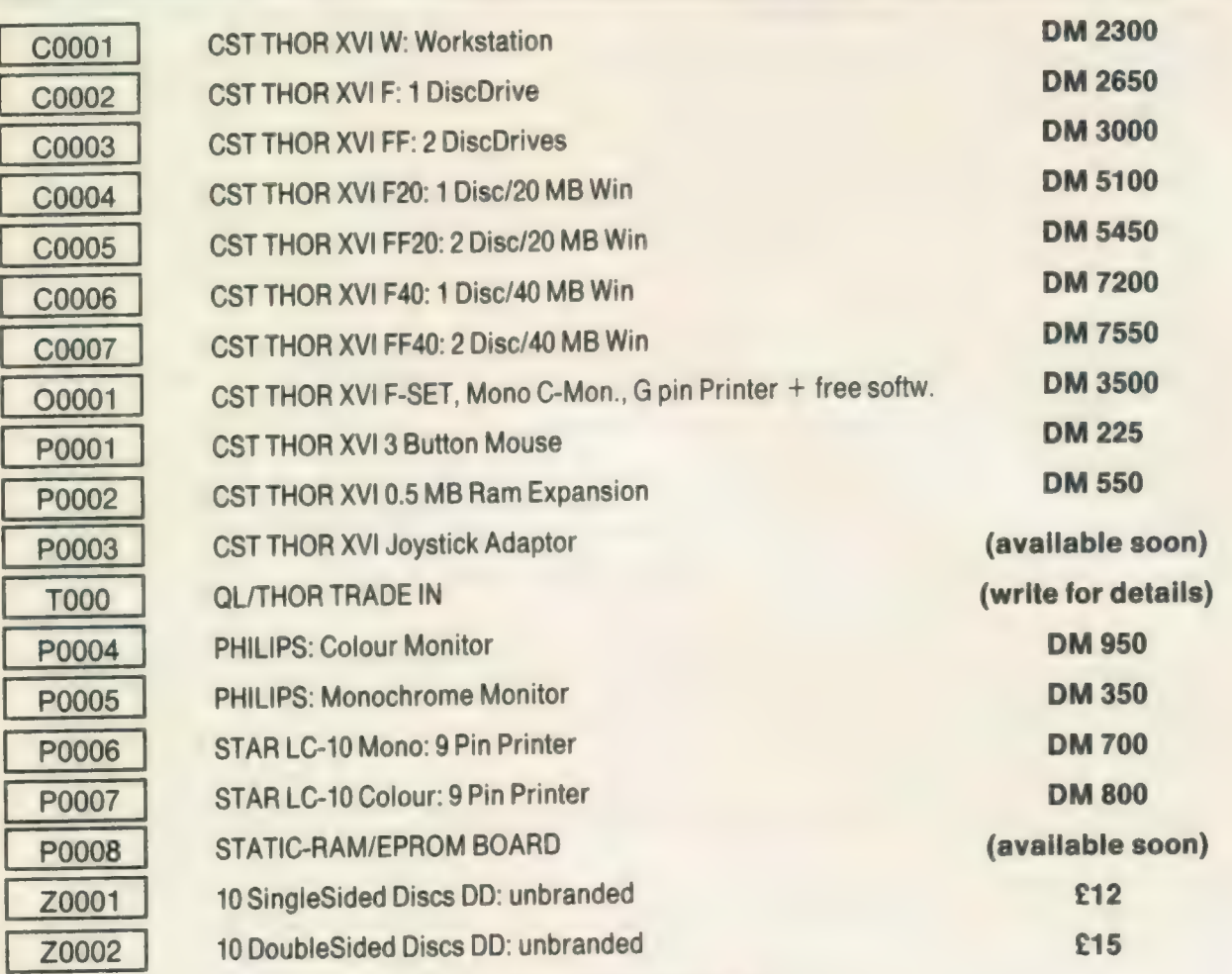

you want more? Write for full product catalogue

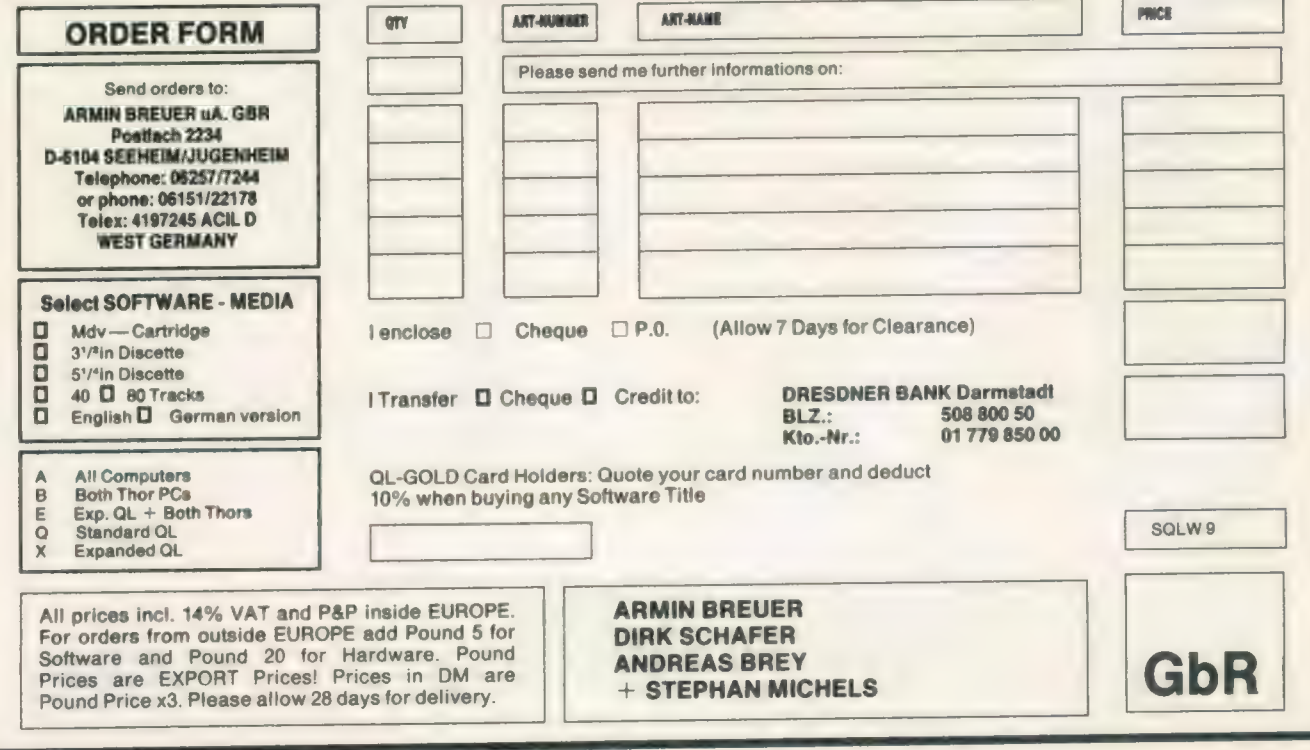

40 Sinclair/QL World October 1988

 $\overline{\mathcal{L}}$  . <br> <br> . <br> <br> . <br> <br>

### **THORNADO - SYSTEMS CLUB**

THORNADO-SYSTEMS-CLUB — The international Support Club for CST Thor and SINCLAIR QL Users. A Club of Users for Users  $\dot{\mathbb{X}}$  Regular NEWSLETTERS  $\angle x$  Several SPECIAL ACTIONS eg. DIY-HARDWARE  $\hat{x}$  Free UTILITY Discs  $\hat{x}$  Special PRICES on our products eg. 20% on Software  $\dot{x}$  PUBLIC-DOMAIN-SOFTWARE Library  $\dot{x}$  Central SECOND-HAND-HARDWARE Register  $\hat{x}$  Regular MEETINGS (in GERMANY) PLUS, PLUS, PLUS...

Send an A5-SAE for full INFORMATION and CLUB-STATUTES.

Thozus

THORUS — THOR XVI Business Users Support. A professional support for a professional Personal Computer. An advanced Technical support and service for Hardware and our special Business Software.

(Sorry! THORUS is, at the moment, only available for our German customers.) Please write for details.

\*\*\* Software marked with this sign will be available soon. Please write for details and availability.

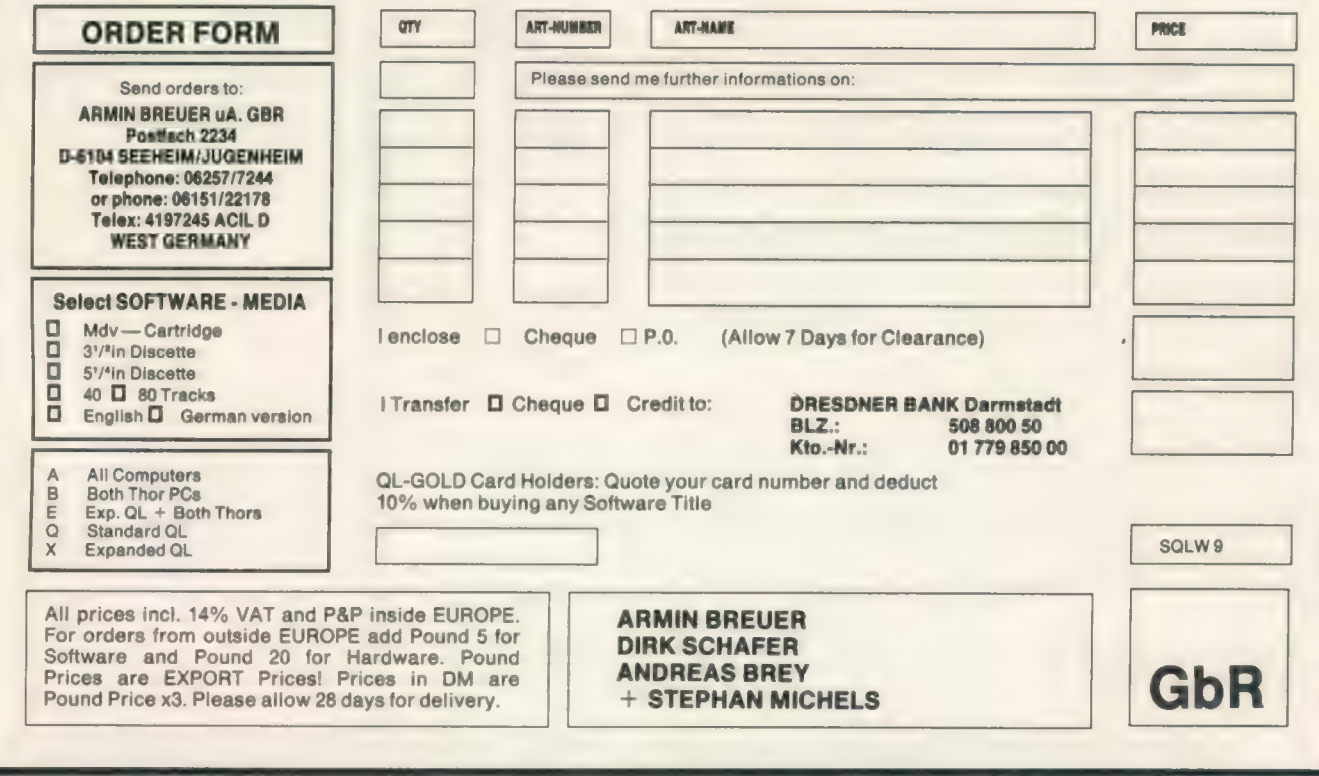

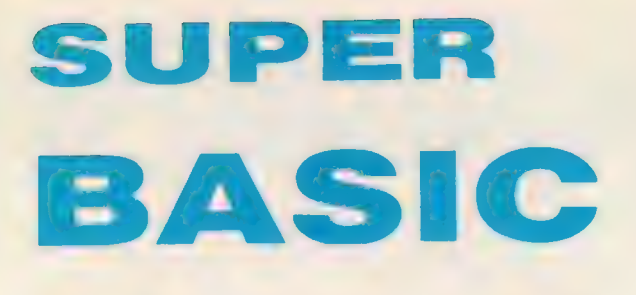

Mike Lloyd links extra

procedures to his lists

#### lhe theory of linked list data structures explained last month introduced an example of a linked list with a suite of procedures. This month the range of activities which can be associated with linked lists is examined and additional procedures are listed and explained.

A linked list, like all other data structures, is a way of storing information in the computer memory so that it can be accessed by data management routines. Particular data structures favour certain kinds of applications and the choice of structure usually depends on what is to be done with the information once it is in store.

A stack is useful when information is retrieved in Last-In-First-Out order. Using a stack as a keyboard buffer results in text being printedout backwards. To manage a First-In-First-Out situation like a keyboard

buffer a queue would be adopted.

Stacks and queues never re-order the elements placed in them, so to allow sorting a different data structure, usually of the static variety,

"Rither half of the key alone is not sufficient to produce an exceptional match...only by combining the two can a specific data element be described."

must be chosen. Coping with the volatile world of binary trees and digraphs found in programs such as Psion Chess demands more complex and fluid data structures. Much of the current research into artificial intelligence is centred on the twin pillars of a new high-level programming language and new data structure.

Linked lists can be used as queues, stacks, deques — which are half-stack and half-queue structures — arrays, trees or digraphs. They can also form unusual structures such as our example. Arrays are not half so versatile, even though they are easier to handle, are found in all Basic dialects and require little programming skill.

There are 10 activities performed commonly on data lists, although not all may be implemented on any particular application. They are appending a value to the end of a list; inserting a value elsewhere in a list; reading a value; deleting a value; moving the logical location of a value; combining a number of lists into one; splitting a list into many lists; counting the elements in a list; sorting a list into order; searching a list for a particular value.

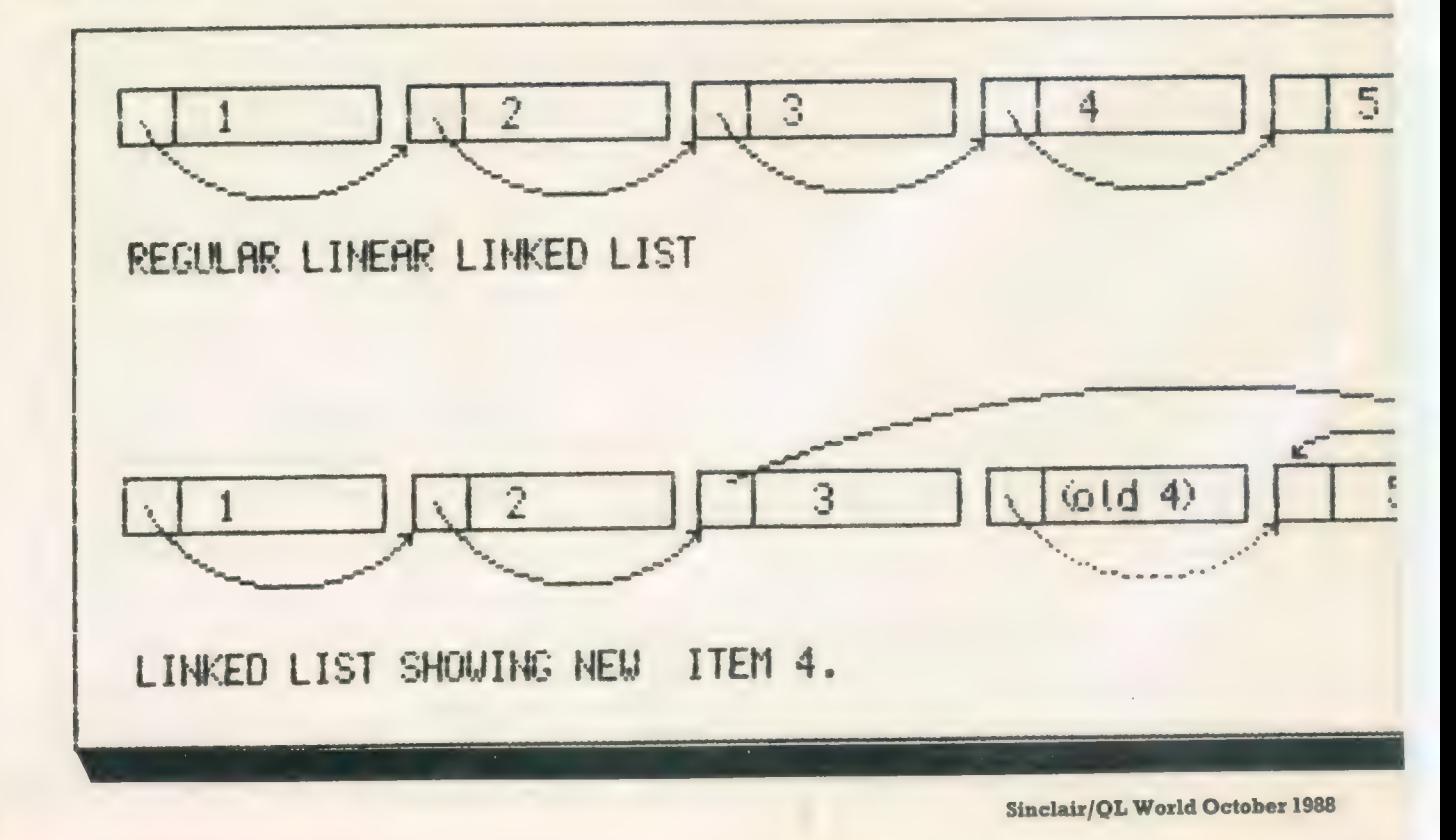

Not all those processes have been implemented on the accompanying linked list suite but sufficient examples have been coded to allow readers to develop comprehensive suites of their own.

Last month's article showed how the data area was established and how list elements were appended to existing data. The final procedure printed-out the contents of a chosen list to a given destination.

#### Accounting

The first of this month's procedures prints-out all the data held in the reserved area in the order in which it was entered. This facility would be useful where many individual data sets combine to form a total data set, such as in last month's example of the various classes of yachts in the Fastnet race.

On a different tack, accounting programs allocate inputs to different accounts but the order in which they were entered needs to be preserved for auditing purposes. In either example, the ability of a data item to belong to two data sequences simulataneously is extremely useful, because it reduces the storage space required by the data and it also speeds data retrieval.

Listing seven requires only the one parameter, the reference value of a previously-opened channel. To find the address of the first element the total number of lists needs to be retrieved from SysVar #1. Each list header takes six bytes and the global

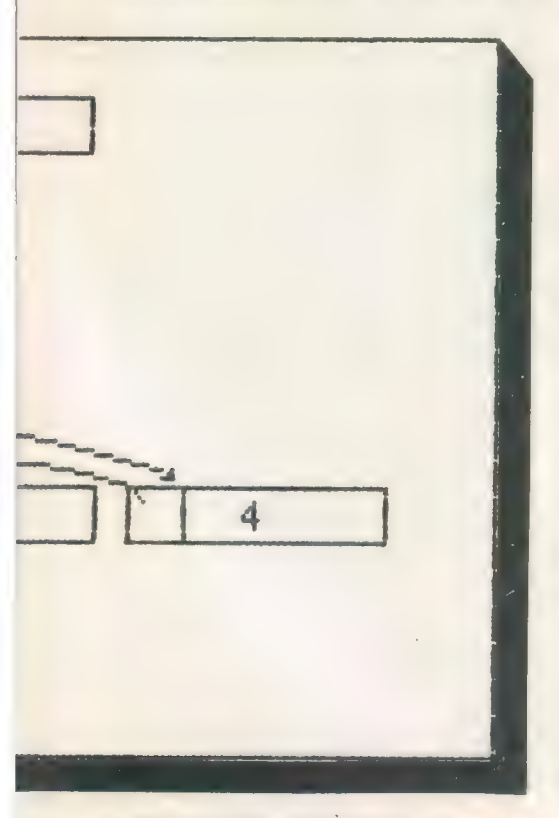

Sinclair/QL World October 1988

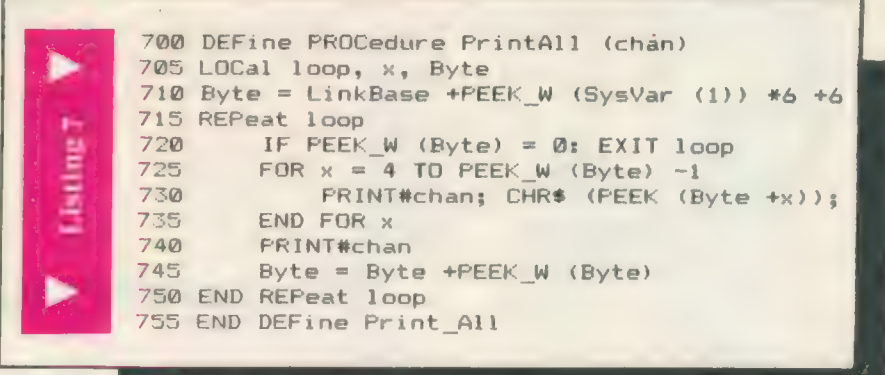

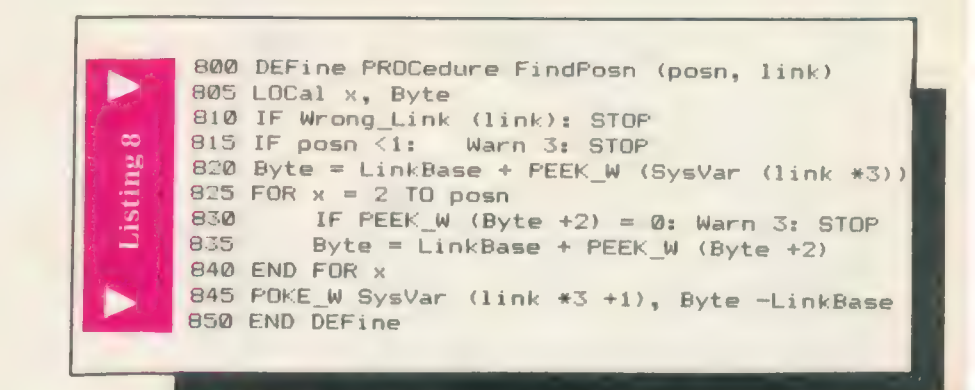

DEFine PROCedure DeleteItem (posn, link) 905 LOCal x, Byte FindFasn posn, link 915 IF posn = 1<br>920 POKE W POKE\_W SysVar (link \*3), PEEK\_W (LinkBase +PEEK\_W (SysVar (link \*3))) 9 Listing POKE W SysVar (link \*3 +1), PEEK W (SysVar 925 (link \*3)) 930<br>935<br>940<br>950<br>955 ELSE Byte = LinkBase + PEEK\_W (SysVar (link \*3))  $FOR x = 2 TO posn - 1$ Byte = LinkBase + PEEK W (Byte +2) v END FOR x POKE\_W Byte +2, PEEK\_W (LinkBase +PEEK\_W<br>(SysVar (link \*3 +1)) +2) (SysVar (link \*3 +1)) +2) 960 END IF 965 END DEFine DeleteItem

system variables also occupy six bytes, so a simple multiplication and addition reveals the start of the data area proper.

#### Elements

It will be recalled that each data element consists of two bytes which reveal the length of the element, two bytes which point to the next element belonging to the same list, and finally the datum. For the purposes of the PrintAll procedure the first pair of bytes not only reveals the length of the datum but also points to the start ~of the next element. If this value is zero the procedure is complete and control returns to the calling module.

Where access is required to one element in particular it must be identified by a key. The key might be a pattern match, such as "find all entries containing the name 'Smith'' or it may be a condition, such as "find all entries which are more than 15 characters long'. Keys may possibly be satisfied by more than one element, as the foregoing examples, or they may be exceptional, such as "find the tenth item in the list.

Keys may have one part, like those above, or they may have more. Listing eight finds data elements based

Ð 43

```
DEFine PROCedure Printitem (chan, posn, 
link) 
      1005 LOCal Byte, x
            FindPosn posn, 
link 
            Byte = 
LinkBase +PEEK_W 
(SysVar (link *3 +1)) 
 sting
            FOR x = 4 TO PEEK W (Byte) -1
                 PRINT#chan, CHR$ (PEEK (Byte +x));
      1025
      1030 END FOR x
      1035 PRINT#chan
1035 PRINT#chan<br>1040 END DEFine PrintCurrentItem
```
on exceptional double-key formed from the list identifier and the location of the item in the list. It can be seen that either half of the key alone is not sufficient to produce an exceptional match. Giving just the list identifier will locate all items in that list, whereas giving just the list position will retrieve the nth element of each list in the system. Only by combining the two can a specific data element be described.

Among the three system variables forming each list header room has been found for one which can be used to point to the "current element." Listing eight uses this pointer to skip through the list until the keyed item is found. Invalid list identifiers and incorrect list positions are fully error-trapped and appropriate messages are displayed, courtesy of last month's Harn procedure.

#### Actions

The list is searched by beginning at the first element and using the information provided in its pointer to find the next element. This continues in a FOR ...NEXT loop until the specified list position is reached or until a zero value indicates that there are not sufficient elements in the list to fulfil the request. If the search is successful the offset of the element is placed in the "current item" pointer.

Once the position of an element has been found, various actions can be taken. The two programmed in listings nine and 10 are deletion and output. Deleting an item from a linked list involves severing the link between it and the previous element, as portrayed in figure 1. The element still exists in memory and would still be printed-out if the PrintAll procedure was used but it would cease to belong to a specific list. This is an essential characteristic of accounting programs, where mistaken entries can be eradicated from the books but must still persist in the audit trail.

It follows that a list element can be amended by "deleting" the old version and appending a new element, provided the correct links were established to put the replacement element in the proper logical position in the list. Unfortunately, frequent deletions would litter valuable RAM space with disused elements.

One cure would be to link the disused items to form a "garbage" list so

1100 DEFine PROCedure demo CLS: PRINT "Establish Link Area" 1108 SetLinkArea 1, 3 PRINT "Adding 8 names to 2 linked lists" TO<sub>1</sub> AddItem 'George' TO TO **TO 1**  $TD<sub>2</sub>$ TO 2 TO  $\frac{1}{10}$  2 'David' Additem 'Alice' Additem 'Fred' AddItem 'Lynn' Additem AddItem 'Susan' 'Alan' Additem 'Wendy' Additem v 2 PrintLink 1, 1:8 PrintLink 1, 2:  $\frac{20}{2}$  $\overline{z}$ PRINT \\"Enter 5 data items to form list 3:"\  $\frac{1164 \text{ FWH}}{1168 \text{ FGR}} \times \frac{1165 \text{ FWH}}{1168 \text{ FGR}} \times \frac{1165 \text{ FWH}}{1168 \text{ FGH}} \times \frac{1165 \text{ FWH}}{1168 \text{ FGH}} \times \frac{1165 \text{ FWH}}{1168 \text{ FGH}} \times \frac{1165 \text{ FWH}}{1168 \text{ FGH}} \times \frac{1165 \text{ FWH}}{1168 \text{ FGH}} \times \frac{1165 \text{ FWH}}{1168 \text{ FGH}} \times \frac{1165 \text{ FWH$ PrintItem 1, 4, 3 FRINT \\"It has been deleted" DeleteItem 4, 3: PrintLink 1, 3 FRINT \\"End of Demo" 1192 END DEFine demo 1148 PRINT \\ "These are the lists: "\ PRINT PAUSE 180 PRINT \\"This is the entire list"\s PrintAll 1 PRINT \\"The 4th item in list 3 is:",

that they could be recognised quickly and treated by "garbage collection" routines. They are either run at regular intervals or whenever the stored data threatens to exceed the space available. The garbage collection routine might shunt the remaining elements together, overwriting unwanted items, and then update pointers to re-establish the connections throughout the lists. Garbage management will be examined in detail later in the SuperBasic series.

#### Unlinking

Returning to the problem of unlinking an item from a list, it is apparent that the element must first be identified exceptionally. In this case the key is once more a combination of the list identifier and the logical position of the element. Listing nine begins by calling the tiFindPosn procedure, which not only sets the "current element" pointer but also carries-out essential errortrapping. The first element in a list is a special case because it is pointed to by the header bytes and not by another data element. Accordingly, Listing nine divides into two subprocedures either to modify the list header or to modify the preceding data item pointer.

Listing 10 uses the FindPosn procedure to print-out a single data item. Once the "current item" pointer has been set the variable Byte performs its usual role of identifying the first byte of the data item. Reading the contents of this word reveals the length of the datum, which is then printed to the chosen channel character by character.

To tie together the foregoing procedures and to demonstrate how they work, listing 11 is provided as a working tutorial. Type it in, enter the keyword demo and follow the prompts. Remember to save all the listings before attempting to test of modify them.

Linked lists form the basis of much more powerful data structures which<br>will be featured later in this series. will be featured later in this series.

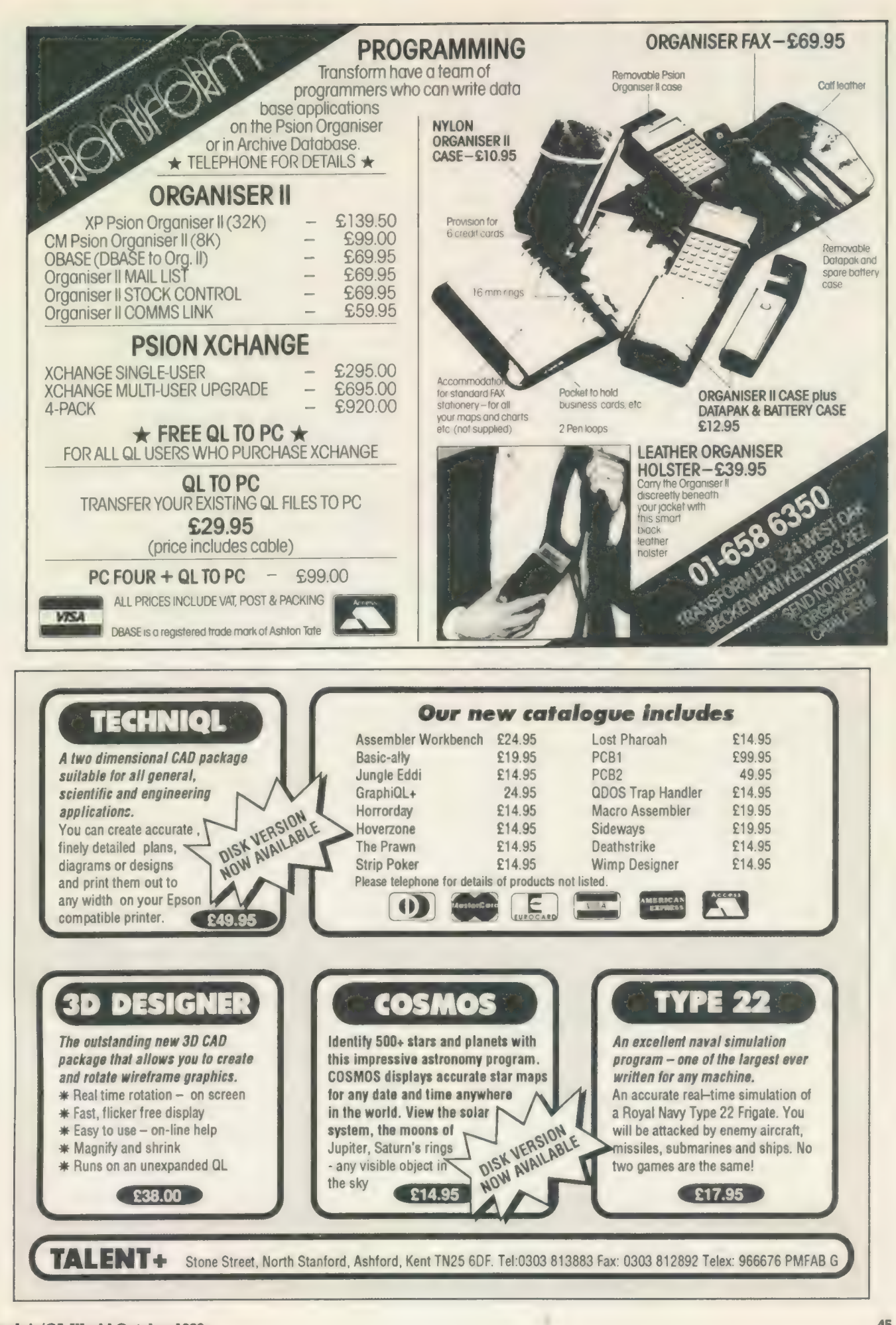

# MICRODRIVE

**KEY**<br>B = Superbasic;  $A+O$  = assembler and object code;  $M+B =$  machine code and Basic loader;  $A+B+O =$ assembler and Basic loader and object code;  $S = super-\n *chis* (1) + *combin* (1) + *combin* (1) + *combin* (1) + *combin* (1) + *combin* (1) + *combin* (1) + *combin* (1) + *combin* (1) + *combin* (1) + *combin* (1) + *combin* (1) + *combin* (1) + *combin* (1) +$ charged; L = QLiberated; f1 = monitor mode; f2 = mode

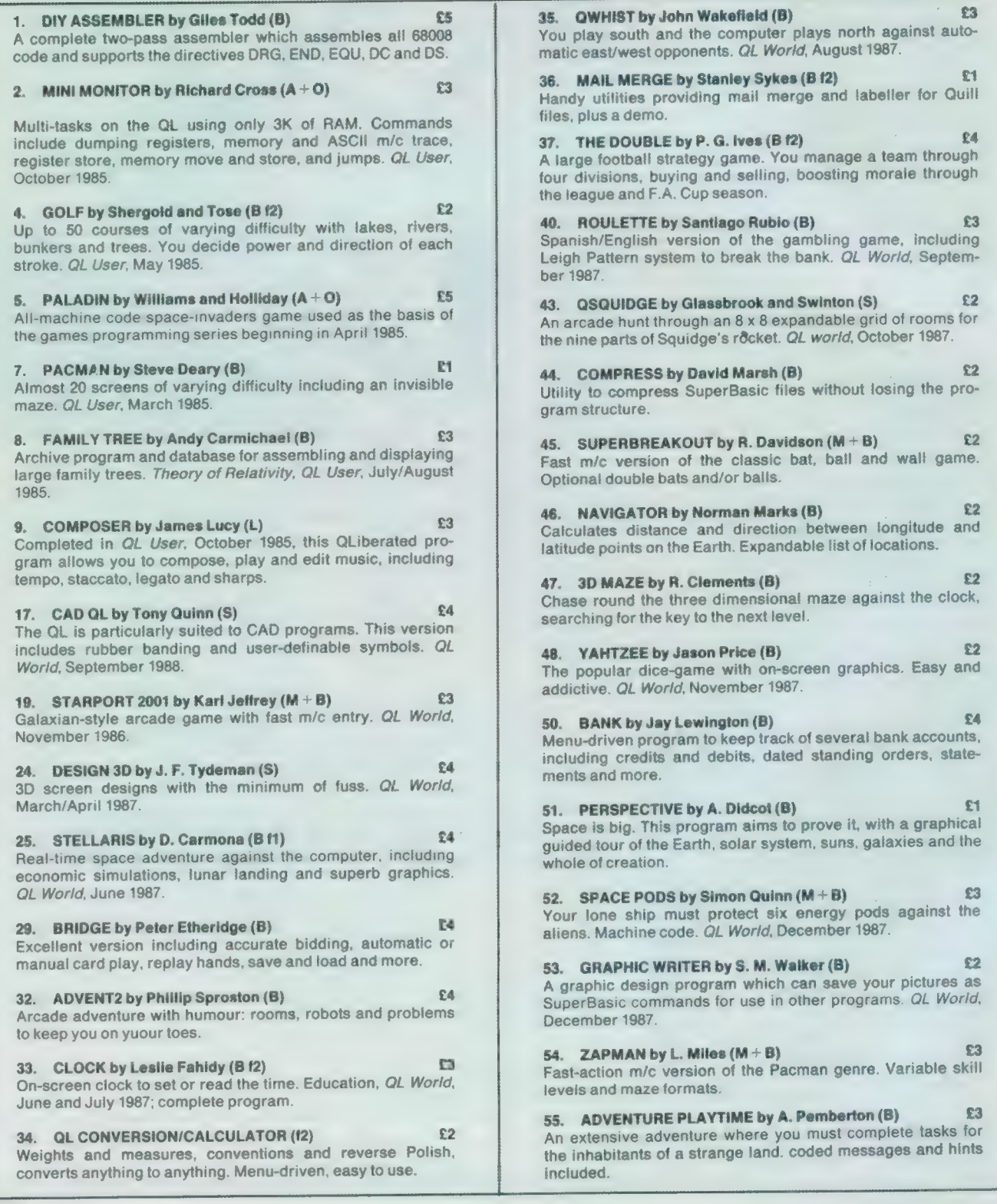

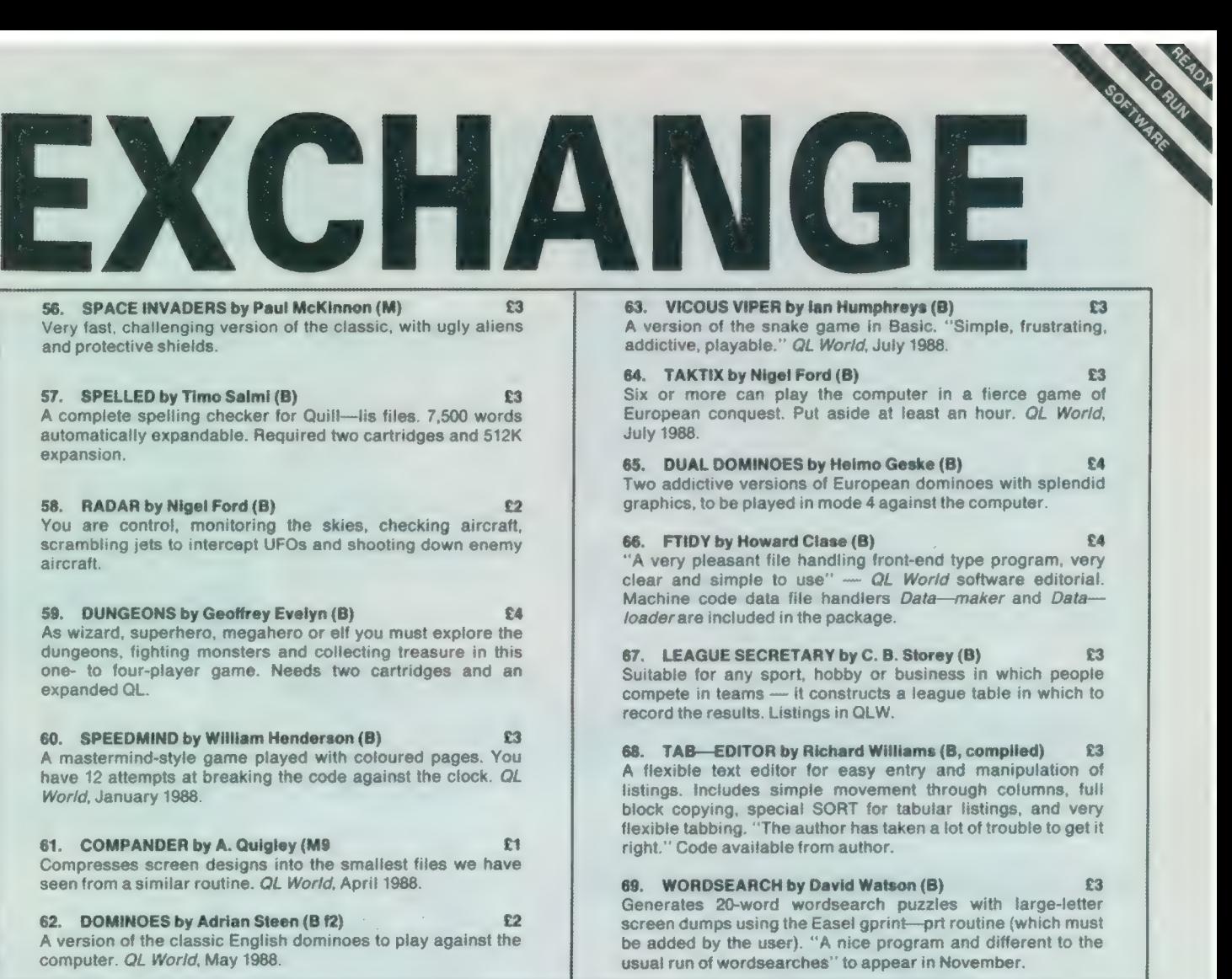

#### ORDER FORM

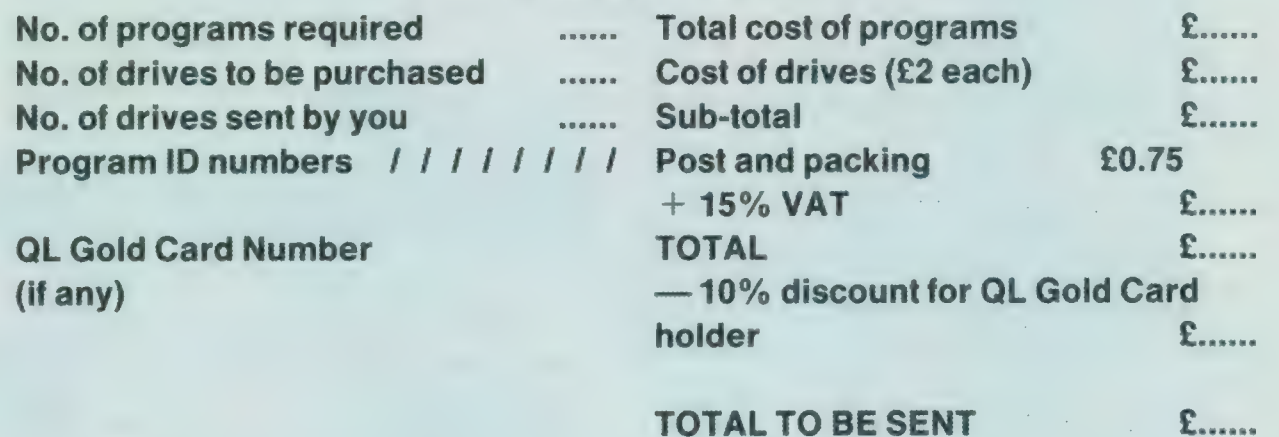

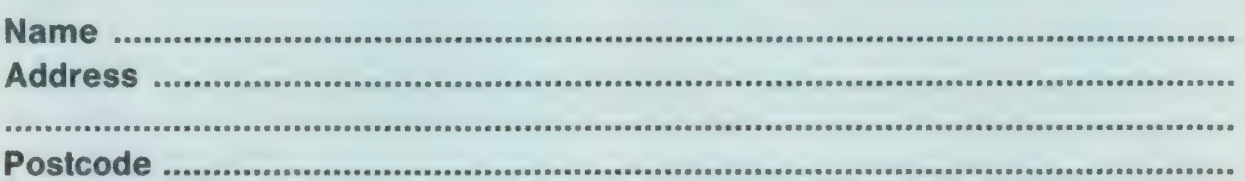

(BLOCK CAPITALS PLEASE)

Please copy on to Microdrive the programs which | have indicated by their ID numbers. | enclose a cheque/PO to the value of £ ............. payable to *Sinclair QL World*. I understand that *Sinclair QL World* undertakes to supply only these programs, copied on to one or two<br>Microdrives per title as required, and accepts no liability for operation as defined b about the programs other than that originally printed or supplied. Any article reprints must be ordered and paid for separately at £2 each (£3 overseas) inclusive of post and packing.

Please send your order form to Mike McKenzie, PO Box 74, Tonbridge, TN12 6DW. Tel: 0892 832952.

Sinclair/QL World October 1988 47 and 2008 47 and 2008 47 and 2008 47 and 2008 47 and 2008 47 and 2008 47 and 2008 47 and 2008 47 and 2008 47 and 2008 47 and 2008 47 and 2008 47 and 2008 47 and 2008 47 and 2008 47 and 2008

## **MICRO ADS IN ICRO ADS**

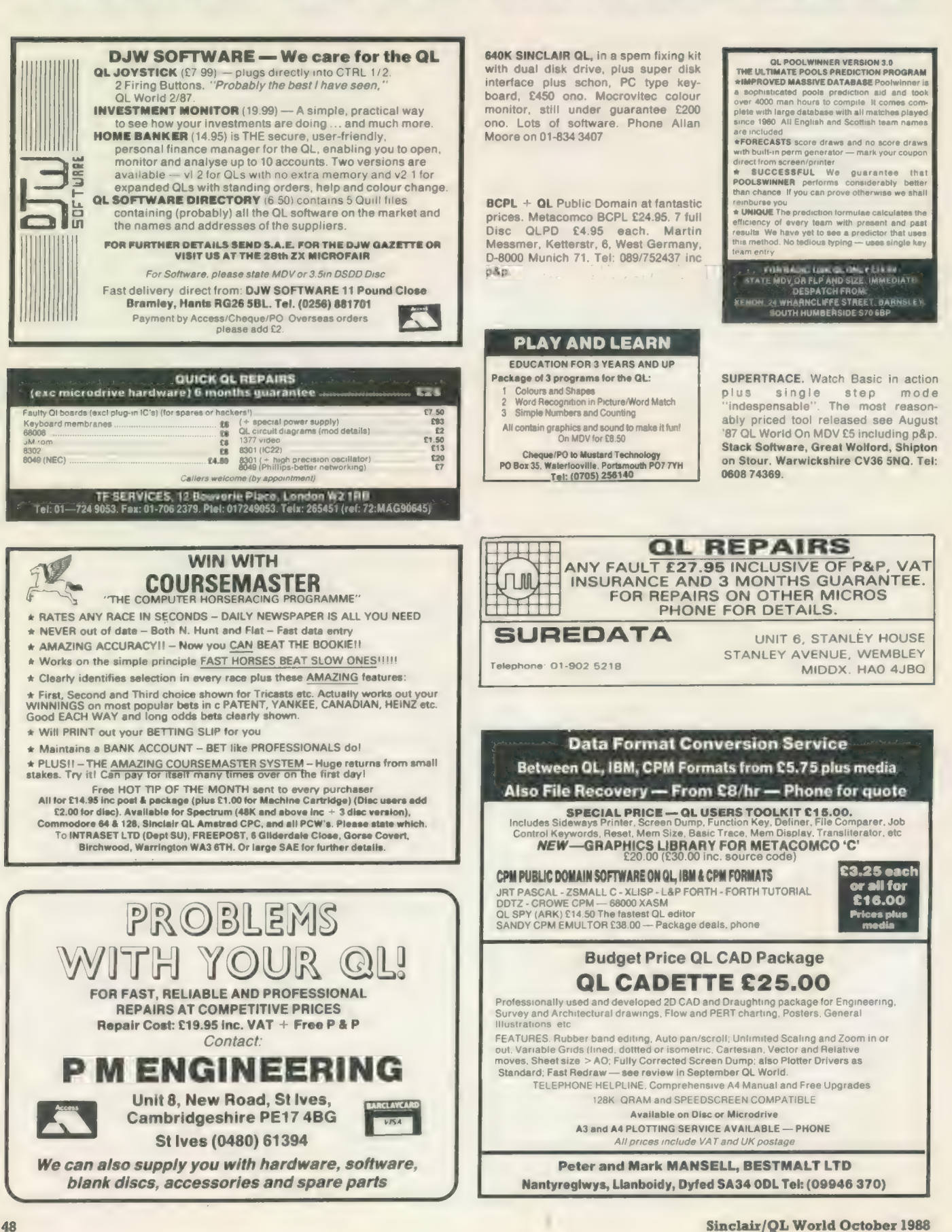

## **MICRO ADS**

#### **The SPY**

VERY FAST MULTI-FILE EDITOR £14.95 ☆ Will read and write any file types<br>☆ The latest lazy screen technology<br>☆ Block copy between and within files<br>☆ Professionally written in assembler Just one configurable 25K exec file \* Loads in under 5 seconds from disk POSTAGE: UK £0, Europe £2, World £4 CHEQUES: UK, Euro, London Sterling

A.R.K. Distribution Corve Farmhouse<br>Chale Green. VENTNOR<br>PO38 2LA. U.K.<br>Tel: (0983) 79 496

Tired of all those pieces of paper floating around your desk? Well, here is your answer:

#### NOTE BOOK

A memory resident background task, awaiting hot<br>hey activation, to give a text/note editor, annotated<br>alarms and character set key/code lists. Note Book<br>is also expandable and compatible with the Palon<br>Suiv (available on Please make cheques and postal orders<br>
pavable to: I.L.D. Datasystems, 13 Lon<br>
Ysgubor, Rhiwbina, Cardiff CF4 6SF<br>
Tel. No. 0222 613703

FOR SALE: Cumana 80/40 dual disk drive with Interface, Centurion printer (GLP), Micravitel Cub colour printer, QL D11/C38277 (1984), WS 2000 Miracle Modem and Boss Joystick, £400 ono. Mr Kertesz on 792-8550 during week, or weekends on 042-878-580

24, Hitchin, Herts, UK. Tel; (0462) 675106

QL BUSINESS SOFTWARE

**SMALL TRADERS PACK £24.95** Sales and Purchase Ledgers, Stock Control, Mailing List, Label Printer, Utilities SALES INVOICER £19.95 (£9.95 with Pack) Produces neat Invoices, Statements and Credit Notes on plain or letter headed paper<br>GEMERAL LEDGER 119.56 (114.65 with Pack)<br>Computerised Cash Book, Handles<br>Bacaipta, Payments and VAT, Maintains<br>Cash and Bank Accounts. Produces a wide<br>range of reports including profit

### U.P.S. FOR THE QL

Our U.P.S. 50 converts your OL power supply into an Uninterruptible Power Supply. The unit is inserted inbetween the OL and the P.S.U. to remove interference and fill in during power cuts for upto 30 minutes. Internal Nicad batteries are<br>continuously charged to fill in during mains failure for upto 30 minutes. Audio alarm indicates mains failure and auto shut down operates before battery failure

Standard version £57.50

Enhanced version also powers disc drive £89 All prices include VAT and postage. Sterling Cheques only to:

#### FREQUENCY PRECISION LTD

Hillsview, Aller Road, Dolton, Devon EX19 8QP (Tel: 0805 4381)

sin QL air **600 leden!** 

Bel: Bob (010-4583161) of Ron (010-4551234).

- AL VIER JAAR Dé NEDERLANDSE QL-CLUB
- -Maandelijkse nieuwsbrief.
- \*Eigen 24-uurs Data-bank.
- \*100 cartridges Software (ook Engelse!).

\*Bijeenkomsten.

\*Reparaties.  $f40.=$ eEnz. p/jaar!

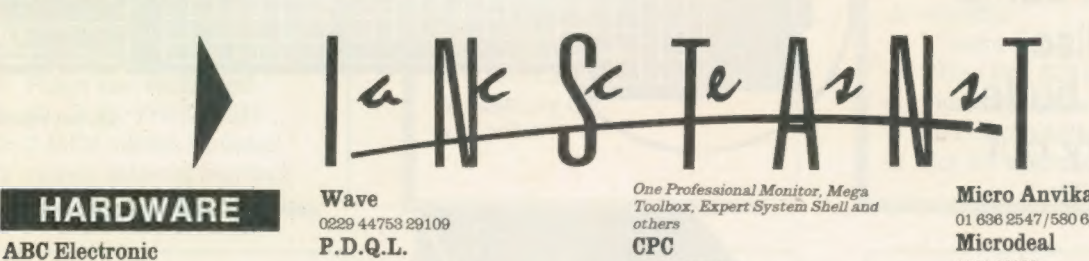

### HARDWARE

010 49 521 8980881 Care Electronics 0923 672102 Chromagraphica 04012 4699 C.S.T. 0438 352150 Data-Skip (Holland) 1820-20581 Digital Precision 01 527 5493 Disks, Interfaces, Drives, Keyboards, RAM Expansions Tony Firshman Services 01 724 9053 Miracle Systems 0272 603871 QJump 0954 50800 Sandy (UK) P.C.P. 0234 219814 Schon Keyboards 04865 3836 Strong Computer Systems 0267 231 246 T.K. Computerware 0303 812052 Tandata 06845 68421 Transform Ltd 089 283 4783 Q.L. World Readers Offers 01 834 1717

Wave 0229 44753 29109 P.D.Q.L. 021 200 2313 Memory Extension, Disk Drive, Z-88 and Printer

#### **SERVICES**

Adman Services 0952 55895 PM Engineering 0480 61394 Suredata 01-902 5218 Super User Bureau PO Box 3, Shildon, DL4 2LW 0388 773737 Professional full-time support for users of the QL, CST Thor and Com-patibles. Many services including in-

#### dependent advice, computer supplies and hardware and software

#### **SOFTWARE**

Athene Consultants 0329 283083 Best Malt Ltd 09946 370 Byteback 0636 79097 Caravan S/W 01-675 5074 Complex Data Systems (UK) Ltd 0635 68686 Compware 0270 582301 Task Swopper (Version 2), Computer

One Professional Monitor, Mega Toolbox, Expert System Shell and others CPC 0772 555034 Datanet Systems PO Box 121, Luton, Beds Digitrix 0326 40529 Digital Precision 01 5275493 Turbo Basic Compiler, Desktop Publisher, Editor, Eye-Q Graphics, Sprite Generator, Super Forth, Better Basic, Professional and Super Astologer, Media Manager, Supercharge, Blocklands, Droidzone, Arcadia, Reversi, Backgammon, Master Bridge Tutor, CPM Emulator DJW Software 0256 881701 Eidersoft QL 089 283 2552 The Mouse and everything else you need for the QL Escape software 01 478 8281 Intek Software 01 500 8534 Gap Software 01 552 5452 Javid Systems 041 5520759 Liberation Software 01 546 7795 Maxtronics R & D Ltd (New Zealand) 63-3 325-546 or CHI SOFT (London) 01 458 7249 Metacomco 0272 428781

Micro Anvika 01 636 2547 /580 6382 **Microdeal** 0726 68020 MPC Software 0602 820106 455114 Okoloko Engineering Software (USA) 313 485 1926

P.D.Q.L. 021 200 2313 General Business and Archive Utilities and Applications

Pyramide S/W 089 283 2952 The Best Games and lots more!

Quantum Computing (USA) 201 328 8846

Sector 8/W 0772 454328 QL and Z-88 Software and Hardware SD Microsystems 0462 675106<br>Our range of low-cost business and

practical programmes includes Small Trader Pa Shadow Games 0646 651515 Smiling Software

061 4275245 Talent Computer Systems 041 552 2118 TK Computer Systems 083 924 621 WD Software 0534 81392 Q.L. World Reader Offers 01-834 171 Zeataline Projects Ltd 0522 792378

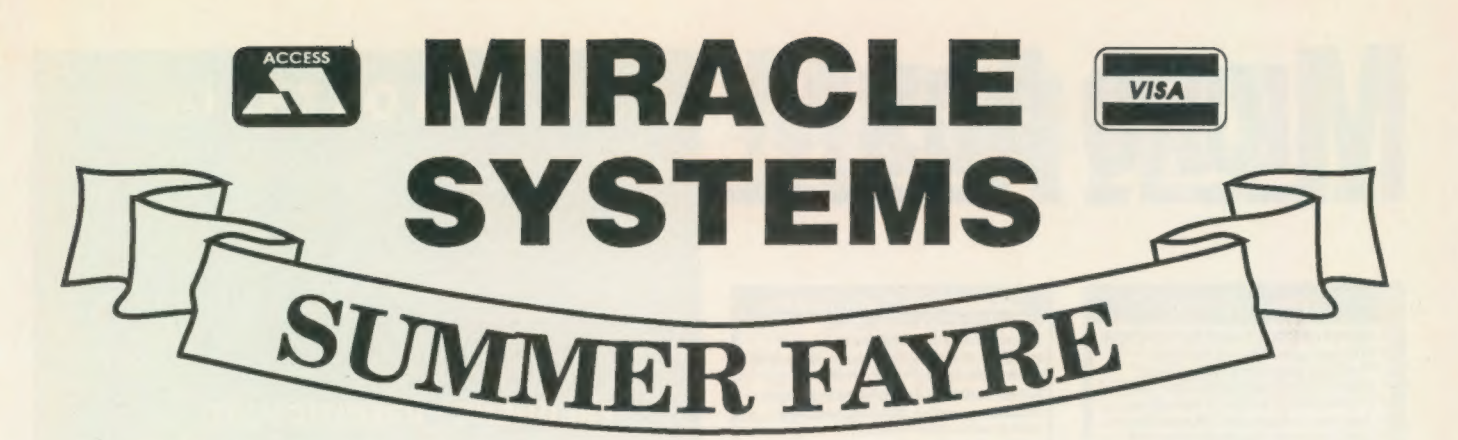

## TRUMP CARD TOTAL PACKAGE £325<br>(EXPORT £285)

Trump card + double disc drive + 10 diskettes (QL standard 3.5" format)

### TRUMP CARD

vx 768K RAM  $x$  Disc interface vx Screen dump  $x$  RAM disc  $x + 1$  Printer buffer **xt** Memory cut  $x + 1$  Toolkit II

TEN 3.5"

 $x + 720K$  each

DISKETTES

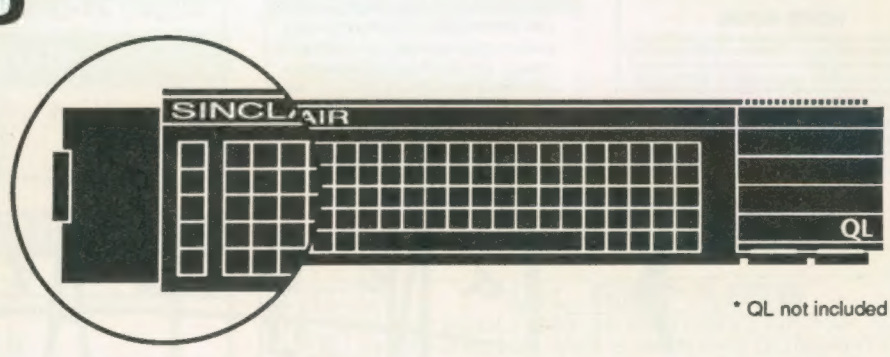

## QL DOUBLE DISC DRIVE

- $x$  2 x 720K, 3.5"
- $x$  NEC mechanisms
- $x$  Very quiet operation
- $x$  Cables included
- vx Mains powered

This package will boost the power of your QL to beat rivals and still let you run existing software. Larger Quill documents, files and so on can be accommodated and programs will run faster. Trade in your Expanderam 512K for £50 off package price, or £25 for any other expansion.

MIRACLE SYSTEMS, NBC, Dean Road, Yate, Bristol, BS17 5NH Tel: (0454) 317772

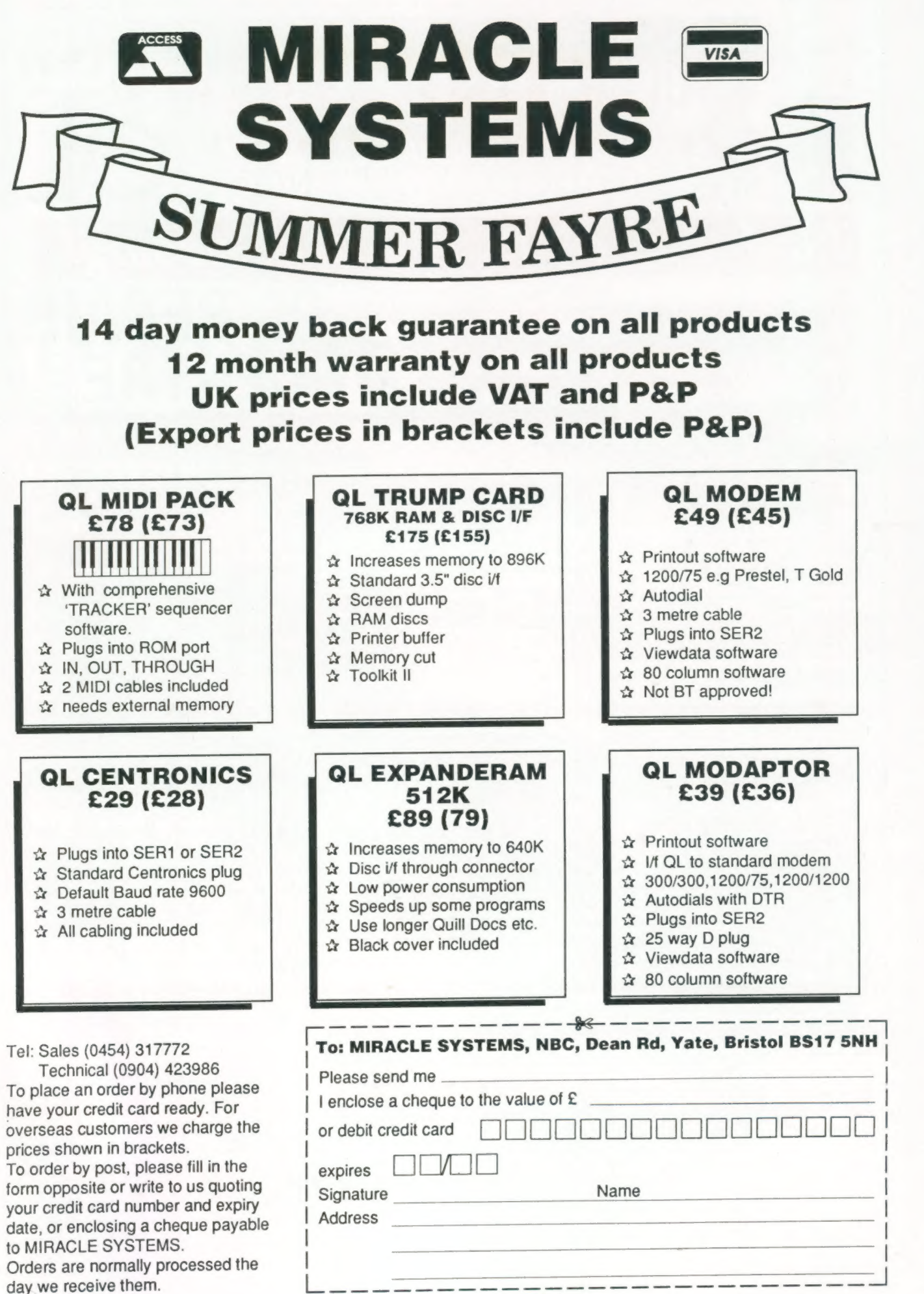

Orders are normally processed the day we receive them.

|

|<br>|-------------------

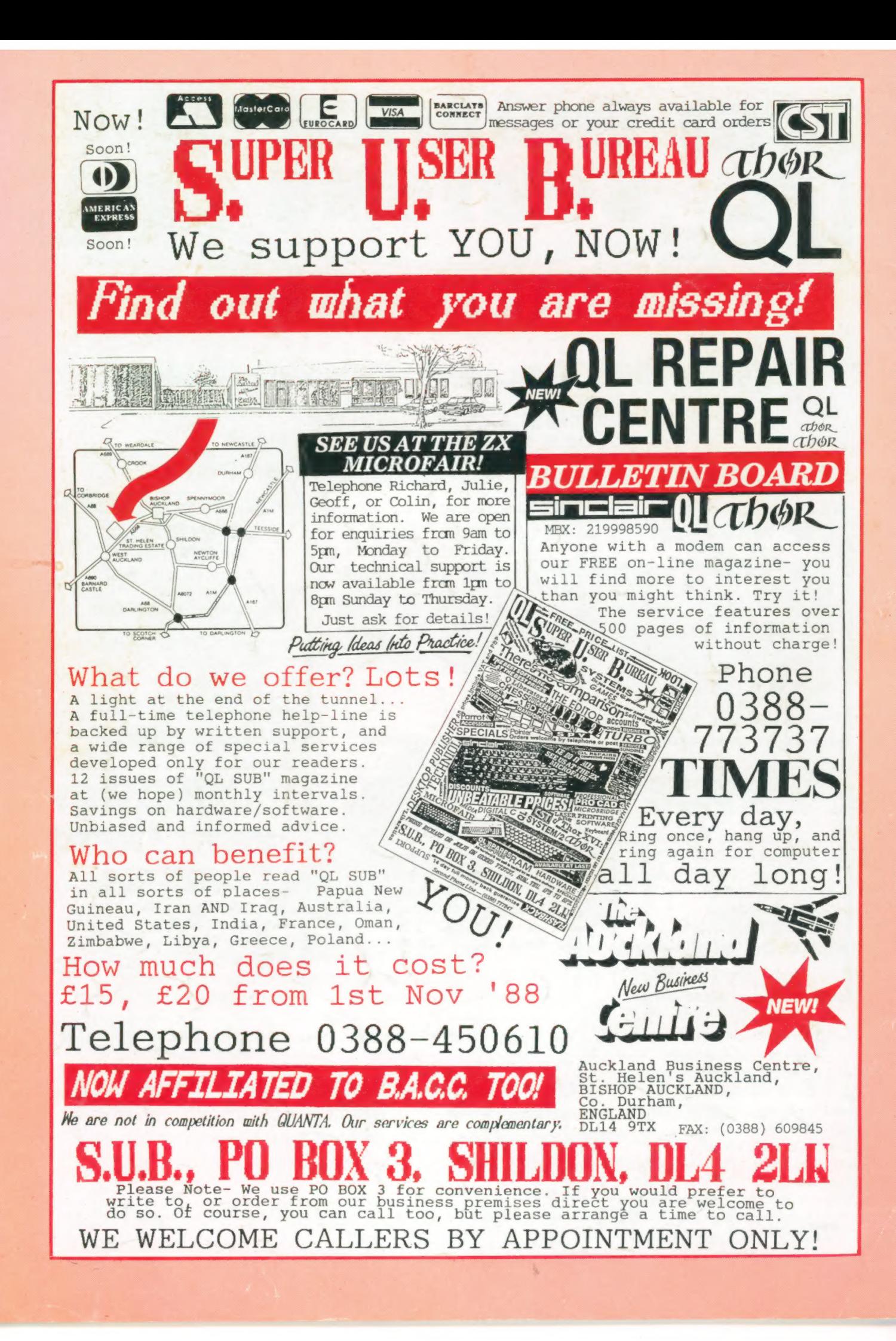